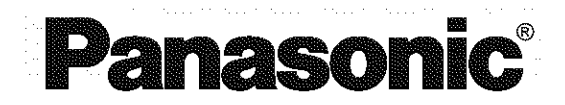

# **DVD VIDEO RECORDER**

**Operating Instructions** 

# Model No. **DMR-E80H**

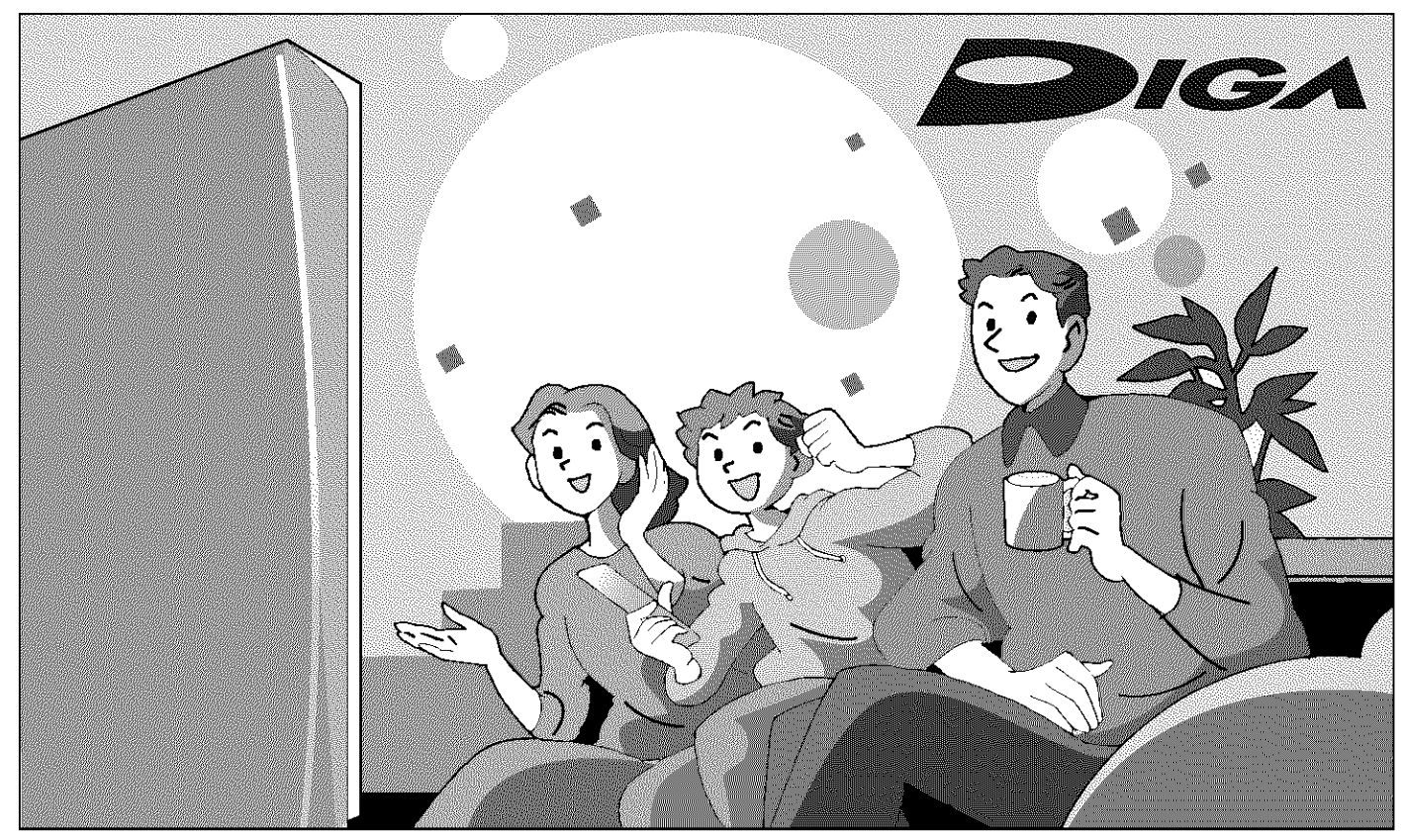

್ಲಿ

 $\circ$   $\circ$   $\circ$   $\circ$   $\circ$ 

# **Dear customer**

 $\circ \circ \equiv$ 

õĽ

Thank you for purchasing this product. **For** optimum performance and safety, please read these instructions carefully.

Before connecting, operating or adjusting this product, please read these instructions completely. Please keep this manual for future reference.

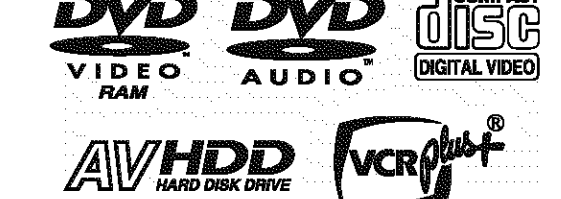

# **Region number supported by this unit**

Region numbers are allocated to DVD players and software according to where they are sold.

- **•** The region number of this unit is "1".
- **eThe** unit will play DVDs marked **with labels** containing "1" or "ALL".

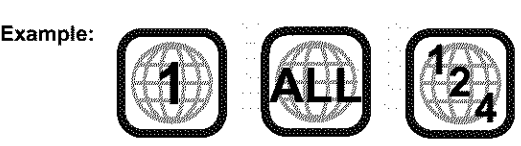

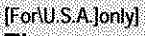

The warranty can be found on page 60. [For\Canada]only]

The warranty can be found on page 61.

En las páginas 62 y 63 hay una guía de referencia rápida en español.

# **CAUTION!**

**THIS PRODUCT UTILIZES A LASER.**

**USE OF CONTROLS OR ADJUSTMENTS OR PERFORM-ANCE OF PROCEDURES OTHER THAN THOSE SPECI-FIED HEREIN MAY RESULT IN HAZARDOUS RADIATION EXPOSURE.**

**DO NOT OPEN COVERS AND DO NOT REPAIR YOUR-SELF. REFER SERVICING TO QUALIFIED PERSONNEL.**

# **WARNING:**

**TO REDUCE THE RISK OF FIRE, ELECTRIC SHOCK OR PRODUCT DAMAGE, DO NOT EXPOSE THIS APPARATUS TO RAIN, MOIS-TURE, DRIPPING OR SPLASHING AND THAT NO OBJECTS FILLED WITH LIQUIDS, SUCH AS VASES, SHALL BE PLACED ON THE APPARATUS.**

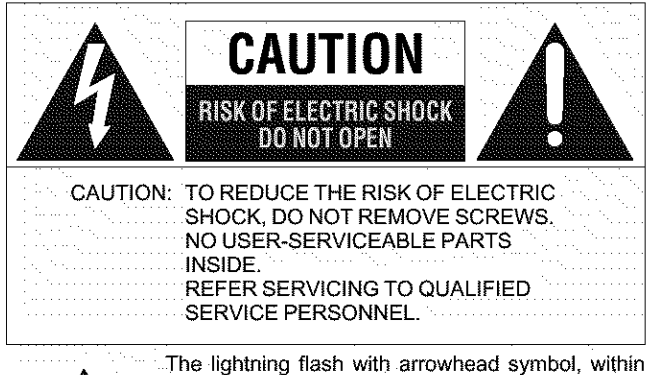

\_, an equilateral triangle, **is** intended **to** alert the **user** to the presence of uninsulated "dangerous voltage" within the product's enclosure that may be of sufficient magnitude to constitute a risk of electric shock. to persons.

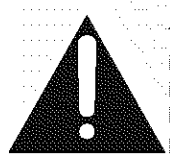

The exclamation point within an equilateral triangle is intended to alert the user to the presence of important operating and maintenance (servicing) instructions in the literature accompanying the ap**pliance.**

# **CAUTION:**

**TO PREVENT ELECTRIC SHOCK MATCH WIDE BLADE OF PLUG TO WIDE SLOT, FULLY INSERT,**

# **CAUTION!**

DO NOT INSTALL OR PLACE THIS UNIT IN A BOOKCASE, BUILT-IN CABINET OR IN ANOTHER CONFINED SPACE. ENSURE THE UNIT IS WELL VENTILATED. TO PREVENT RISK OF ELECTRIC SHOCK OR FIRE HAZARD DUE TO OVERHEATING, ENSURE THAT CURTAINS AND ANY OTHER MATERIALS DO NOT OBSTRUCT THE VENTILATION VENTS.

# **THE FOLLOWING APPLIES ONLY** IN **THE U.S.A. FCC Note:**

This equipment has been tested and found to comply with the limits for a Class B digital device, **pursuant** to Part 15 of the **FCC** Rules. These limits are designed to provide reasonable protection against harmful interference in a residential installation. This equipment generates, uses, and can radiate radio frequency energy and, if not installed and used in accordance with the instructions, may cause harmful interference to radio communications. However, there is no guarantee that interference will not occur in a particular installation. If this equipment does cause harmful interference to radio or television reception, which can be determined by turning the equipment off and on, the user is encouraged to try to correct the interference by one or more of the following measures:

- **•** Reorient or relocate the receiving antenna.
- Increase the separation between the equipment and receiver.
- Connect the equipment into an outlet on a circuit different from that to which the receiver is connected.
- Consult the dealer or an experienced radio/TV technician for help.

**FCC** Caution: To assure continued compliance, follow the attached installation instructions and use only shielded interface cables when connecting to peripheral devices.

Any changes or modifications not expressly approved by the **party** responsible for compliance could void the user's authority to operate this equipment.

This device complies with Part 15 of the FCC **Rules.** Operation is subject to the following two conditions: (1) This device may not cause harmful **interference,** and (2) this device must accept any **interference** received, including **interference** that may cause undesired operation.

# **THE FOLLOWING APPLIES** ONLY IN **THE U.S.A. Note to CA'IV system installer:**

This reminder **is** provided to call the CATV system **installer's** attention to Article 820-40 of the NEC that provides guidelines for **proper** grounding and, in particular, specifies that the cable ground shall be connected to the grounding system of the building, as close to the point of cable entry as practical

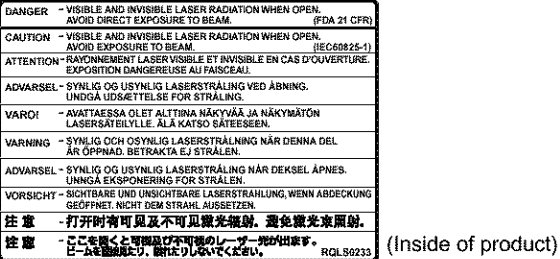

Before moving the unit, ensure the disc tray is empty. Failure to do so will risk severely damaging the disc and the **unit** 

Do not place the unit on amplifiers or equipment that may become lifo). The heat can damage the unit.

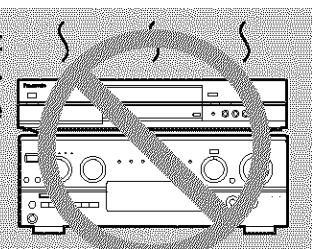

**Getting started** 

# **IMPORTANT SAFETY INSTRUCTIONS**

Read these operating instructions carefully before using the unit. Follow the safety instructions on the unit and the applicable safety instructions listed below. Keep these operating instructions handy for future reference.

- 1) Read these instructions.
- 2) Keep these instructions.
- 3) Heed all warnings.
- 4) Follow all instructions.
- 5) Do not use this apparatus near water.
- 6) Clean only with dry cloth.
- 7) Do not block any ventilation openings. Install in accordance with the manufacturer's instructions.
- 8) Do not install near any heat sources such as radiators, heat registers, stoves, or other apparatus (including amplifiers) that produce heat.
- 9) Do not defeat the safety purpose of the polarized or groundingtype plug. A polarized plug has two blades with one wider than the other. A grounding-type plug has two blades and a third grounding prong. The wide blade or the third prong are provided for your safety. If the provided plug does not fit into your outlet, consult an electrician for replacement of the obsolete outlet.

# **Features**

**This unit allows recording of high quality video on HDD and DVD.RAM, the compact and durable digital media with fast random access. This media also out performs past tape formats in ease of operation.**

# • **Maximum 106 hours on HDD** (Hard **Disk Drive) (→page 15)**

This model is installed with a high capacity 80 GB hard disk capable of recording a maximum of 106 hours (6 hours continuously). The same functions are available with HDD as with DVD-RAM and editing/recording of visual data from hard disk to DVD-RAM/R is easy-to-perform.

# • **Maximum 12 hours on DVD-RAM**

- **•** Using a double sided, 9.4 GB DVD-RAM allows you to record a maximum of 12 hours (6 hours continuously).
- You can also use the FR (Flexible Recording) mode to fit recordings efficiently onto the available space on the disc.

# ■ Auto Renewal Recording (→page 26)

If you record a program onto HDD repeatedly everyday or every week using timer recording, the unit will record the new program over the old one.

# ■ **Relief Recording** (→page 25)

When timer recording to DVD-RAM or DVD-R, the unit will compare the remaining space on the disc and the time necessary for recording. If space is insufficient the unit will record the program to HDD instead (there is no relief recording function the other way, i.e. from HDD to DVD-RAM or DVD-R).

# **Editing your recording [HDD] [RAM]**

- You can divide programs (+page 34).
- Use play lists ( $\rightarrow$  page 31) to select your favorite scenes and rearrange them to play in any order you like.

# **Exceptional sound and picture quality when recording**

- Audio is recorded using Dolby Digital stereo, enabling high quality sound recordings.When recording in XP mode it is possible to use LPCM (2 channel) to achieve sound recordings of even higher quality.
- The encoder system used for recording is called "Hybrid VBR" and allows high quality recordings.

# • **Fast access to the program you want to watch (->page 19) [H00][RAM]**[DVO-R]

Use the Direct Navigator to find a program you have recorded and start play.

- 10) Protect the power cord from being walked on or pinched particularly at plugs, convenience receptacles, and the point where they exit from the apparatus.
- 11) Only use attachments/accessories specified by the manufacturer.
- 12) Use only with the cart, stand, tripod, bracket, or table specified by the manufacturer, or sold with the apparatus. When a cart is used, use caution when moving the cart/apparatus combination to avoid injury from tip-over.

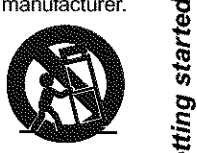

- 13) Unplug this apparatus during lightning storms or when unused for long periods of time.
- 14) Refer all servicing to qualified service personnel. Servicing is required when the apparatus has been damaged in any way, such as power-supply cord or plug is damaged, liquid has been spilled or objects have fallen into the apparatus, the apparatus has been exposed to rain or moisture, does not operate normally, or has been dropped.

# • **Make your own DVD-Video**

- **Finalizing a DVD-R that has** been **recorded on produces an origi**nal DVD-Video in accordance with DVD-Video standards.
- In addition to DVD-Video movie software, this unit can also play other types of discs including audio CDs and Video CDs. This means that this unit has the potential to play a central role in your home entertainment, from high-end home theater through to CD playback.

# • **MP3 disc play (->page 23)**

You can also play MP3 files recorded on CD-R and CD-RW, as well as DVD-RAM, DVD-R, DVD-Audio, DVD-Video, Video CDs and CDs.

# • **Progressive Scan**

By connecting the component **video**terminal of this unit to a progressive scan television, it is possible to enjoy the high quality picture rendered by the progressive scan function.

# ■ Quick View (→page 21)

You can speed up play to make checking the contents faster. Both video and sound are played faster.

# • **The FUNCTIONS window shows you most of the features you can use (->page 42)**

**The FUNCTIONS windowhas** most **of** the features and functions you are likely to use regularly. Just select the icon for the operation you want to perform.

# • **Watch a program while you are recording it (->page 17) [HDD]**[RAM]

# **Chasing play**

You can watch a program from the start while you are still recording it. **Simultaneous** rec **and play**

### You can record a program while watching one you recorded previously.

### Time **Slip**

You can jump back to review a piece of action you missed while recording by pressing the time slip button.

• During playback, you can specify a length of time to jump to the scene you wish to view.

The manufacturer accepts no responsibility and offers no compensation for loss of recorded or edited material due to a problem with the unit or recordable media, and accepts no responsibility and offers no compensation for any subsequent damage caused by such loss. **Examples of causes of such** losses **are**

**•** A disc recorded and edited with this unit is played in a DVD recorder or computer disc drive manufactured by another company.

- **•** A disc used as described above and then played again in this unit.
- **•** A disc recorded and edited with a DVD recorder or computer disc drive manufactured by another company is played in this unit.

# **Table of contents**

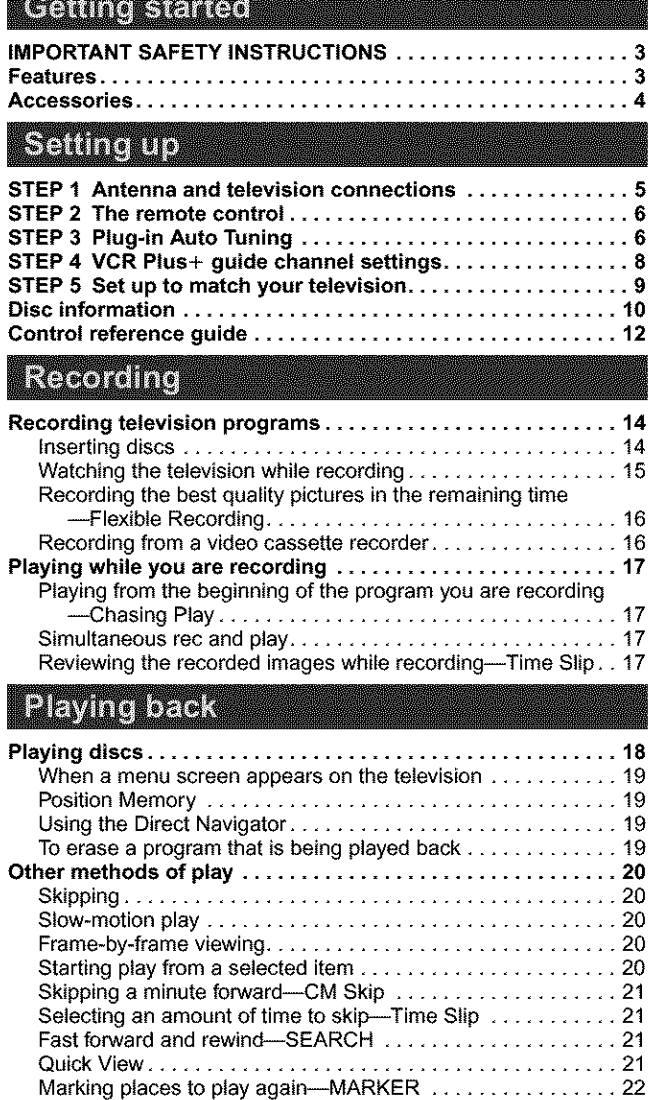

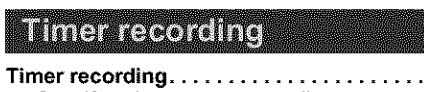

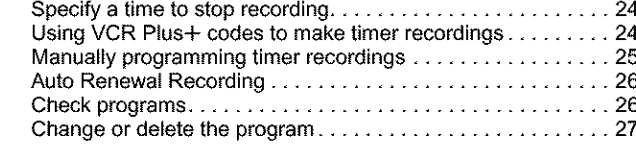

Using menus to play **MP3 discs** ........................ **23**

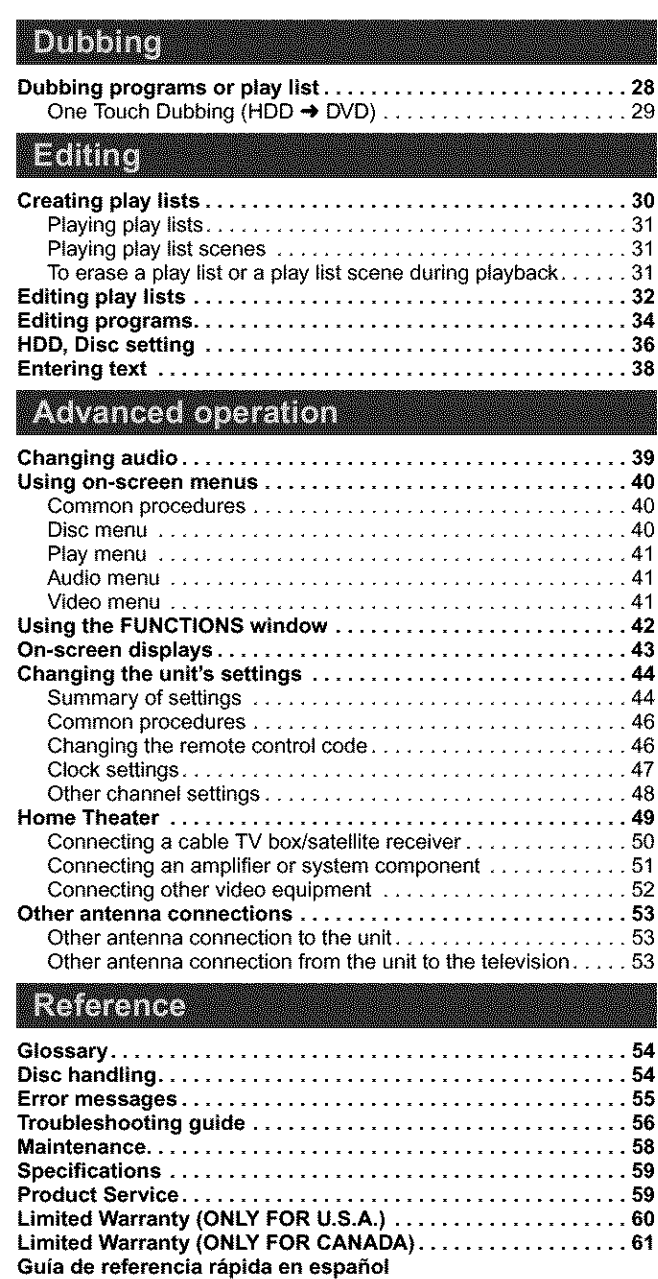

**(Spanish Quick Reference)** .......................... **62** Index ....................................... **Back cover**

### **Accessories**  $\gg$  Please check and identify the supplied accessories. Use numbers indicated in parentheses when asking for replacement parts. Only **for U.S.A.: To order accessories contact 1.800-332.5368 or the website (http:llwww.panaaonic.com).** Only **for Canada: To order accessories, call the dealer from whom you have made your purchase.** [] **1 Remote control** 1 AC power supply cord 175  $\Omega$  coaxial cable П  $\mathbf{L}$ **(EUR7624KB0)** (RJA0065-A) (VJA1091) [] **1AC power supply cord** \_ [] **175 E2coaxial cable** 2 Batteries 1 Audio/Video cable 1 DVD-RAM disc  $\Box$  $\Box$  $\Box$  $\frac{1}{2}$  **2 (VJA0788) c** [Note] (U.S.A. **only)** The included AC **power** supply cord is for use with this unit **Product Registration** Card Please complete and return the included product registration card, or register via the Intemet at: http://www.prodreg.com/panasonic/

**Timer** recording ...................................... **24**

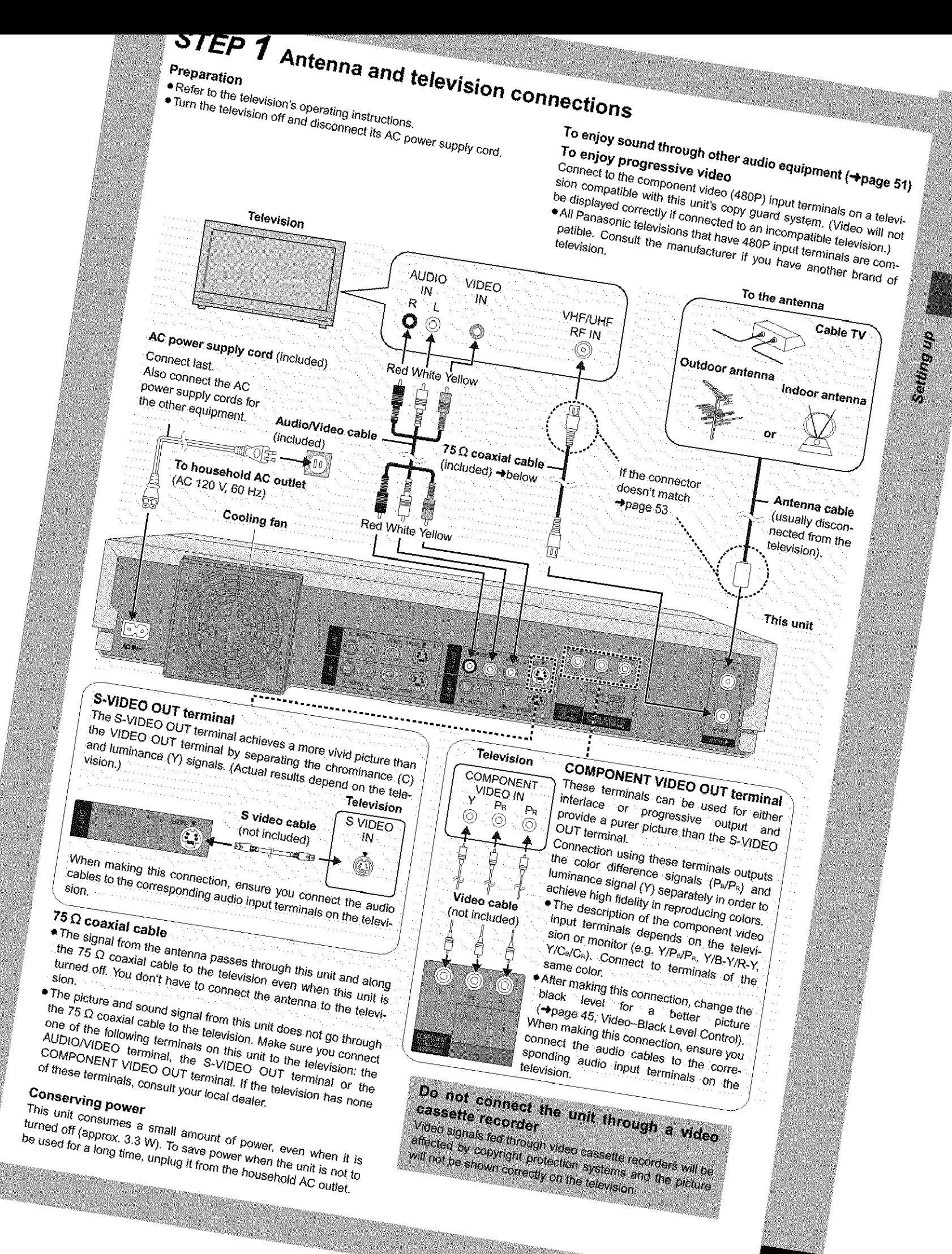

# **STEP 2 The remote control**

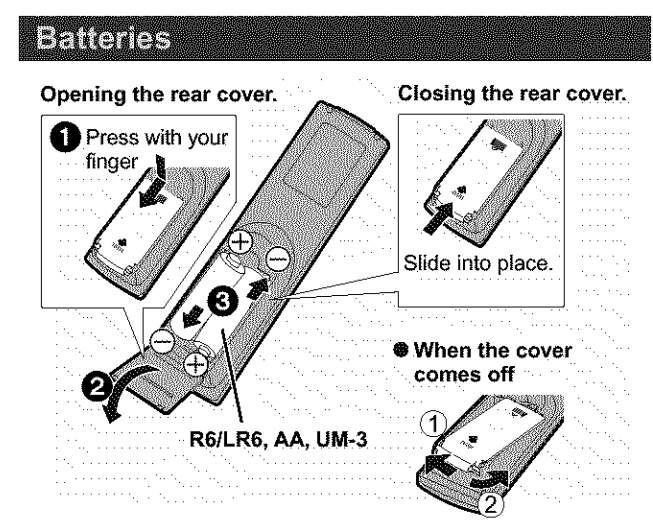

• Insert so the **poles** (+ and -) match those in the remote control. • Do not use rechargeable type batteries.

# **Do not:**

- mix old and new batteries.
- use different types at the same time.
- heat or expose to flame.
- take apart or short circuit.
- attempt to recharge alkaline or manganese batteries.
- use batteries if the covering has been peeled off.

Mishandling of batteries can cause electrolyte leakage which can damage items the fluid contacts and may cause a fire.

Remove **if** the remote control is not going to be used for a long **period** of time. Store in a cool, dark **place.**

### [Note]

If you cannot operate the unit or television using the remote control after changing the batteries, please re-enter the codes (television → page 9, main unit → page 46).

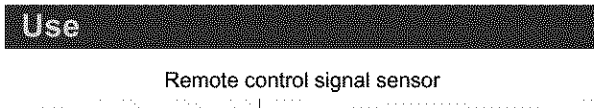

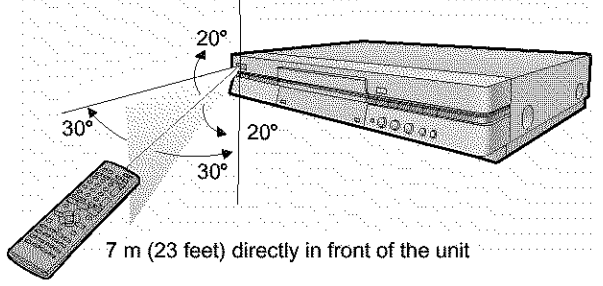

**STEP 3 Plug-in Auto Tuning**

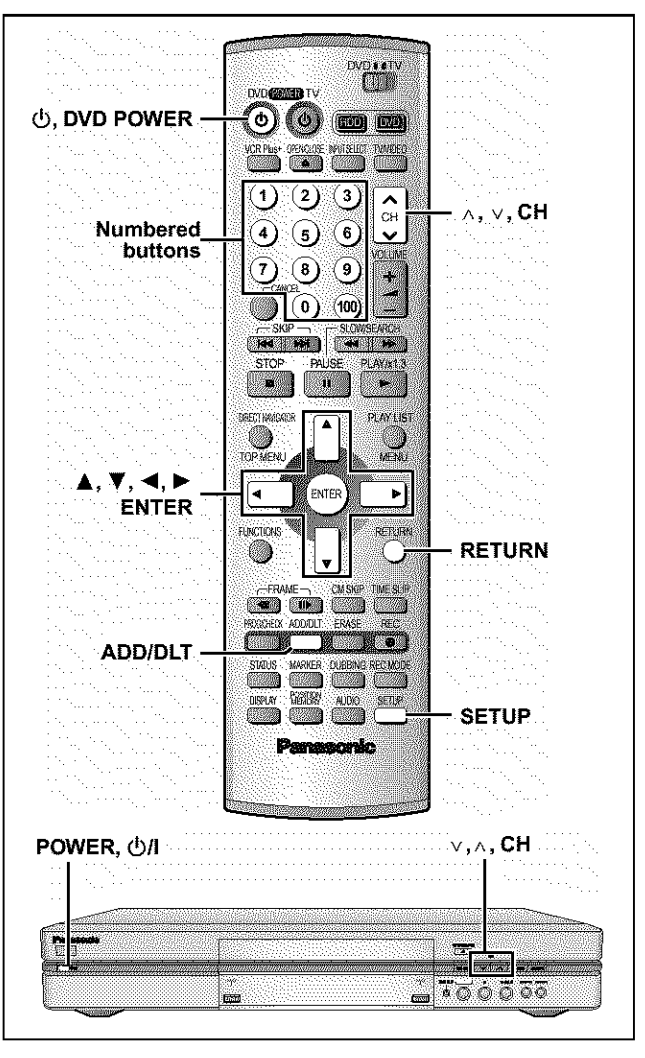

After plugging the unit into your household AC outlet and pressing [\_), DVD POWER] to turn the unit on for the first time, the unit assists you to set the menu language, and automatically tunes in all the channels it can receive and sets the clock.

The unit automatically determines the type of transmission (air or cable) and puts them **into** channels as follows.

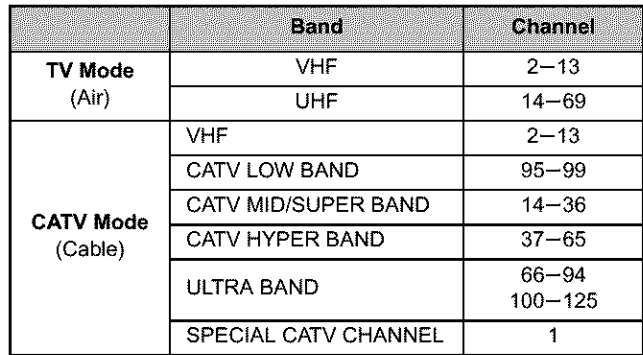

# **Preparation**

- **•** Confirm that the antenna is connected correctly.
- Turn on the television and select the appropriate video input to suit the connections to this unit.
- **1** Press  $[\circled{0}]$ , DVD POWER] to turn the unit on.

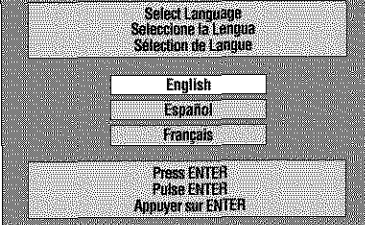

2 **Press [\_, Y] to select the menu language and press [ENTER].**

e.g., when you select English

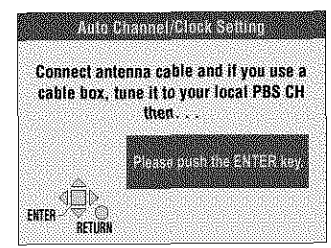

### 3 **Press [ENTER].**

**Plug-in** Auto Tuning starts and the unit **puts** the stations it can receive into channels.

**The** unit then proceeds with Auto Clock Setting. The time is displayed when finished, if the clock is an hour slower or faster than the actual time, go to "Time Zone Adjust" to correct it  $(\rightarrow)$ page 47).

### 4 **When the display shows the correct time Press [ENTER] to complete Plug-in Auto Tuning.**

# **If the unit couldn't set the clock automatically**

**Press[ENTER] to** show the "Manual Clock Setting" screen. Set the time manually  $(\rightarrow)$ page 47).

To **start** Plug-in Auto **Tuning again** (after relocation, for **example)**

**Antenna system, channel caption, and VCR Plus+ guide channel settings all revert to the default values when you perform the procedure below. Timer** recording **settings** are **also cleared.**

When the unit is on and stopped

- O **Press and hold** [v, **CH] and [^, CH] on the main unit** for **about** five **seconds.**
	- The unit turns off.
- @ Press [\_, **DVD** POWER] to turn the **unit** on, Follow the above steps 2-4.

# If Plug-in Auto Tuning fails

**1 Press [SETUP] to showthe menus.**

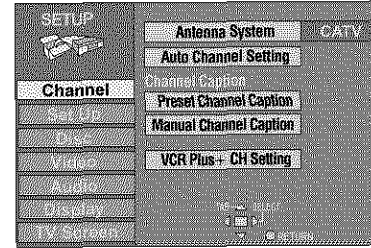

2 **Press [A,** V] **to select** "Channel" **and press [1\_].**

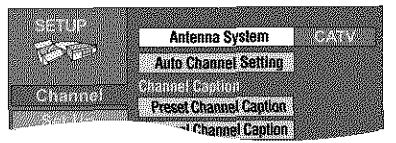

**3 Press [A, V] to select** "Antenna **System" and press [ENTER].**

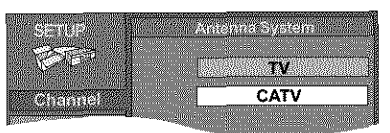

4 **Press [A,** T] **to select** "TV" **or** "CAW" **and press [ENTER].**

The screen shown **in** step 2 reappears.

**5 Press [A,** T] **to select** "Auto **Channel Setting" and press [ENTER].**

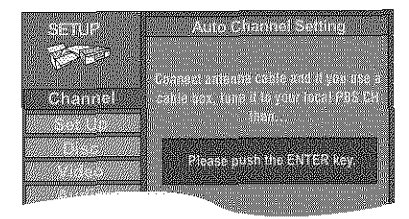

If you have not yet set clock, the "Auto Channel/Clock Setting" screen **appears.**

### 6 **Press [ENTER].**

Auto setting starts. This takes a few minutes. (To stop auto channel setting, press [RETURN].) When finished, the Complete screen or time display is shown. Press [ENTER].

# **To return to the previous screen Press** [RETURN],

# **When you are finished**

**Press**[SETUP].

# **Adding and deleting channels**

Add or delete channels **if** necessary channels are not set or unnecessary channels are set.

While this unit is receiving the antenna signal (but not during recording):

# **1** Press the numbered buttons to select a **channel.**

e.g., "5":  $[0] \rightarrow [5]$ "15":  $[1] \rightarrow [5]$ "115": [100] **-\_** [1] **-)** [5]

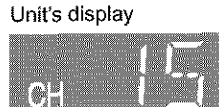

='You can etso use **[^,** v, CH1 when you are going to delete a channel.

# **2 Press [ADD/DLT].**

The channel **is deleted if itwas** set or **added** if it **was** not set. e.g.,

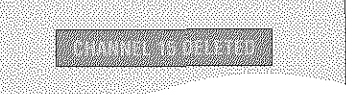

Repeat steps 1 and 2 as necessary.

# **STEP 4 VCR Plus+ guide channel settings**

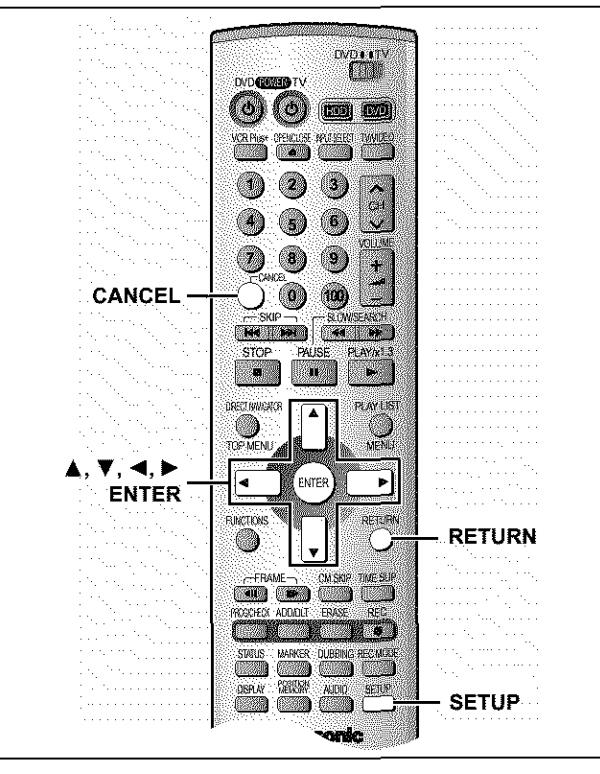

Set **these** guide channels so you can use VCR **Plus+** codes for timer recording. Before starting the settings, prepare a chart showing the channels, station names, and guide channels.

# e.g,,

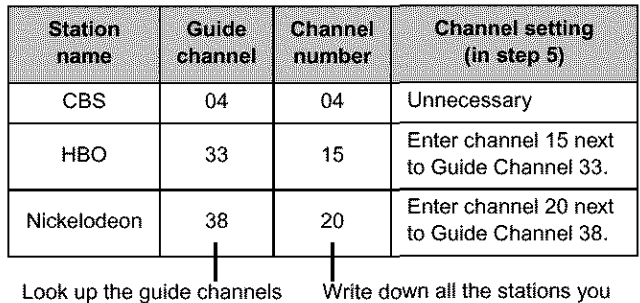

for the stations in magazines. can receive

# **1 Press** [SETUP] **to showthe menus.**

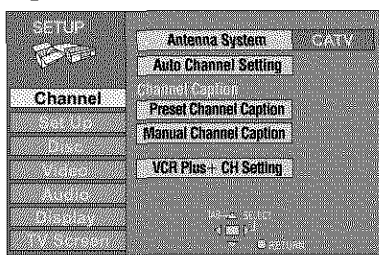

2 **Press [A, V] to select** "Channel" **and press [1\_].**

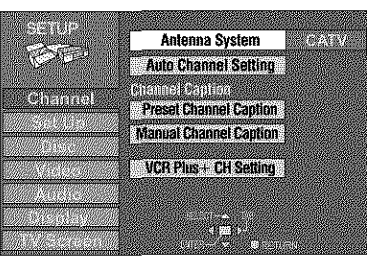

**3 Press [A,** V] **to select** "VCR **Plus+ CH Setting" and press [ENTER].**

e.g., when the current antenna system is CATV.

- enida VOR Hus - CH Settings **KALL** in financia 125 .<br>An teithiol
- 4 **Press [A, Y] to select the guide channel you want to set and press [\_-].**

When selecting the guide channel, **press** and **hold** [A, .] to scroll the screen up and down.

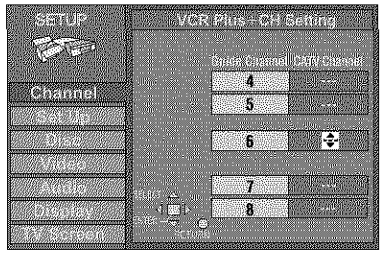

**5 Press [A, y] to select the channel corresponding to the guide channel and press [41].**

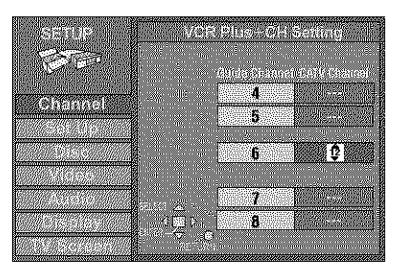

To delete a number, press [CANCEL]. **Repeat** steps 4 and 5 as necessary.

### 6 **Press [ENTER].**

The "Channel" screen reappears.

**To return to the previous screen** Press [RETURN].

### **When you are finished** Press [SETUP],

VCR Plus+ and PlusCode are registered trademarks of Gemstar Development Corporation. The VCR Plus+ system **is** manufactured under license from Gemstar Development Corporation.

Pats. 5,307,173; 5,335,079; 4,908,713; 4,751,578; and 4,706,121

ROTSON

# Setting up

# **STEP 5 Set up to match your television**

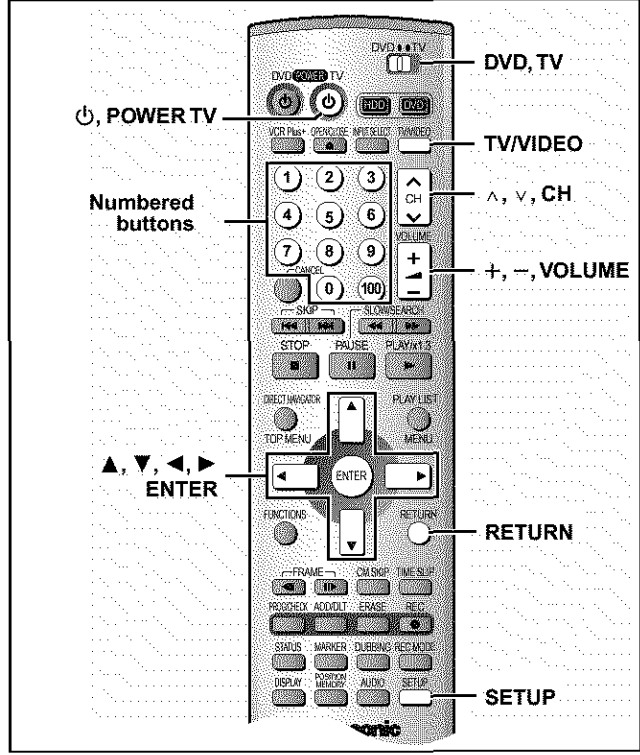

### **Change the settings if your television is: •** Progressive

- Read your television's operating instructions for details. • Widescreen (16:9 aspect ratio)

# 1 Press [SETUP] to show the menus.

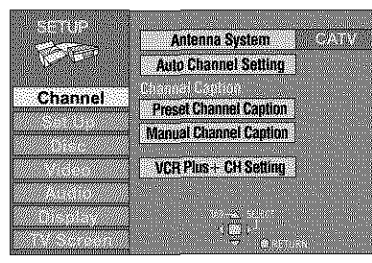

**2 Press [A,** \_f] **to select** "TV **Screen" and press [1\_].**

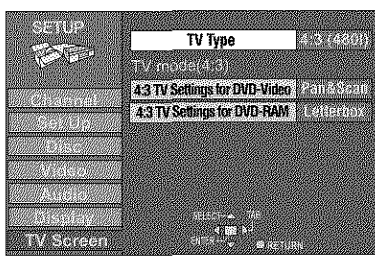

**3 Press [A,** V] **to select** "TV **Type" and press [ENTER].**

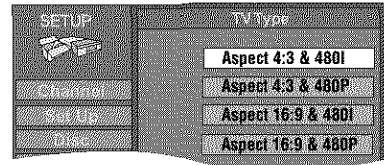

- 4 **Press [A,** V] **to select the item and press [ENTER].**
	- If you select a progressive output (480P) item, select Video in the on-screen menu and set "Transfer" to suit the material  $\leftrightarrow$  page 41).

# **To return to the previous screen** Press **[RETURN],**

# **When you are finished** Press [SETUP].

# **• Regarding Progressive Television Picture**

Progressive **image** aspect (height to **width** ratio) is set at a standard 16:9. DVD-Video which has been set at 16:9 will be displayed correctly. However, 4:3 video material will be stretched to the right and left when displayed.

**• To view the picture at the right aspect**

- **- For** televisions that allow the aspect of progressive images to be adjusted, use the function provided on the television and adjust as necessary.
- For televisions which do not allow the aspect of progressive images to be adjusted, **please** set "Progressive" to "OFF"  $\leftrightarrow$  page 41).

# [Note]

- elf the **unit** is connected to the TV through VIDEO OUT or S-VIDEO OUT, output will be interlace only (even if you select progressive output).
- When progressive output is on, closed captions cannot be displayed.

# **Television operation**

You can control televisions by entering the remote control code.

# **Press** and hold [\_), **POWER** TV] and enter the two-digit **code with** the **numbered** buttons. e.g., 01: press  $[0] \rightarrow [1]$ .

**Code No. and Manufacturer**

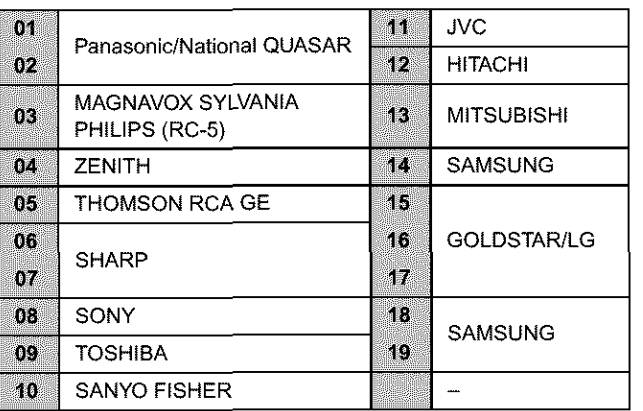

• Test by turning on the television and changing channels. Repeat the procedure until you find the code that allows correct operation.

[Note] If your television brand is not listed or if the code listed for your television does not allow control of your television, this remote control is not compatible with your television.

# $\blacksquare$  Operation

Point the remote control at the television.

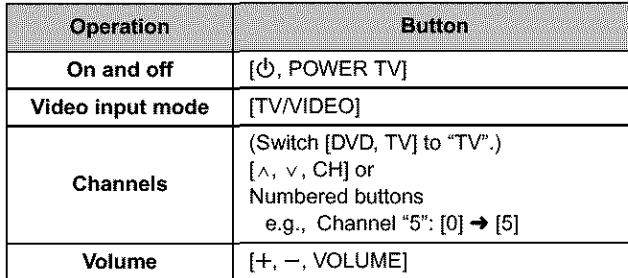

# Discs you can use for recording and play

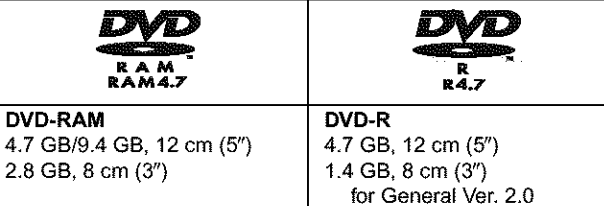

- eWe recommend using Panasonic discs as they have been confirmed to be compatible with this unit. Other discs may not perform correctly.
- Do not allow the disc to become dirty or scratched. Fingerprints, dirt, dust, scratches or deposits of cigarette smoke on the recording surface may make it impossible to use the disc for recording.
- Discs with programs recorded in PAL already cannot be recorded on using this unit.

# **I DVD\*RAM I**

- **DVD-RAM recorded on** this **unit** may **not** be **compatible with other DVD players,** including **some Panasonic players. Consult the manual** for **the player to determine compatibility with these DVD.RAM discs.**
- This unit is compatible with both non-cartridge and cartridge DVD-RAM, but the write-protect tabs on cartridge-type discs give better protection to your recordings.
- Picture aspect ratios, regular 4:3 or widescreen 16:9, are recorded as they are received.

# **I DVD\*R I**

- **In order to play a DVD-R recorded using this unit on another playback** source, the disc must first be finalized ( $\rightarrow$  page 36). • Once a DVD-R **is** finalized, **it** becomes DVD-Video.
- 
- You can record onto the available space on the disc and perform editing functions, such as giving titles to discs and programs and erasing **programs** before finalizing.
- When programming **is** erased from a DVD-R, that space does not become available. Once an area on a DVD-R is recorded on, that area is no longer available for recording, whether the recording is erased or not.
- It takes about 30 seconds for the unit to complete recording management **information** after recording finishes.
- This unit optimizes the DVD-R for each recording. Optimizing is carried out when you start recording after inserting the disc or turning on the unit. **Recording** onto the disc may become impossible **if** optimizing is carried out too many times.
- Play may be impossible in some cases due the condition of the recording.
- The video is recorded in a 4:3 aspect irrespective of the video signal input.
- A DVD-R recorded on this unit may not be recordable on other Panasonic DVD recorders.

# Protection

# [RAM]

You can protect the contents of your discs in the following ways. • Cartridge-protect:

- With the write-protect tab in the protect position, you cannot record to, edit, or erase from the disc. (Type 1, 2, and 4 cartridge discs)
- 
- Program-protect (+page 34)
- Disc-protect (->page 36)

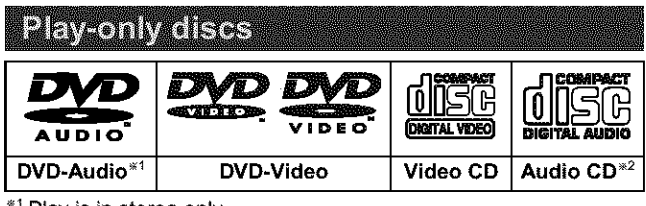

\_ Ray **is in** stereo **only.**

- \_=Including discs recorded with MP3.
- The producer of the material can control how DVD-Video and Video CDs are played. This means that you may not be able to control play of a disc with some operations described in these operating instructions. Read the disc's instructions carefully.
- This unit can play CD-R/CD-RW (audio recording disc) recorded with CD-DA (digital audio), video CD (video CD format 2.0 or above) or MP3. Finalize<sup>\*</sup> the disc after recording. Play may be impossible on some CD-R or CD-RW discs due to the

condition of recording. A process that allows play on compatible equipment.

• This unit cannot record onto CD-R or CD-RW.

# **I DVD\*Video I** • **Audio format Dolby Digital** ( $\rightarrow$ page 45) DC DOLBY | This unit can play Dolby Digital in stereo (2 **D G i** T **A** L **channels**). Connect an amplifier with a built-in Dolby Digital decoder to enjoy surround sound. **D LG I TAL DTS Digital Surround (->**)page 45) Connect this unit to equipment that has a DTS **SURROUND** decoder to enjoy DVDs with this mark.

# **Discs you can use**

The features you can use **with** the different types of discs are indicated as follows.

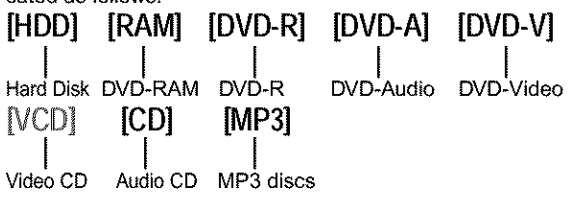

• [DVD-R] indicates DVD-R that have not yet been **finalized**  $\rightarrow$  page 36). DVD-R that have been finalized can use the same features as DVD-Video. (Refer to features indicated [DVD-V].)

# Discs that cannot be played

- DVD-Video with a region number other than "1" or "ALU'
- 12-cm (5"), 2.6- and 5.2-GB DVD-RAM
- DVD-RAM not recorded following the Video Recording Standard
- 3.95- and 4.7-G8 DVD-R for Authoring
- Unfinalized DVD-R recorded on other equipment
- PAL discs **\*DVD-ROM** •DVD-RW **\*+RW**
- CD-ROM oCDV •CD-G ePhoto CD
- CVD **•SVCD •SACD eMV-Disc**
	-
- 
- PD Divx Video Disc, etc.

10 RQT6984

# **HDD (Hard disk drive)**

**Follow the precautions indicated below to prevent damage to the internal HDD. (Not following precautions may result in a loss of recording, stop of operation or recording of noise.)**

# • **During setup:**

- **•** Do not **place in** an enclosed area so the rear cooling fan and the cooling vents on the side are covered up.
- Place the unit on a surface that is flat and not subject to vibration or impact.
- Place in an area where condensation does not occur.

Condensation is a phenomenon where moisture forms on a cold surface when there is an extreme change in temperature. Condensation may cause internal damage to the unit.

### **Conditions where condensation may occur**

- -During the rainy season **in** tropical and sub tropical areas.
- -When there **is** high humidity or a lot of steam **in** the room.
- -When there is an extreme change **in** temperature (moving from a very hot location to a very cold location, or **when** an extreme change in air conditioning or cooled air directly impacts the unit.)

->In the above situation, with **the power off,** let the unit adjust to the room temperature and wait 2-3 hours until condensation is gone.

# • **While operating**

- Do not remove the AC **power plug** from the AC outlet, or flip the power breaker switch.
- Do not move the unit or subject to vibration or impact.  $\rightarrow$ When moving the unit:
- Q Turn the **power** switch off (Wait until "BYE" disappears from the display)
- @ Remove the AC power plug from the AC outlet
- \_) Wait 2 minutes before moving

While the unit is on, the HDD will be spinning at high speed and it is normal to hear sounds. These sounds are not **problems.**

# • **In the event of a power** failure

If a power failure occurs, contents in the process of playback/recording may be damaged.

# • **Safeguards against accidental loss**

Data may be lost if the HDD suffers damage. Any contents you wish to keep permanently should be dubbed to DVD-RAM or DVD-R.

# **HDD recording time remaining I**

This units records using a VBR (Variable bit recording) data compression system to **vary** recorded data segments to match **video** data segments which may cause differences in the displayed amount of time and space remaining for recording.

if the remaining amount time is **insufficient,** erase any unwanted programs to create enough space before you start recording. (Erasing a playlist will not **increase** the amount of time.)

# Remote control

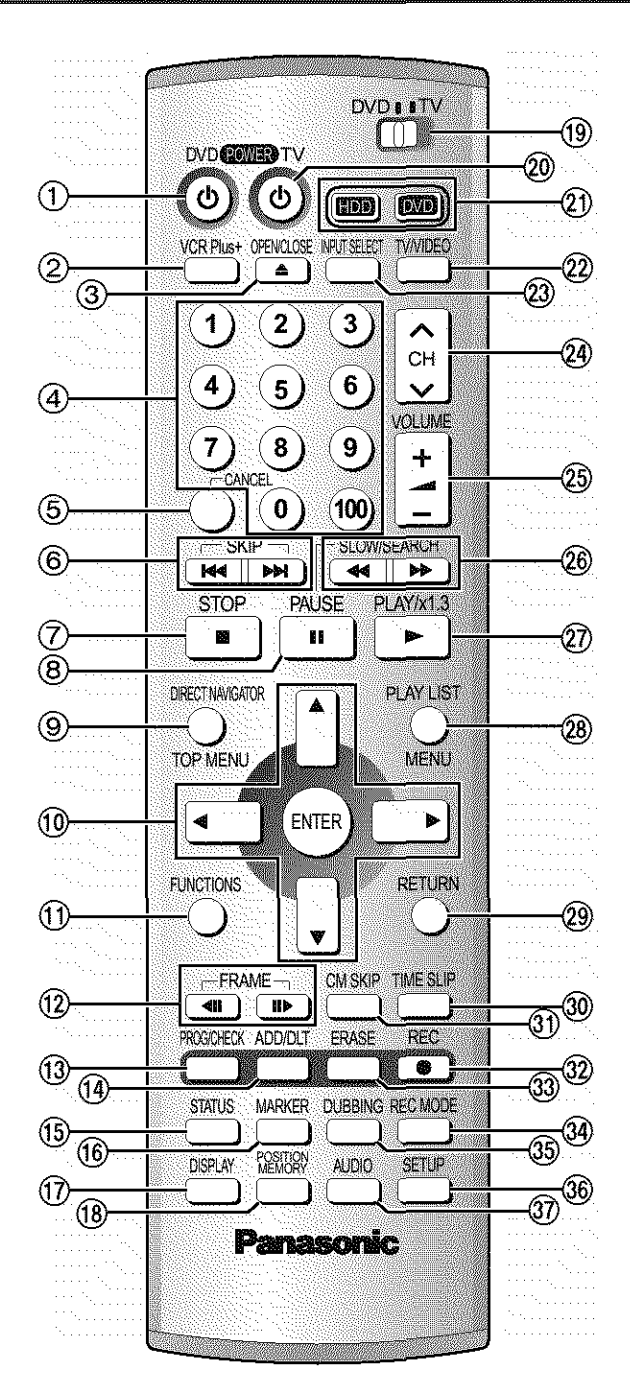

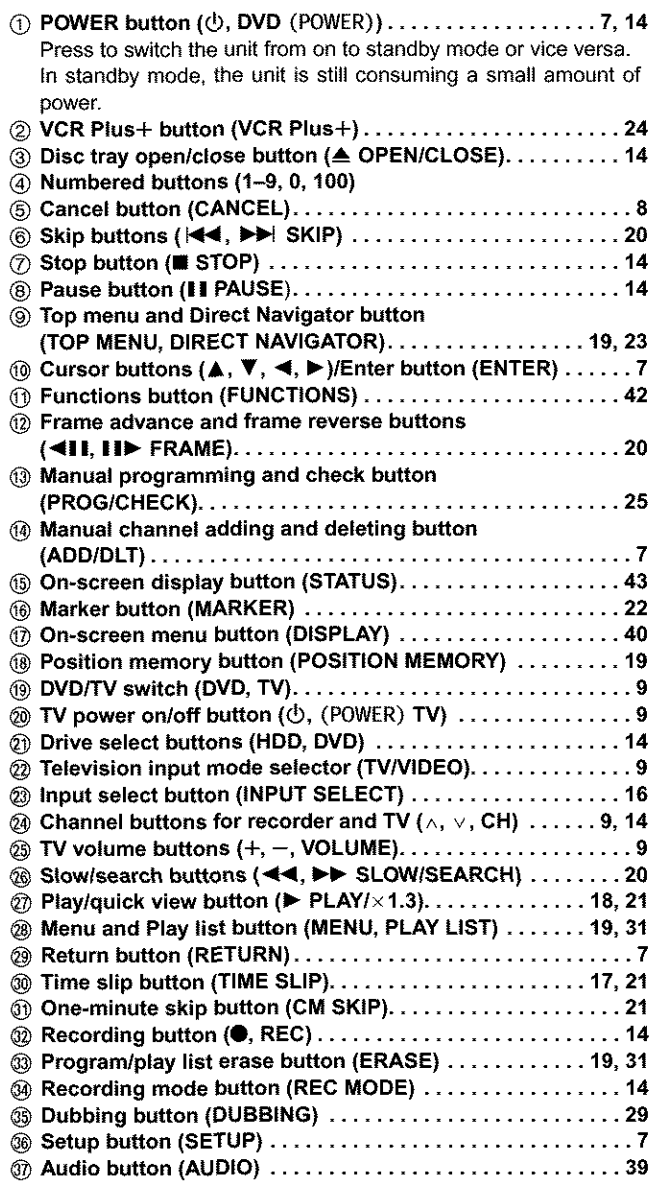

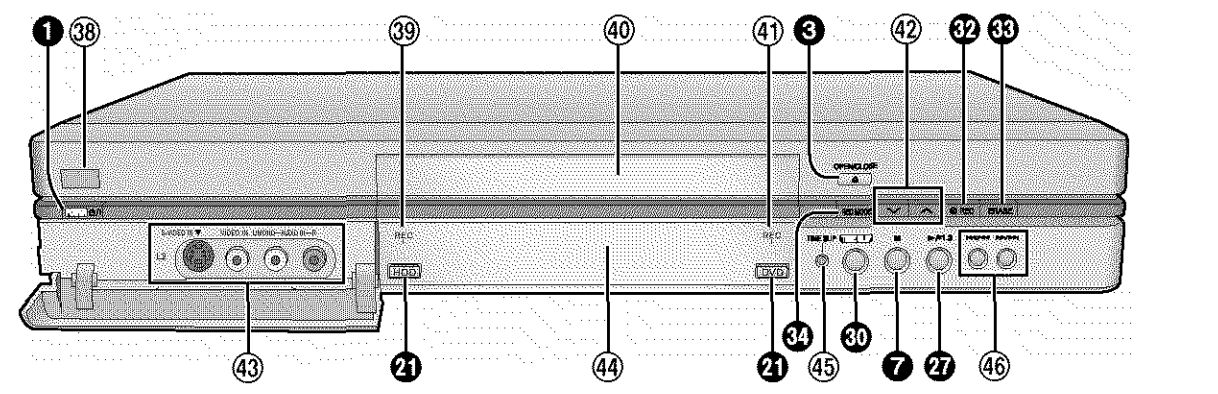

Controls such as  $\bigcirc$  function the same as the buttons on the remote control.

- **Remote control signal sensor** ......................... **6**
- **HDD record lamp** .................................. **14 Disc tray** ......................................... **14**
- @ **DVD** record lamp ................................... **14**
- **Channel buttons** for **recorder (v,** ^, **CH)** ............... **14**
- **L2 input terminals (L2)** .............................. **52**
- **Display (-)below)**
- **Time slip** indicator **(TIME SLIP)** ....................... **17 Skip/Slow/Search buttons (1\_1\_1/\_1, I\_1\_/1=\_-I)**.......... **20**
- 
- The unit's display D W. w (C L. **DVD DAD** 19 M om tpaci m ίT ZN 'IN ZI **ZIT** G O **r Center circle** (e.g., **DVD-RAM) Rotating (REC):**recording<br> **Rotating** (REC):recording paused<br> **Rotating** play or simultaneous<br> **Rotating** play or simultaneous Rotating **(PLAY):playing Stopped (PLAY):play** pausea **Stopped (REC):recording paused** "PLAY" **hashes:** rec and play is in progress the resume function  $(\rightarrow$  page 18, To stop play) **is** working J

O **Timer** recording display

On: When timer recording is on standby  $(\rightarrow)$  page 24)

Flashes: When the unit couldn't go to timer recording standby O **Disc type**

- **The display mode of the main display section**
	- GRP: Group number<br>TITLE: Title number Title number
	- PL: Play list number
	- CHAP: Chapter number
	- PG: Program number
	- TRACK: Track number

*<sup>■</sup> Recording mode* (→ page 15)

# **DVD indicator**

**Flashes: When** you press **[(\_, DVD POWER] to** turn **the unit off** until **it** actually **turns** off

# **Down-mix indicator**

- On: When multi-channel recorded DVD-Audio is downmixed to 2 channels and output.
- **G** Channel
- **Main display section**

**Recording** and **play** counter, and other miscellaneous messages

# **Recording television programs**

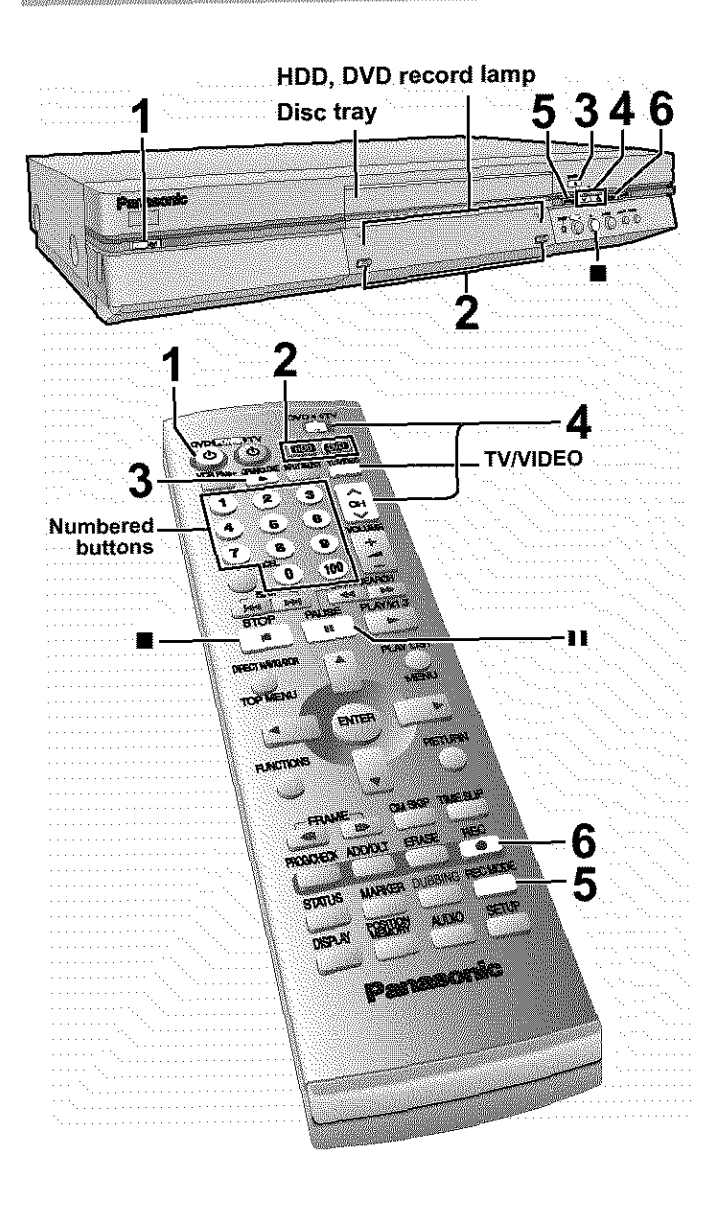

**Inserting discs** 

You can insert a cartridge or non-cartridge **disc.**

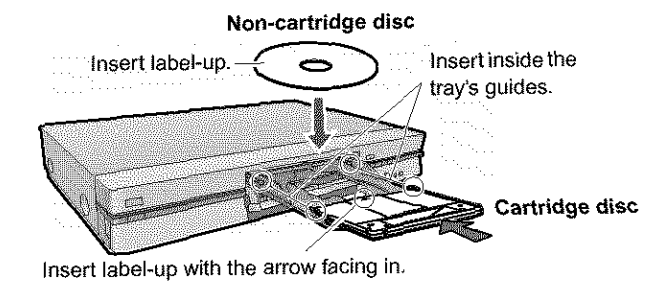

**[Note]** eLoad double-aided discs so the \_abe} for **the** side you **want** to

record/play is facing up. • When using 8 cm (3") DVD-RAM, remove the disc from the cartridge and insert it, making sure you align it with the groove.

Should the AC power supply cord come loose by accident or for any other reason the power supply is cut off while recording or editing is taking place, the contents of the HDD or disc may be lost.

[HDD][RAM] **[DVO\_RI**

- **1 Press** [(\_, **DVD POWER] to turn the unit on.**
- **2 Press [HDD] or [DVD] to select** the **recording drive.**

The HDD or DVD button lights up on the unit.

- $\bullet$  It is not possible to record to both HDD (Hard Disk British) and DVD drive simultaneously.
- 3 If **you selected the DVD drive**
	- **Press [\_ OPEN/CLOSE] to open the tray** and **insert a disc**  $(\rightarrow)$  **left**).<br>• Press the button again to close the tray.
		-
		- $\bullet$  It is not possible to record continuously from one side of a It is not possible to record commutating from one side of double sided disc to the other. You will need to eject the disc and **turn it** over.
		- $\bullet$  If you put a use in while the HDD is selected, the DVD but- $\bullet$ ton on the unit will flash while the unit reads the disc.

4 **Ensure** [DVD, **TV] is switched to** "DVD" **and press [^,** v, **CH] to select the channel.**

e.g., **when** you select channel 4

# **5 Press [REC MODE] to select the recording** mode **(-\_ next page).**

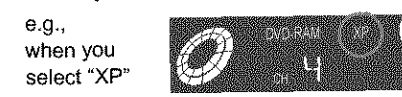

• To record sound using LPCM (possible only in XP mode): Select "LPCM" in "Audio Mode for XP Recording" (the picture quality may go down slightly).  $(\rightarrow)$  page 45)

# **6 Press [Q, REC] to start** recording.

The HDD or DVD record lamp on **the** main unit lights up.

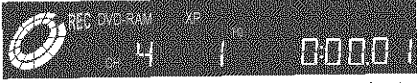

Program information (e.g., time and date) is registered in the program list ( $\rightarrow$ page 19).

# [DVD-R]

To play DVD-R on compatible equipment, finalize it (+page 36).

# **To stop recording**

Press [ $\blacksquare$ ].

**To pause recording** Press [I **I],** Press again **to** continue recording. (Program is not split into a separate program.)

Auto power-off<br>The unit switches to standby after about 6 hours in the stop mode. The unit switches to standby after about 6 hours in the stop mode. You can turn this feature on or change the time to  $2 - m$ (→page 44, Set Up-Off Timer).

### [Note|

- You can record while the unit is on standby for timer recording, but once the time for the timer recording to begin is reached, any recording taking place will stop and the timer recording will begin.
- You cannot change the channel or recording mode during recording.
- · Release protection (cartridge →page 10, disc →page 36) when you record. [RAM]
- When using a DVD-RAM for the first time with this unit, format it to ensure accurate recording ( $\rightarrow$  page 36, "Format").
- $\bullet$  There are limitations when recording to DVD-R ( $\rightarrow$  page 10).
- When recording MT\$ sound onto DVD-R or recording using LPCM, only one of either the main channel or the sub channel can be recorded. Select at "Select MTS" ( $\rightarrow$ page 45).

### **For** your **reference**

- **You** can record up to 250 programs on HDD, 99 **programs** on one disc.
- **This** unit iscompatible **with** the **Content Protection for Recordable Media (CPRM**  $\rightarrow$ **page 54)** system so you can record broadcasts that allow one **oopy, such** as some CATV broadcasts, onto 4.7 GB/9.4 GB DVD-RAM (these are CPRM compatible). It is not possible to record onto DVD-R or 2.8 GB DVD-RAM.
- Recording will take place on open space in the HDD or on disc. Data will not be overwritten.
- $\bullet$  it is possible to watch playback from one drive while recording from another (editing is not possible).

Almost all videos and DVD software on sale have been treated to prevent illegal copying. Any software that has been so treated cannot be recorded using this unit.

Recording modes and approximate recording times

### in hours **DVD-RAM** Dist DVD-R HDD Double-Single- $(4.7 GB)$  $(80GB)$ sided sided Mode  $(4.7$  GB)  $(9.4$  GB)  $\overline{2}$ 1  $17$ 1 **XP** (High quality)  $\overline{2}$  $\overline{4}$  $\overline{34}$  $\overline{2}$ SP (Normal)  $\overline{4}$  $\overline{8}$  $\overline{4}$  $68$ LP (Long play)  $12$  $\mathbf{6}$ 6 EP (Extra long play) 106

Depending on the content being recorded, the recording times may become shorter than indicated.

# **FR** (Flexible Recording Mode) (→page 16)

The unit automatically **selects** a recording rate between XP and EP that will enable the recordings to fit in the available recording time on the disc with the best possible recording quality.

- $\bullet$  You can set for dubbing  $(\rightarrow)$  page 28) or timer program recording  $(\rightarrow$  page 24).
- When dubbing content stored on the HDD, the contents are automatically adjusted to fit on 4.7 GB DVD.RAM/R discs.
- All the recording modes from XP to **EP** appear in the display.

# Recording/Dubbing/Transferring of a program

This unit incorporates copyright protection technology for recording equipment known as CPRM (+page 54). With some programs recording, dubbing and/or transferring may not be possible.

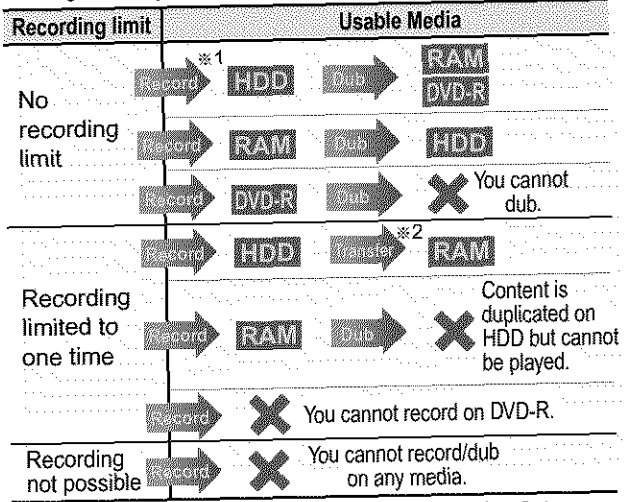

- \*1Turning "DVD-R compatible Rec" to "On" from the Setup menu allows dubbing to a DVD-R using the high speed mode after a recording has been saved to the HDD.  $(\rightarrow$  page 44)
- \*<sup>2</sup>Transfer: this is when a program is moved to another storage when a program is a program is defeted to a program is defeted to a program is defeted to a program is defeted to another state  $\alpha$ media. All recorded content transferred to DVD-RAM is deep to DVD-RAM is deep to DVD-RAM is deep to DVD-RAM is deep to DVD-RAM is deep to DVD-RAM is deep to DVD-RAM is deep to DVD-RAM is deep to DVD-RAM is deep to DVD-RAM from the HDD.

# Watching the television while recording

Pictures being **recorded** are unaffected.

- Switch [DVD, TV] to "TV".<br>① Press [TV/VIDEO] to change the television's input mode to "TV". 2 Press [A, V, CH] to change channels.
- (\_) Press [A, v, **CH]** to **change channels.** • You can also select the channel with the numbered buttons.

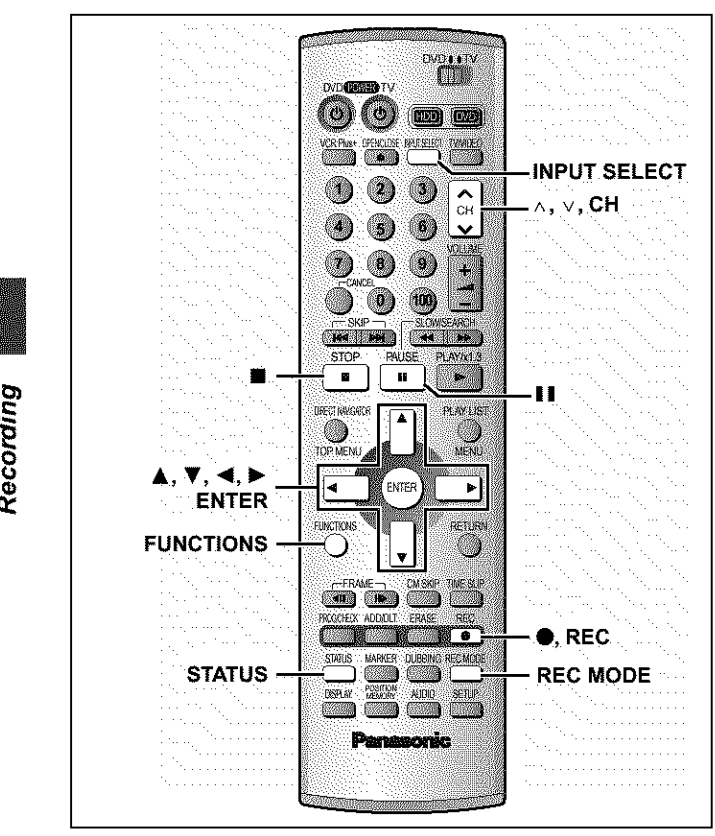

# [HDD] [RAM] [DVD-R]

Recording the best quality pictures in the remaining time-Flexible Recording

The unit calculates a recording rate that enables the recording to fit **in** the time you set (within the remaining time on the disc) and with the best possible picture quality.

- 1 **Press [A,** V, **CH] to select the channel.**
- 2 **While stopped Press [FUNCTIONS].**
- 8 **Press**  $[A, \nabla, \blacktriangleleft, \blacktriangleright]$  to **select** "FLEXIBLE **REC" and then [ENTER].**

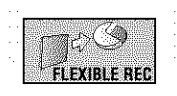

- 4, **Press [<1, I\_] to select** "Hour" **and** "Min" **and press [&,** V] **to set the recording time.**
	- Record on FR mode rectime 2 Hour 15 Min Setup active of 1 Hour 00 Min. Start of Carter
- 5 **Press [&,** T, **<1, I\_] to select** "Start" **and press [ENTER].** Recording starts.

**[Note]** It may not be **possible to** record **to the end of** the **program if the remaining** time doesn't **allow,**

**For your** reference

- Press [STATUS] during recording to show the remaining time.
- Recording time reduces **if** you repeatedly pause recording.
- The recording mode becomes FR.

# Recording from a video cassette recorder

### **Preparation**

Connect a video cassette recorder to this unit's input terminals  $\leftrightarrow$  page 52).

ๆ| **While stopped**

> **Press [INPUT SELECT] to select the input channel for the equipment you have connected.** Select **L1,** L2 or L3.

> • You can also select the **input** channel by **pressing** [ ^, v, CH].

- 2 **Press [REC MODE] to select the** recording **mode (XP, SP, LP or EP).**
- 8 **Start play on the other equipment.**
- 4 **Press [O, REC] at the point you want to start recording.** Recording starts.

To **skip unwanted parts**

Press  $\blacksquare$  I to pause recording. (Press again to restart recording.) To **stop recording** Press [ $\blacksquare$ ].

[Note]

- When recording using L1, L2 or L3 terminals, only the sound received at the time of recording will be recorded.
- If flexible recording ( $\rightarrow$  left) is used instead of steps 2 and 4, settings can be made so that recording continues to the end of the video.

# Playing while you are recording

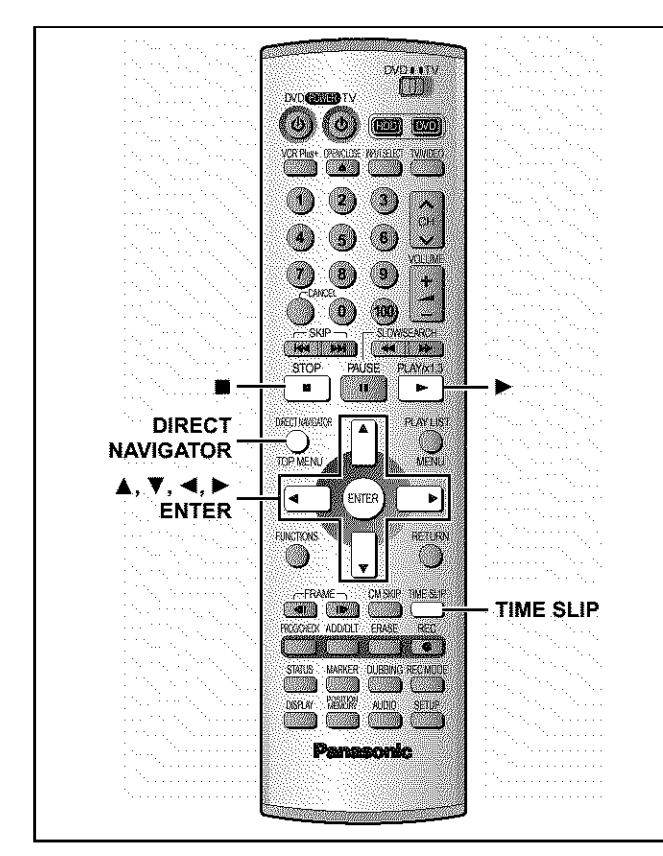

# [HDD] [RAM]

# Playing from the beginning of the program you are recording-Chasing Play

# **Press [1\_] (PLAY).**

Play starts from the beginning of the program being recorded. (Time slip indicator on the main unit lights.)

# e.g.,

You are recording a **sports program** and you want to watch it from the beginning.

The same **sports program** is played back from the beginning. (Recording continues.)

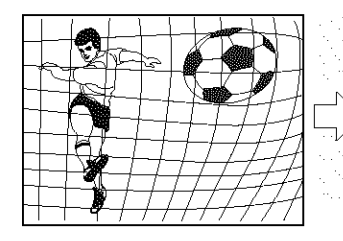

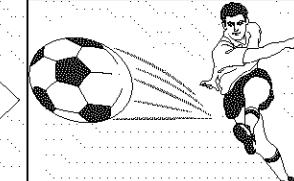

[Note] Sound is not output while fast-forwarding.

# **To stop play and recording**

- Q Press [•]. (Play stops.)
- Wait 2 seconds.
- \_) Press [•]. (Recording stops.)
	- =To stop timer recording, press [•], then [ENTER] within 5 seconds,

# **Simultaneous rec and play**

You can play a program previously recorded.

- 1 **During recording Press [DIRECT NAVIGATOR].** Time slip indicator on the main unit lights.
- **2 Press [&,** T] **to select <sup>a</sup> program and press [ENTER].**

# **e.g.\_**

You want to watch the **movie you recorded yesterday (pro**gram 1) while recording program 2 (sport).

Program 1 is played back while program 2 (sport) is being recorded.

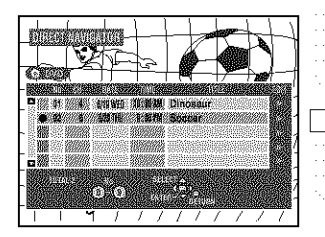

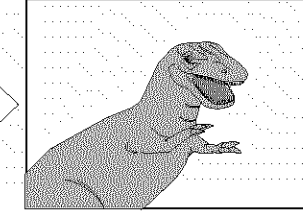

**[Note]**

**•** Sound is not output while fast-forwarding.

Recording

• You cannot edit programs during simultaneous rec and **play**  $(\rightarrow$  page 34).

# Reviewing the recorded images while recording-Time Slip

You can play the program being recorded to check that it is being recorded correctly. You can also check parts that were recorded previously.

# **1 Press [TIME SLIP].**

Time slip indicator on the main unit lights. Play starts from 30 seconds previous. The current recording **images** appear as a picture-in-picture and you will hear the playback audio.

• You can select another program if you press [DIRECT NAVIGATOR].

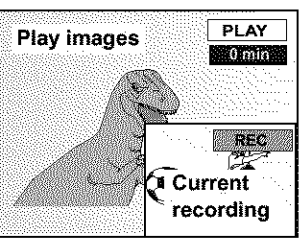

# **2 Press [A,** T] **to enter the time and press [ENTER].**

• **Press [,&, Y]** to **alter in** one-minute units. Press and hold  $[$ **A**,  $\Psi$ ] to alter in 10-minute units.

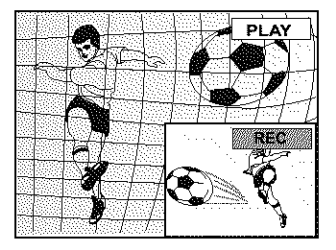

Press [TIME SLIP] to show the play images in full. Press again to show the play and recording images.

# **Playing discs**

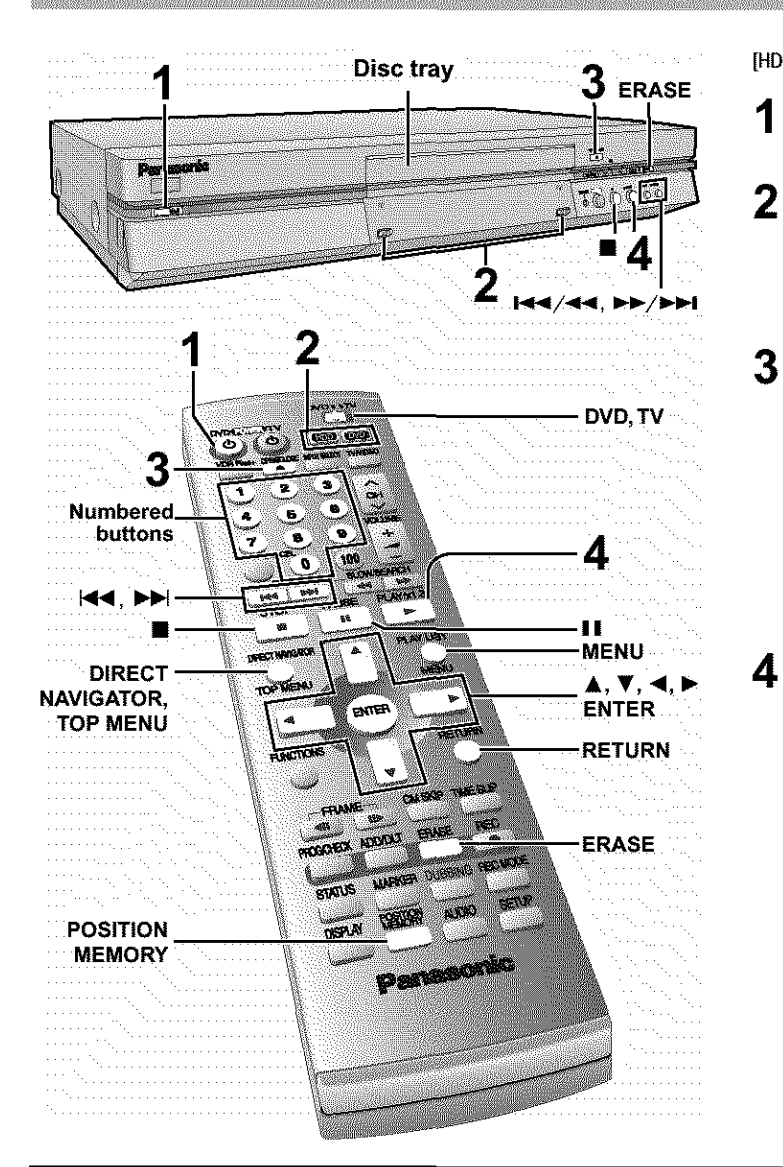

# **To stop play**

### Press [iii].

• When "PLAY" flashes on the display, resume function is active. Press **[\_-]** (PLAY) to start **play** from where you stopped it.

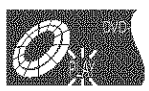

To cancel, press [iii] until "PLAY" goes out. (The position is also cleared when you turn the unit off or open the disc tray.)

• The screen saver may appear when you stop play. Press [iii] again and you can use this unit's tuner to watch television.

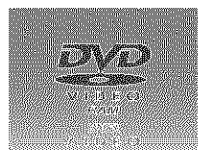

# **To pause play**

Press [II]. (Press again to restart play.)

# **Auto power-off**

The unit switches to standby after about 6 hours in the stop mode. You can turn this feature off or change the time to 2 hours (→page 44, Set Up-Off Timer).

[HDD] [RAM] [DVD-R] [DVD-A] [DVD-V] {VCD] [CD] [MP3]

- **1 Press [(\_, DVD POWER] to turn the unit on.**
- 2 **Press [HDD] or [DVD] to select the playback drive.**

The HDD or DVD button lights up on the unit.

olt **is** not possible to playback both HDD (Hard Disk Drive) and DVD drive simultaneously.

### 3 **If you selected the DVD drive**

**Press [\_ OPEN/CLOSE] to open the tray and insert a disc** (-\_page **14).**

- **•** Press the button again **to** close **the** tray.
- **If cartridge protection is activated (+page 10), play begins** automatically when you close the tray. [RAM]
- You cannot play continuously from one side of a doublesided disc to the other. Eject the disc and turn it over.
- If you put a disc in while the HDD is selected, the DVD button on the unit will flash while the unit reads the disc.

### 4 **Press [1\_] (PLAY).**

The unit takes some time to read the disc before play starts. (When a menu screen appears on the television  $\rightarrow$  next page)

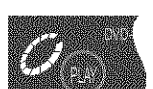

- Play starts from the most recently recorded program. [HDDI[RAM] [DVD-R]
- Play starts from the beginning of the disc. [DVD-A] [DVD-V] [VCD] [CD] [MP3]

# [Note]

- If you select another drive **while** playback is in progress, playback will be stopped. If using DVD-Video, the contents of the menu screen may be returned to their initial state.
- If a disc **is** loaded, the unit will come on and play will start when you press  $[\blacktriangleright]$  (PLAY).
- When you play a disc with an audio-only track, the video from the **previous** disc may continue to be shown on **the** television.
- Actual sound levels for DVD-Video are lower compared to television broadcast or playback of other discs. To avoid a sudden increase in volume level when switching from DVD-Video, reduce the volume setting before playing other sources or switching to television broadcast.
- **eWhen** using this unit for the first time, the HDD has nothing recorded on it. You must record a program etc to the HDD before you can enjoy playback.

# When a menu screen appears on the televisioni

### **IVCD1**

# Switch [DVD, TV] to "DVD" and

**Press the numbered buttons (0, 1-9) to select an item.** e.g., "5":  $[0] \rightarrow [5]$ 

 $"15"$ :  $[1] \rightarrow [5]$ 

# **[DVD\_A]** (DVD-V]

**Press [A,** V, **<1, I\_] to select an item and press [ENTER].**

**eYou** may also be able to use the numbered buttons (O, 1-9) to select an item.

# **Other buttons used to operate menus**

Read the disc's instructions for further details about operation.

- [ $\blacktriangleright$ ][ $\blacktriangleright$   $\blacktriangleright$  / $\blacktriangleright$  II: Shows the next menu.
- [**[44][144/44]:** Shows the previous menu.

(RETURN): Shows the menu screen. [VCD]

[TOP MENU]: Shows the first menu screen. [DVD-A][DVD-VJ [MENU]: Shows the menu screen. [DVD-V]

[Note]

- · Discs continue to rotate while menus are displayed. Press [iiii] when you have finished viewing to preserve the unit's motor and your television screen.
- $\bullet$  If " $\Diamond$ " appears on the television, the operation is prohibited by the unit or disc.
- Functions available vary from disc to disc.

# **Position Memory**

### [HDD] [RAM] [DVD-R] [DVD-A] [DVD-V] [VCD] [CD] [MP3]

You can start play from a memorized position even after turning the unit off.

(When the elapsed play time is displayed)

### ้าไ **During play**

# **Press [POSITION MEMORY].**

The message "Position Memorized" appears on the television.

- 2
	- **After switching the unit to standby end back on**

**Press [\_] (PLAY).**

Play starts from the memorized position. (The position is cleared.)

### [Note]

[DVD-R] [DVD-A] [DVD-V] [VCD] [CD] [MP3]

• The position is cleared when you open the disc tray. [RAM]

- Positions remain memorized even after the disc tray is opened.
- You cannot mark positions if the disc is write-protected.
- (cartridge  $\rightarrow$ page 10, disc  $\rightarrow$ page 36)

### **For your** reference

If you press [iii] before switching the unit to standby after pressing [POSITION MEMORY] to memorize a position, play will resume from the position you pressed  $[\blacksquare]$  when you press  $[\blacktriangleright]$  (PLAY).

# **Using the Direct Navigator**

# [HDD] [RAM] [DVD-R]

A list of programs is created as you record them. You can use this list to find programs to watch.

### \_] **Press [DIRECT** e.g.,DVD-RAM **NAVIGATOR]. MARK AND AN** The highlighted program plays in the background. **The River Tour**

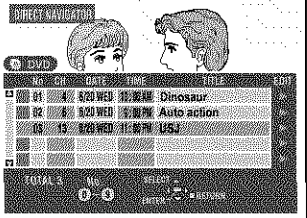

# 2 **Press [&,** T] **to select the program**

**and press [ENTER].**<br>
•You can also select programs with the numbered buttons.<br>
•So., [HDD] [RAM] [DVD-R] <br>
•S":  $[0] \rightarrow [0] \rightarrow [5]$  <br>
•S":  $[0] \rightarrow [6]$  <br>
•15":  $[0] \rightarrow [1] \rightarrow [5]$  <br>
•15":  $[1] \rightarrow [5]$  <br>
•15":  $[1] \rightarrow [5]$  <br>
• Play of • You can also select programs with the numbered buttons.<br>e.g., [HDD] [RAM] [DVD-R] [RAM] [DVD-R]<br>"5": [0]→ [5] "5":  $[0] \rightarrow [0] \rightarrow [5]$  "5":  $[0] \rightarrow [5]$ <br>"15": [0]→ [1] → [5] .\_\_ "15": [1] → [5] Play of the images that were playing in the background continues.  $\frac{8}{9}$ 

# **To stop play**

Press<sup>[iii]</sup>. To **clear** the program list Press [DIRECT NAVIGATOR).

# **About the program** list

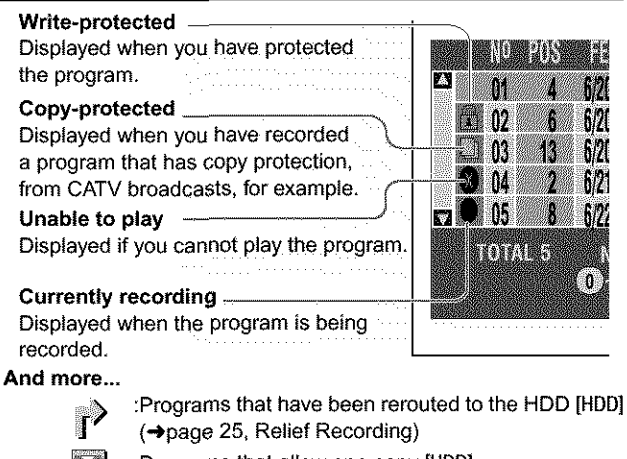

:Programs that allow one copy [HDD]

# To erase a program that is being played back

### [HDD] [RAM] [DVD-R]

<u>ixi</u>

Since **the program,** any **play lists (\_page 31) created** from **it ere erased irretrievably** by **this procedure, you should** be **certain you wish to erase** before **carrying it out.**

### Í **Press [ERASE].**

A confirmation screen will be displayed.

 $\mathbb{Z}$ **Press** [<] **to select** "Erase" **and press [ENTER].**

• On the main unit, press [144/44] and [ERASE].

[Note]

- It is not possible to erase the program when you are carrying out simultaneous rec and play  $(\rightarrow$  page 17). [RAM]
- The amount of space remaining on the disc does not increase even if you erase programs. [DVD-R]
- If the confirmation screen disappears before you complete the operation, start from the beginning again.

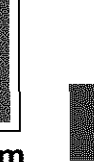

# Other methods of play

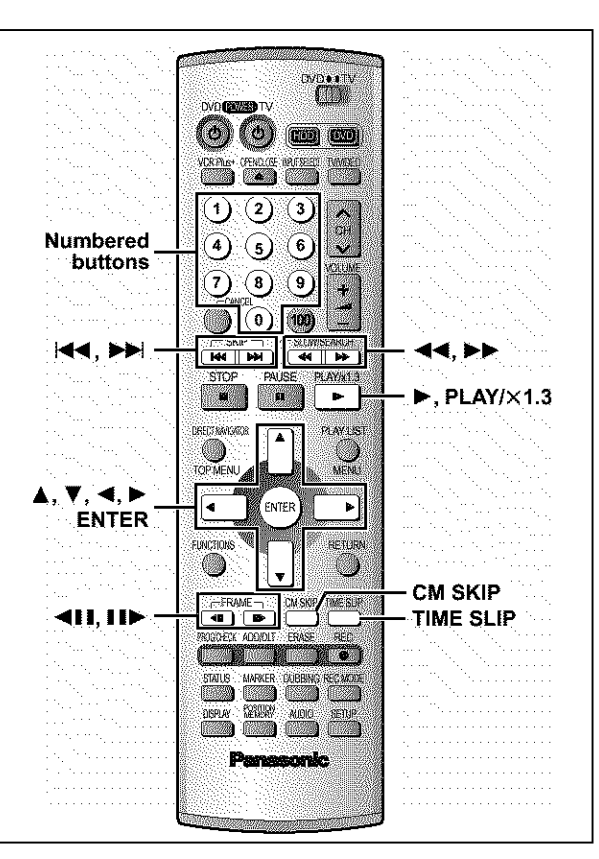

# Skipping

[HDD] [RAM] [DVD-R] [DVD-A] [DVD-V] [VCD] [CD] [MP3]

# **During play or while paused Press**  $\left[\frac{4}{1} \text{ or } \left[\frac{1}{1}\right]\right]$ .

- Press [144/44] or [I-I-/I-I] on the main unit.
- Each press increases the number of skips.

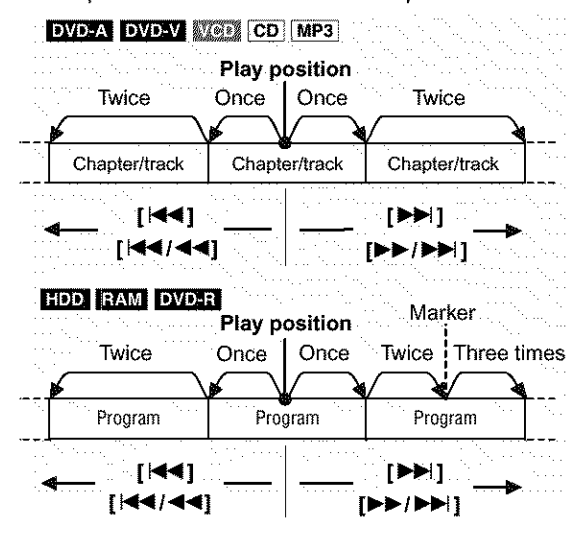

# **For your** reference

Pressing [I<4] [I<4/44] or [DDI] [IDMI] while the playback control feature on Video CDs (+page 54) is working may take you to a menu screen.

# **Slow-motion play**

**[HDD]** [RAM] [DVD-R] [DVD-A] (Motion picture parts only) [DVD-V] [VCD]

# **While paused**  $\text{Press}$   $[44]$  or  $[11]$ .

Press and hold [144/44] or [DD/DDI] on the main unit.

# [Note]

- The speed increases up to 5 steps.
- Press [ $\blacktriangleright$ ] (PLAY) to restart play.
- Backward ( $\left(\blacktriangleleft\right)$  [144/44]) does not work with Video CDs.

# **Frame-by-frame viewing**

**[HDD] [RAM] [DVD-R] [DVD-A]** (Motion picture parts only) **[DVD-V]** [VCD]

# **While paused Press**  $[$  < **iii** iii or  $[$  **iii**  $\blacktriangleright$  ].

**[Note]**

- Each press shows the next frame.
- Press  $[]$  (PLAY) to restart play.
- Cursor buttons  $\left[ \blacktriangleleft, \blacktriangleright \right]$  are also effective while paused for frameby-frame viewing.
- Backward ( $[$  <11]) does not work with Video CDs.

# Starting play from a selected item

[HDD] [RAM] [DVD-R] [DVD-A] [DVD-V] [VCD] [CD] [MP3]

### **During play or while stopped**

# **Press the numbered buttons to select the item.**

e.g., "5": [0] → [5] **[HDD]** [MP3] "5": [0] → [0] →[5]<br>"15": [0] → [1] → [5] "15": [0] → [1] → [5]

"15": [0] → [1] → [5]

**A. Davis 2**  $W = 6$ 

# **[Note]**

- This may not work with some discs.
- This works only when stopped with some
- discs (the screen saver is on the television).
- [DVD-AI
- -A group number can be specified while the screen saver is displayed. e.g., "5": [5]
- **Playing bonus groups**

Some discs contain bonus groups, if a password screen appears after selecting a group, enter the password with the numbered buttons and press [ENTER]. Refer also to the disc's jacket.

# **Skipping a minute forward-CM Skip**

[HDD] [RAM] [DVD-R]

# **During play Press [CM SKIP].**

Play **restarts** from **approximately** a **minute** later.

### [Note]

if the start of the next program is within one minute of the point you skipped from, play restarts from the beginning of that program.

# Selecting an amount of time to skip-**Time Slip**

[HDD] [RAM] [DVD-R]

**1 During play Press [TIME SLIP].**

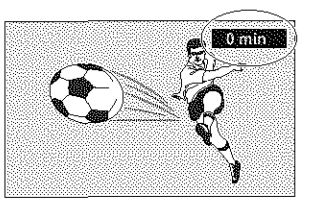

2 **Within <sup>5</sup> seconds**

**Press [&,** T] **to enter the time and then press [ENTER].**

e.g., Go back to 5 minutes

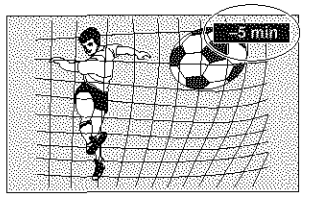

Press to alter in one-minute units. Press and hold to alter in 10-minute units.

# **Fast forward and rewind-SEARCH**

[HDD] [RAM] [DVD-R] [DVD-A] [DVD-V] [VCD] [CD] [MP3]

# **During play**

# **Press [\_1\_1] or [1\_1\_].**

 $\bullet$  Press and hold [144/44] or [>>/>>1] on the main unit.

### **[Note]**

- The speed **increases** up to 5 steps.
- Press [ $\blacktriangleright$ ] (PLAY) to restart play.
- Audio is heard only while using first level fast forward (other than CD, MP3). You can turn this audio off if you want to  $(\rightarrow)$  page 45, Audio--PLAY x 1.3 & Audio during Search).

# **Quick View**

# **[HDD]** [RAM] (Only **with** Dolby Digital)

You can increase the speed of play without disrupting the soundtrack.

# **During play**

# **Press and hold**  $[\blacktriangleright]$  **(PLAY/**  $\times$ **1.3).**

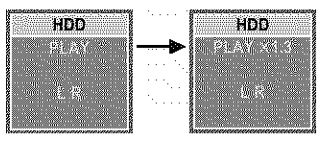

### **To return to normal speed** Press  $[\triangleright]$  (PLAY/ $\times$  1.3).

**[Note]**

- 
- This is canceled if you perform operations to change the soundtrack, skip or pause.
- Output is in PCM when using a digital connection ( $\rightarrow$  page 51, [A]).<br>
 This is canceled if you perform operations to change the<br>
soundtrack, skip or pause.<br>
 This does not work if the setting is "Off" in "PLAY ×1.3 & • This does not work if the setting is "Off" in "PLAY  $\times$  1.3 & Audio during Search" (+page 45).
- This does not work when recording is in XP or FR mode during simultaneous rec and play (+page 17). [RAM]

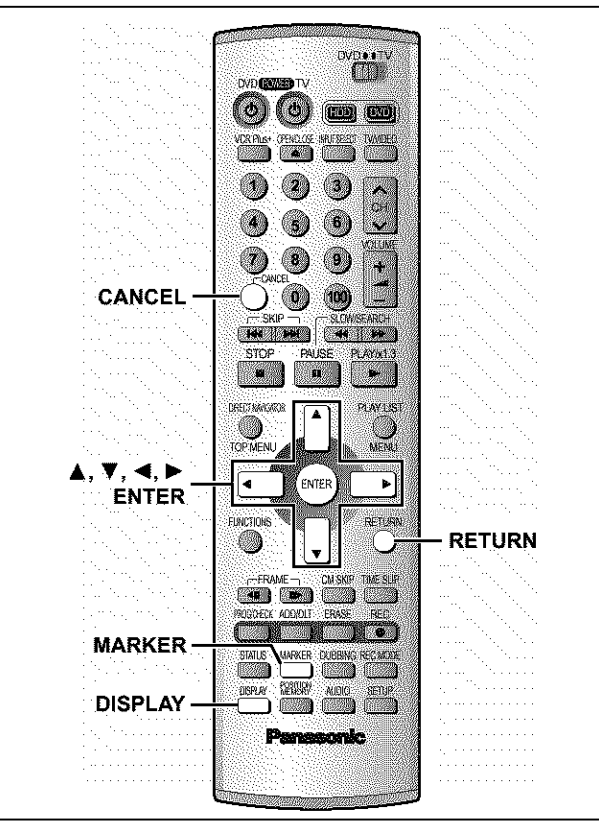

# **Marking places to play again-MARKER**

You can mark positions by pressing [MARKER]. Also use on-screen menus to mark, recall, and clear positions.

### [HDD] [RAM] [DVD-R]

Mark up to 999 positions. The unit records the markers directly onto the disc and they remain intact even if you remove the disc. **IDVD-AI IDVD-VI IVCDI ICDI IMP31** 

Mark up to 5 positions. The markers clear when you open the disc tray.

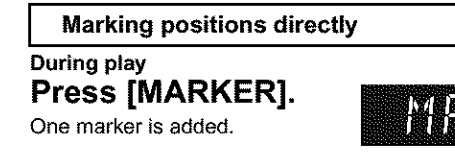

**I Using on-screen menus to mark positions** ]

- 1 **During play Press [DISPLAY].** The on-screen menus appear.
- 2 **Press [&,** V] **to select** "Play" **and**  $pres[\triangleright]$ .

e.g., DVD-RAM

Repeat play **ANTIFS** Natar Marke **A could be a series and a series** 

3 **Press [&,** T] **to select** "Marker" **and press [1\_] to highlight the first asterisk**  $(\times)$ .

[HDD] [RAM] [DVD-R] [DVD-A] [DVD-V] [VCD] [CD] [MP3]

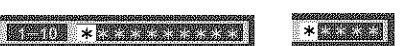

# **4 Press [<1, I\_] to select an asterisk (\_<) and press [ENTER].**

One marker is added.

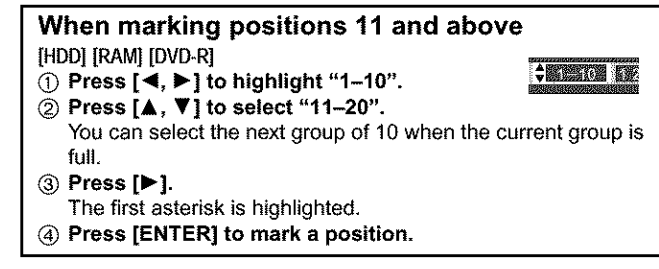

# **To recall a marker**

Press  $[\blacktriangleleft, \blacktriangleright]$  to select a marker number and press [ENTER]. • Play starts from the marked position.

# **To clear markers**

Press  $[4, \blacktriangleright]$  to select a marker number and press [CANCEL].

• An asterisk replaces the number and the position is cleared.

**TO clear the on-scrsen menus** Press [RETURN].

# **[Note]**

- **eYou** cannot use this feature if:
- =the disc's **elapsed** play time is not shown in the display.
- =you are using a **play** list. [HDD][RAM]
- -protection (cartridge →page 10, disc →page 36) is set (you can still recall the markers to **play a** position). [RAM]
- **Subtitles** around markers may fail to appear.
- Markers are cleared when you finalize DVD-R (+page 36).
- **eMarkers** on HDD, DVD-RAM **and** DVD-R are ordered by time, so marker numbers can change when you add and delete them.

# **Using menus to play MP3 discs**

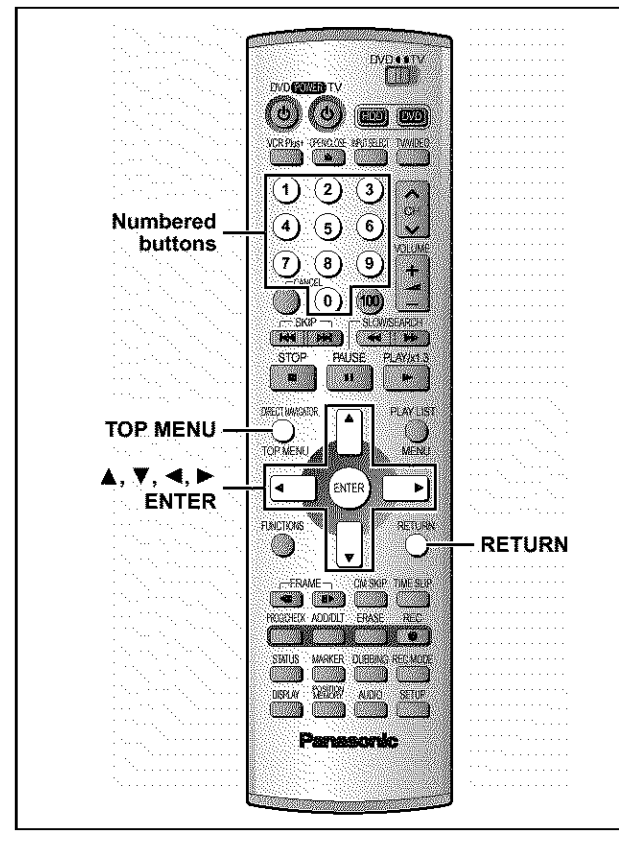

# $[MP3]$

This unit can play MP3 files recorded on CD-R/RW **with** a computer. Files are treated as tracks and folders are treated as groups.

# **]** Press [TOP **MENU].**

Selected group number and name

**G:** Group no. T: Track no. in the group-TOTAL: Selected track no./ Total track no. in all groups

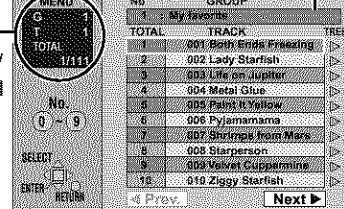

# 2 **Press [A,** T] **to select the track and press [ENTER].**

**Play** continues to the **last** track **in** the last group.

- $"C"$  indicates the track currently playing.
- You can also select tracks with numbered buttons.
	- e.g., "5":  $[0] \rightarrow [0] \rightarrow [5]$ 
		- "15":  $[0]$  →  $[1]$  →  $[5]$

# **To show other pages**

Press [**△, ▼, ◀, ▶**] to select "Prev." or "Next" and press [ENTER]. After listing all the tracks in one group, the list for the next group appears.

**To exit** the file list Press [TOP MENU]. **Using the tree screen to find a group** ] **While stopped Press [\_] while a track is highlighted to display the tree screen. Selected group no./Total group no.** • If the group has no track, "--" is displayed as group number.

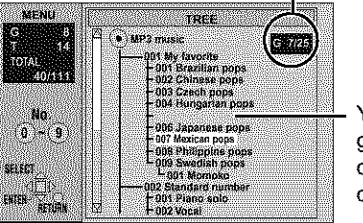

You cannot select groups that contain no compatible files.

# **2 Press [&,** T, **<, I\_] to select <sup>a</sup> group and press [ENTER]. The filtra defect of the group appears.**<br> **Press [A, V, 4, b] to select a group and press [ENTER].**<br>
The file list for the group appears.

### **To return to the file** list **Press [RETURN],**

 $\overline{\phantom{a}}$ 

**1**

### [Note]

- eDiscs must conform to ISO9660 level 1 or 2 (except for extended formats).
- This unit is compatible with multi-session but if there are a lot of sessions **it** takes more time for play to start. Keep the number of sessions to a minimum to avoid this.
- elf you play a MP3 track that includes still picture data, it will take some time before the music itself starts **playing** and the elapsed time will not be displayed during this time. Even after the track starts, the correct **play** time will not be displayed.
- This unit is not compatible with ID3 tags or **packet** writing.
- Depending on recording some items may not be playable.
- eCompatible sampling rate: 16, 22.05, 24, 32, 44.1 and 48 kHz.

Compatible compression rate: between 32 kbps and 320 kbps Maximum number of tracks and groups recognizable: 999 tracks and 99 groups

# **Naming** folders and **files**

- MP3 files must have the extension e.g., ".MP3" or ".mp3".
- At the time of recording, give folder<br>and file names a 3-digit numeric prefix in the order you want them to play (this may not work at times).

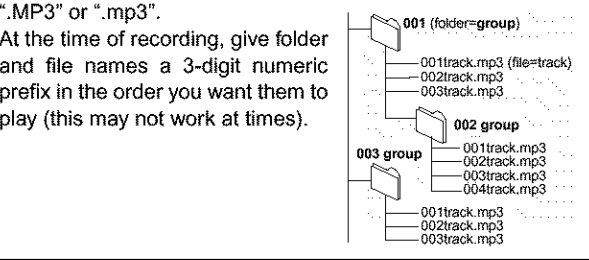

MPEG Layer-3 audio decoding technology licensed from Fraunhofer IIS and Thomson multimedia.

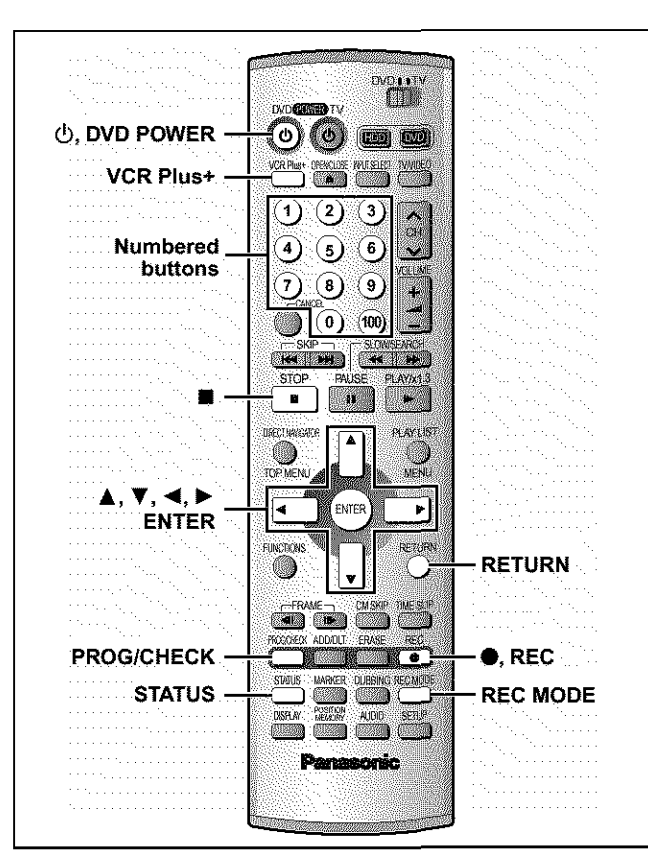

# **[HDD][RAM][DVD\_R]**

# Specify a time to stop recording

This is a simple **way** of specifying a time to stop recording when you are in a hurry or before you go to bed.

# **During recording**

# **Press** [0, **REC] to select the recording time.**

**Each time you press the button: e.g.,** 

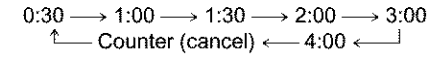

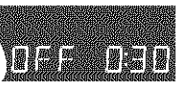

# **For your** reference

- **•** Press [STATUS] to show the time remaining until recording finishes,
- This does not work during timer recordings or while using **Flexible** Recording (**->**page 16).
- Recording stops and the set time is cleared if you press [111].
- The set time is cleared if you change the recording mode or channel while recording is paused.

### **Preparation**

- Ensure the clock (and guide channels for VCR Plus+ recording, **-\_'page** 8) are set correctly.
- Release protection (cartridge \_page 10, disc \_page 36) before **proceeding.** [RAM]

# Using VCR Plus+ codes to make timer recordings

Entering VCR Plus+ codes **is** an easy way of programming the unit for recording. You can find these codes in newspapers and magazines. You can enter up to 32 programs up to a month in advance.

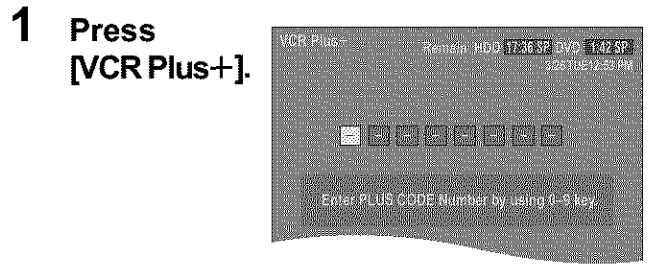

# 2 **Press the numbered buttons to enter the VCR Plus+ code.**

Press [<l] to move back to correct a digit,

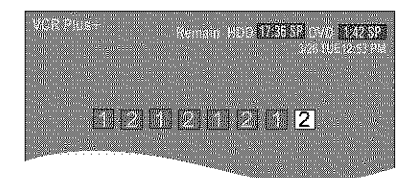

# 3 **Press [ENTER].**

Confirm the program and make corrections if necessary using  $[A, V, A, P]$ .

- "invalid Entry" is displayed when you enter the wrong code. Reenter the code.
- **To select the** recording **drive**  $(i)$  Press  $[ \blacktriangleleft, \blacktriangleright ]$  to select "DRIVE".
	- \_) Press [.&, **Y]** to select "HDD" or "DVD".
- **To change the recording mode** Press [REC MODE].
- **To enter the title of the program**

Press  $[4, 1]$  to select "Enter Title" and press  $[ENTER]$  $\leftrightarrow$  page 38).

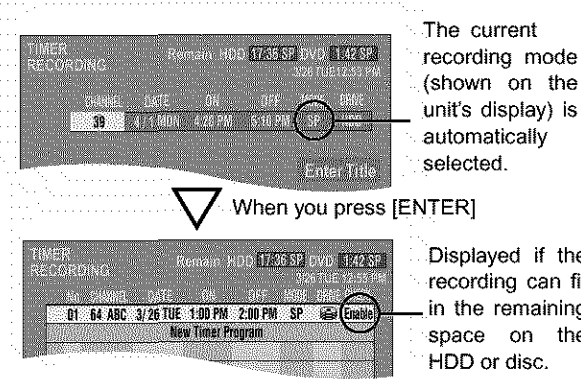

(shown on the unit's display) is automatically selected.

Displayed **if** the recording can fit in the remaining space on the HDD or disc.

Repeat steps 1-3 to program other recordings.

### 4 **Press [RETURN].**

**The timer** recording list disappears **and** the unit enters **Timer** Recording standby mode (" $\bigcirc$ " appears on the unit display).

• The unit **is** not off. To save power, turn the unit off by pressing [也, DVD POWER].

# **Manually programming timer recordings**

You can enter up to 32 programs up to a month in advance. Each daily or weekly program is counted as one program.

# **1 Press [PROG/CHECK].**

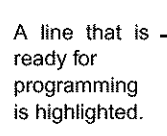

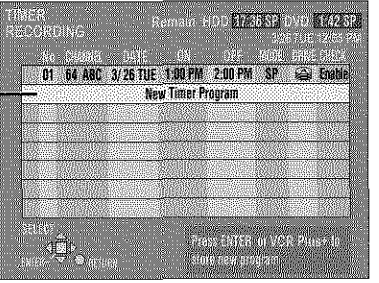

# **2 Press [ENTER].**

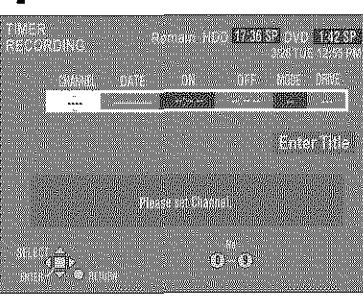

# 3 **Press [1\_] to move through the items and change the items with [A,** T].

- The current settings are shown each time you press [ $\blacktriangleright$ ]. • You may use the numbered buttons to enter the CHANNEL,
	- DATE, ON (start Time), and OFF (Finish Time).

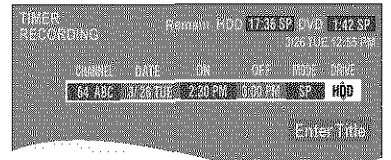

### • **CHANNEL** (Channel **number and caption)** • **DATE**

Current date

【 ↑ Next day up to one month later minus one day ます Weekly timer: SUN-SAT→MON-SAT→MON-FRI

」「 Djly'timer: WEEKLY SUN ..... WEEKLY SAT

• ON **(Start time)/OFF** (Finish **time)**

The time increases or decreases in 30-minute increments if you hold the button.

- **MODE** (Recording mode \_page **15)**
- $SP \rightarrow XP \rightarrow FR \rightarrow EP \rightarrow LP$  ( $\rightarrow$  Return to SP) •DRIVE
- HDD←→DVD
- •RENEW

(Only when you set daily or weekly recording onto HDD \_page 26, Auto Renewal Recording)  $ON \leftrightarrow$  OFF

• **Enter Title**

Select "Enter Title" using [\_1, I\_] and **press** [ENTER]  $(\rightarrow$  page 38).

**4 Press [ENTER] when you have finished programming the timer.**

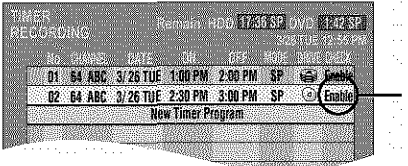

Displayed if the recording can fit in the remaining space on the disc,

• Press [A, **Y]** to select "New Timer Program" and repeat steps 2- 4 to program other recordings.

### **5 Press [PROG/CHECK] or [RETURN].**

**The timer recording list** disappears **and the** unit enters **Timer** Recording standby mode **("\_" appears on the** unit display), • The unit is not **off.** To save power, turn the unit off by press-

ing [ $\Phi$ , DVD POWER].

# **To release the unit from recording standby** Cancel all the timer recording programs using [CANCEL]  $\leftrightarrow$ page 27).

# **To stop recording when recording has already** begun

# **Press [m], then [ENTER] within 5 seconds. Recording** stops.

**[Note]** ...............................................................................

- **•** When the program timer reaches the set time when in recording standby mode, timer recording will start even if the unit is **playing** or recording another **program.**
- The actual time recorded may be longer than the program itself when television programs are recorded using VCR Plus+.
- If you don't select a recording mode when using VCR Plus+ codes to make a timer recording, the unit sets the mode selected on the unit at that time (unless the mode is "XP", in which case the unit sets "FR" as the mode).
- **•** "All timer programs are occupied:' appears if there are already 32 programs.
- The remaining time displayed is based on the current recording mode.
- **•** When you program successive timer recordings to start immediately one after the other, the unit cannot record the **part** at the beginning of the later programs (a few seconds when recording with HDD or DVD-RAM, and approximately 30 seconds when recording with DVD-R).
- If you set DST (Daylight Saving Time) to ON when manually setting the clock ( $\rightarrow$ page 47), timer recording may not work when summer switches to winter and vice versa.
- **•** " $\bigcirc$ " flashes when the unit couldn't go to timer recording standby.
- When timer recording starts, the record lamp ( $\rightarrow$ page 13, Main unit) lights, even if the unit is off.

# **Relief Recording**

When the recording drive is set to "DVD" for timer recording, the unit will automatically evaluate if the program will fit onto the disc before beginning recording. If the program will not fit then the recording drive will be altered to "HDD" automatically.

- . If the time remaining on the HDD is insufficient, as much of the program as possible will be recorded onto the HDD.
- . If there is no disc in the tray or the disc cannot be recorded on, the recording drive will be altered to HDD.
- . The recording mode will not be altered.
- .The Direct Navigator shows which programs were reliefrecorded  $\rightarrow$ page 19).

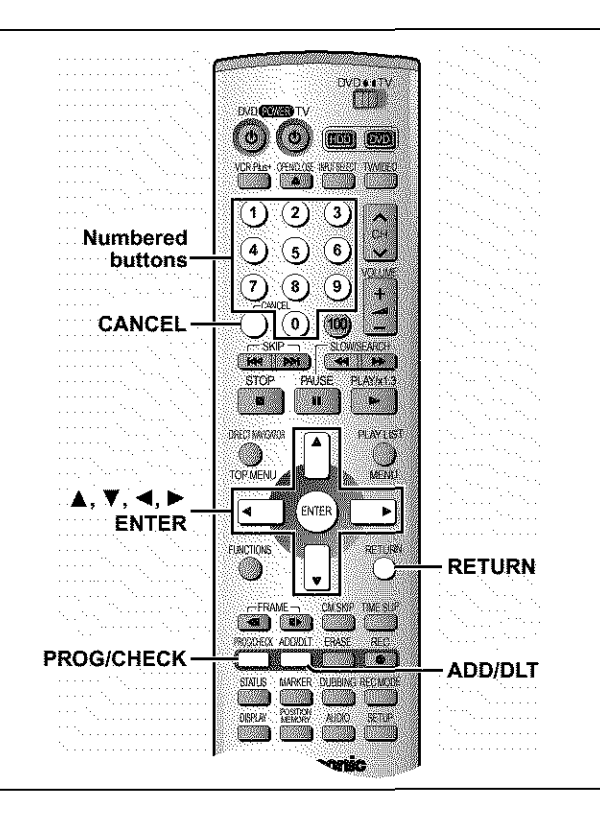

# **Auto Renewal Recording**

# [HDD]

if you record a program onto HDD repeatedly everyday or every week using timer recording, the unit will record the new program overthe aidone,

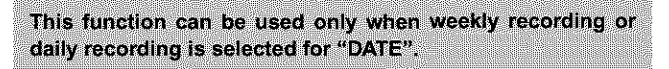

**While the timer recording** list (->page 25, step 4) **is displayed Press [&,** T] **to select the program and then [ENTER].**

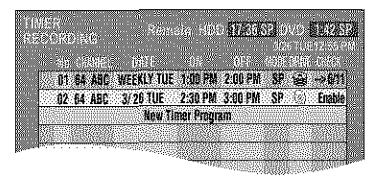

AOE DRIVE REVENI SP HDD

™ (ÎN

**2 Press [<, I\_] to select** "RENEW".

# **3 Press [&,** T] **to select** "ON" **and then [ENTER].**

The timer recording list reappears.

[Note]

- **•** If a program set for Auto Renewal Recording is protected, the program will not be overwritten, Instead the program set for recording will be saved as a separate program, and this program will be the one to be overwritten when the next Auto Renewal Recording takes place.
- When play back is taking place from the HDD, auto renewal recording will not be carried out. The program supposed to be auto renewal recorded will be recorded as a separate program.
- Play list scenes made from programs that were set for Auto Renewal Recording are erased along with auto renewal.
- When there is not enough space on the HDD, the program may not be recorded completely (even if repeating a renewal recording).

# **Check programs**

[HDD] [RAM] [DVD-R]

**1 Press [PROG/CHECK].**

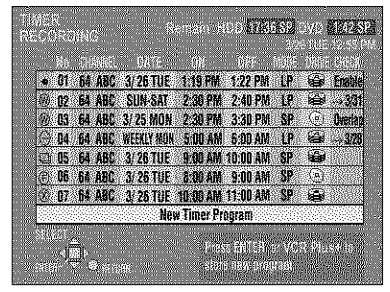

# **Icon explanations**

**The** times **ovedap those in another program.**

- **Note the following if times overlap:**
- -The program with the earlier start time receives priority.
- -Recording of the program with the later start time starts when the earlier program finishes recording.
- -If you make two programs with the same start time, the one you programmed last receives priority.
- @ You stopped recording of a weekly or daily timer recording. The icon disappears the next time the timer starts recording.
- This program is currently recording.
- **O** The disc was full or the maximum number of programs or scenes was reached so the program failed to record,
- **The material was copy-prohibited so it was not recorded**
- **O** The program did not complete recording because the disc is dirty or some other reason.
- Programs that failed to record are displayed gray, They are a\_omatically deleted from the timer recording list at 4 a.m. two days later.
- [] **Auto Renewal Recording indicator** [HDD] The program will be automatically recorded over **in** succession.
- **Relief Recording indicator** Programs that have been rerouted to the HDD because of insufficient space.

### **Recording drive indicator**

HDD $\Box$ RDD $\Box$ 

# **Message displayed in the** CHECK line

Some of the information shown in the CHECK line may not be correct while you are recording.

- **Enable:** Displayed **if** the recording can fit in the remaining space on the disc.
- $\rightarrow$  (Date): For recordings made daily or weekly, the display will show as long as recordings can be made (up to a maximum of one month from the present time) based on the time remaining on the disc.
	- ! : it may not be possible to record because of write protection, because there is no more space left or because the number of possible programs has reached its maximum. Please check the HDD and disc.

# **2 Press [PROG/CHECK] or [RETURN].**

The timer recording list disappears.

# Change or delete the program

[HDD] [RAM] [DVD-R]

**1 Press [PROG/CHECK].**

The timer recording list appears,

**2** Press [**▲**, ▼] to select the program. • You may also select programs by inputting a 2-digit number using the numbered buttons, e.g., "5":  $[0] \rightarrow [5]$ "15": [1] → [5]

**• Press [<, > ] to skip down several programs on the list.** 

3 Press [CANCEL] or [ADD/DLT] to delete,

You cannot delete programs that are currently recording. or press [ENTER] to **change.**

The timer recording setting screen appears.

- 4 If **you pressed [ENTER] in step 3, Move through the items with [<1, I\_] and change the settings with [&,** T] **and press [ENTER].**
- **5 Press [PROG/CHECK] or [RETURN].** The timer recording list disappears.

**[Note]** oA **Timer** recording that is taking place in a recording mode other than "FR" may have its **end** time altered,

• **Even** if the power is off you can **still** view timer recording information by pressing [PROG/CHECK].

# **Dubbing programs or play list**

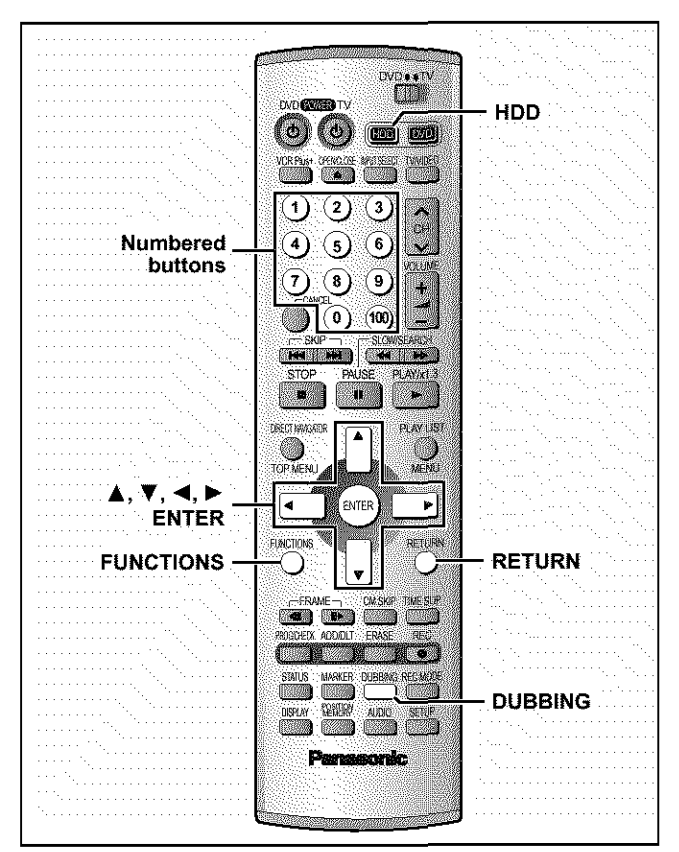

# **[HDD][RAM][DVD-R]**

- It **is** possible to dub a program or play list to another drive.
- Dubbing a play list will create a program.
- You can dub a maximum of 250 programs to HDD and 99 programs to DVD-RAM or DVD-R.

### **Preparation**

Press [HDD] to select HDD drive,

- 1 **While stopped Press [FUNCTIONS].**
- **2 Press [&,** T, **<, I\_] to select** "DUBBING" **and press [ENTER].**

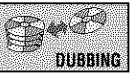

e,g,, Dubbing from HDD to DVD-RAM

Dubbing list table \_

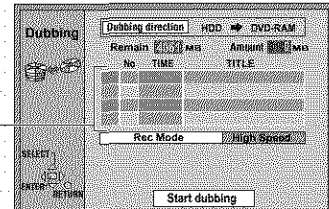

# 3 **Select the dubbing direction.**

- O While selecting \_Dubbing direction"
- Press [ENTER].
- ② Press [▲, V] to select the dubbing direction and press [ENTER],

### 4 **Select items for dubbing.**

O Press [A, **Y]** to select the dubbing list table and **press** [ENTER]. Displayed icons on the dubbing list

**B**: "Transfer" because of recording restriction (→next page)

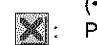

Program or playlist contains still picture(s) (cannot dub)

\_ : Program recorded with the **"DVD-R** compatible Rec" setting "ON". (+page 44)

@ Press [A **y]** to select " $---"$  and press [ENTER],

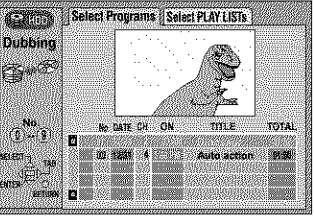

EUM<sup>R</sup>

 $\sim$  mm

ŵ.

use<br>Fill

医甲基氯胺胆酸

(3) Press [◀, ▶] to select "Select Programs" or "Select Play Lists", **eYou** cannot select playlists in the following cases.

- -When dubbing from a DVD-RAM to a HDD,
- -When the playlist was created from a program contain**ing** a recording restriction,
- **ePrograms** with recording limitations and play lists cannot be registered on the same dubbing list.
- @ Press [A, **Y]** to select the program or play list for dubbing and press [ENTER].

**eRepeat** steps 4-@ to 4-@ to register more than one, (Check that the dubbing list "Amount" does not exceed the "Remain" indicated).

**eYou** can also select the program or play list with the numbered buttons  $(0, 1-9)$ .

e.g., "5":  $[0] \rightarrow [5]$ , To select a program on HDD:  $"15" : [1] \rightarrow [5]$   $"5" : [0] \rightarrow [0] \rightarrow [5]$ " $15$ ": [0]  $\rightarrow$  [1]  $\rightarrow$  [5]

(\_ Press [RETURN].

Return to step 2.

**5**

# **Select the recording mode.**

O Press [A, T] **to** select "Rec Mode" and press [ENTER].

 $(2)$  Press  $[$ **A**,  $\Psi$ ] to select the recording mode and press [ENTER],

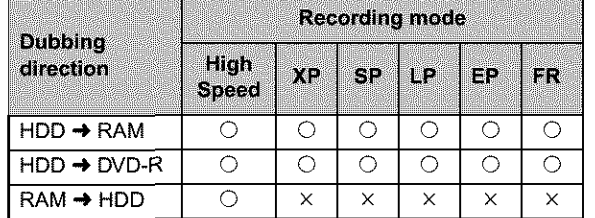

- You will not be able to obtain better picture quality of the original picture even If you select a higher quality picture mode than the original. (Only prevents picture degradation.)
- You cannot select the high speed mode in the following cases.
- -When dubbing a program containing recording restrictions from the HDD to a RAM disc.
- -When dubbing programs from the HDD to a DVD-R that do not display the ""
- -When dubbing a playlist,
- You can select only the high speed mode when dubbing content from the DVD-RAM to the HDD.

6 **While the screen** in **step 2 is displayed**

# **Press [&,** T] **to select** "Start **dubbing" and press [ENTER].**

The confirmation screen will be displayed. Press [<, > I to select "Yes" and press [ENTER] to start dubbing.

# **To stop dubbing**

Press and hold [RETURN] for 3 seconds.

• Data will be recorded up to the point recording was stopped. However, if you stop dubbing in High Speed mode partway, the part you tried recording will become unplayable. (Recording to DVD-R will reduce the remaining amount of recordable disc space.)

# TO add or remove from the dubbing list

While the Dubbing List  $(\rightarrow$  step 4- $\circled$ ) is displayed

- $(1)$  Press  $[\triangle, \blacktriangledown]$  to select the dubbing list and press  $[\triangleright]$ .
- @ Press [A **y]** to select an item and press [ENTER].
- If you select "Add", carry out steps 4-3 and 4-4. Addition will take place above the program selected in step (i).
	- olf you select "Erase" or "Erase All", a confirmation screen will be displayed. Press [<, >] to select "Yes" or "No" and press [ENTER] (Return to Dubbing List).

[Note]

- The contents of dubbing lists (from HDD to a disc) will remain in the memory even after the power has been turned off. However, note that if programs and play lists are erased, all the dubbing lists will also be erased.
- It is not possible to activate timer recording during dubbing.
- The program settings (protect, etc) are reproduced in the dubbed material. (If you select a recording mode other than "High Speed", markers are not reproduced).
- Still pictures in programs and play lists (displayed with an **William** the Dubbing select screen) cannot be dubbed. [RAM]
- When dubbing SAP broadcast to DVD-R or dubbing sound using LPCM, the setting at "Select MTS" is given priority (+ page 45, Audio).

# **Recording Limits**

Some programs may not be recordable or may have limits on number of times they can be dubbed. Refer to the table below for details about storage media and associated limits.

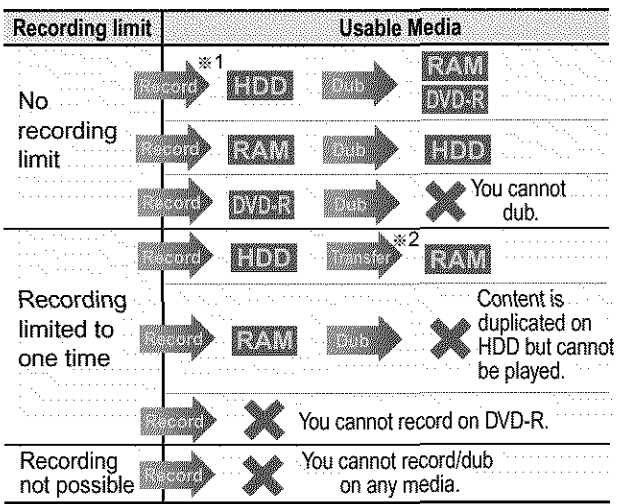

- \_Turning "DVD-R compatible Rec" to "On" from the Setup menu allows dubbing to a DVD-R using the high speed mode after a recording has been saved to the HDD.  $(\rightarrow)$ page 44)
- \*<sup>2</sup>Transfer: this is when a program is moved to another storage media. All recorded content transferred to DVD-RAM is deleted from the HDD. When a program with recording limitations enters a dubbing list, "  $\bigoplus$  " (Transfer) is displayed and a message screen is displayed when dubbing.

# One Touch Dubbing (HDD → DVD)

Programs and play lists currently being played back on HDD can simultaneously be dubbed to DVD-RAM or DVD-R.

### **Preparation**

Press [HDD] **to** select HDD drive.

1 **During play or** while **paused Press [DUBBING].** The confirmation screen appears.

# **2 Press [<, I\_] to select** "Yes" **and press [ENTER].**

### **To stop dubbing**

Press and **hold** [RETURN] for 3 seconds.

• Data will be recorded up to the point recording was stopped. However, if you stop dubbing in High Speed mode partway, the part you tried recording will become unplayable. (Recording to DVD-R will reduce the remaining amount of recordable disc space.)

# [Note]

- This function works even while the program list or play list screen is being displayed.
	-
- It is not possible to activate timer recording during dubbing.<br>• Programs with recording limitations (including play lists made from those programs) cannot be dubbed. • Programs with recording limitations (including play lists made from those programs) cannot be dubbed.

### **The** recording **mode** is **set as follows:**

- **High** speed mode:
- -When dubbing to a DVD-RAM.
- -When the "DVD-R compatible Rec" setting is set to "On" and the recorded program is being dubbed to a DVD-R.
- Original dubbing mode:
- -When the "DVD-R compatible Rec" setting is set to "Off" and the recorded program is being dubbed to a DVD-R.
- FR (Flexible Recording) (→ page 16):
- -Based on the above conditions, the mode automatically changes to FR when there is not enough room left on the disc.
- -When playlist dubbing.

# **Creating play lists**

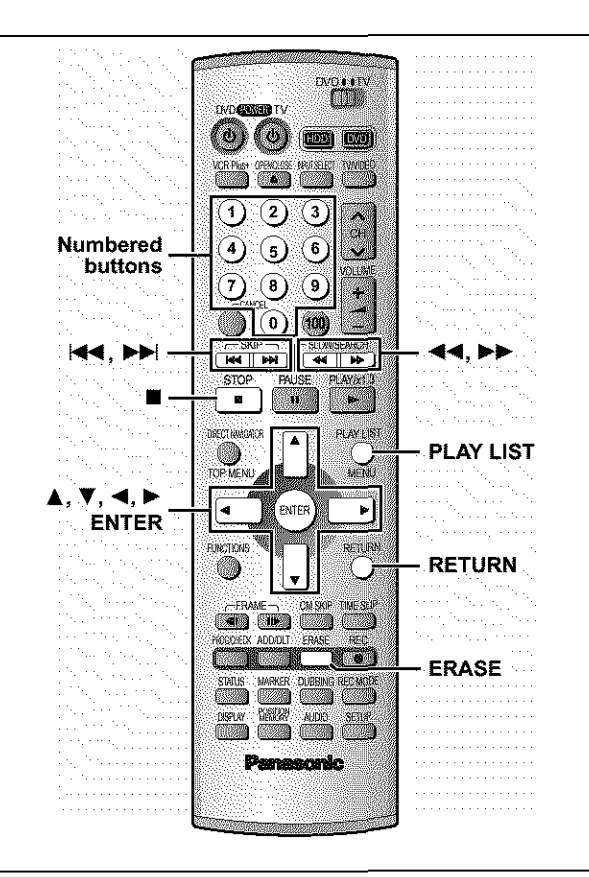

# Editing

# [HDD][RAM]

Specify start and end points to create scenes, then specify the order in which they are to be played. These scenes are not recorded separately so this doesn't use much capacity.

You can create a maximum of 99 play lists and **999** scenes on a DVD-RAM and HDD.

### **Preparation**

Release protection (cartridge  $\rightarrow$ page 10, disc  $\rightarrow$ page 36) before proceeding.

- 1 **While stopped Press [PLAY LIST].**
- **2 Press** [▲, ▼] to select "----/--" and **press [ENTER].**

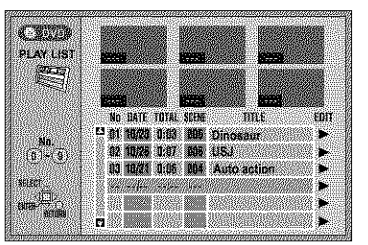

# **3 Press [ENTER] at the start point.**

**HDD:** The location of the whole program's start point DVD-RAM: The location of the whole disc's start point

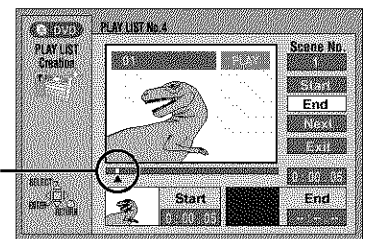

- $\bullet$  Use  $[41]$ ,  $[12]$  and slow-motion ( $\rightarrow$  page 20) to find the start and end points.
- Pressing [ $\blacktriangleleft$ ], [ $\blacktriangleright$ F] allows you to select other programs.

# **4 Press** [ENTER] **at the end point.**

**HOD:The** location of the whole program's end point **DVD.RAM:** The location of the whole disc's end point

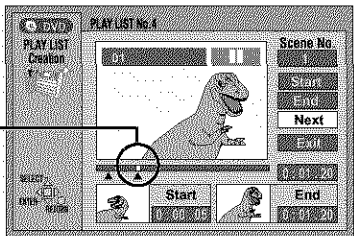

To **specify** another **scene** Select "Next" and press [ENTER], then repeat steps 3 and 4.

**5** Press [A, **V]** to select "Exit" and **press [ENTER].**

The play list screen appears.

**To clear the play list screen** Press [PLAY LIST].

**To stop partway through** Press [RETURN].

### **For your** reference

- You cannot specify an end point before a start point.
- You may not be able to specify points within 3 seconds of each other.
- Play pauses if the end of the last program on the disc is reached during this procedure.
- Depending on the state of recording, the actual number of play lists that can be recorded may be less than that specified in this manual

# Playing play lists

1

**While stopped Press [PLAY LIST].**

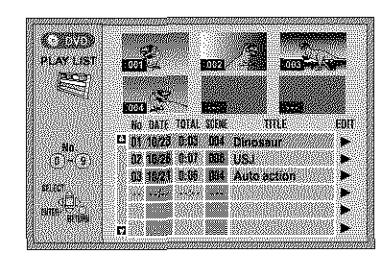

2 **Press [A,** V] **to select the play list and press [ENTER].**

● You can also select play lists by entering a 2-digit number with the numbered buttons,

e.g., "5":  $[0] \rightarrow [5]$ "15":  $[1]$  →  $[5]$ 

All the scenes in the play list are played.

# **To stop play list play**

Press<sup>[11]</sup>. (The play list appears.)

# **Playing play list scenes**

- 1 **While stopped Press [PLAY LIST].**
- **2 Press [A,** V] **to select the play list that contains the scene you want to play and press [1\_].**

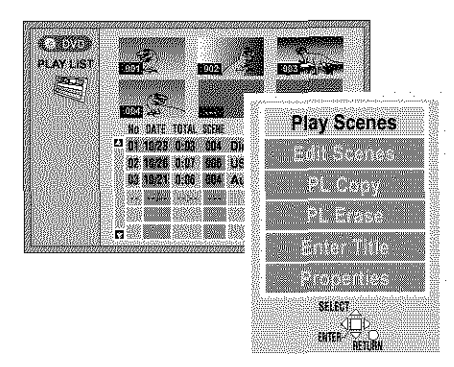

**3 Press [&,** T] **to select** "Play **Scenes" and press [ENTER].**

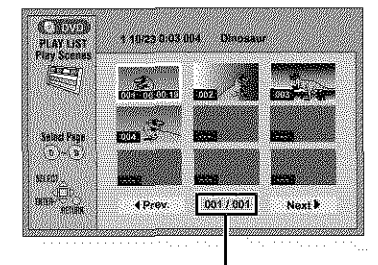

**Page** no,/Total page no.

# 4 **Press [&,** T, **<1, I\_] to select the scene and press [ENTER].**

**The** scene you select is played.

# **To show scene 10 and later**

**Press** [A, **Y, <1, I\_]** to select "Next" and press [ENTER], oYou can also select a page of scenes by entering a 3-digit number with the numbered buttons. e.g., "5":  $[0] \rightarrow [0] \rightarrow [5]$ 

 $``15":[0] \rightarrow [1] \rightarrow [5]$ 

# **To stop scene play**

Press [iii]. (The scene list appears.)

### **To clear the scene list Press**[RETURN],

To erase a play list or a play list scene during playback

### **1 Press [ERASE].**

A confirmation screen **will** be displayed.

### 2 **Press [<1] to select** "Erase" **or** "Yes" **and press [ENTER].**

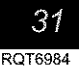

**Editing play lists** 

### [HDD] [RAM]

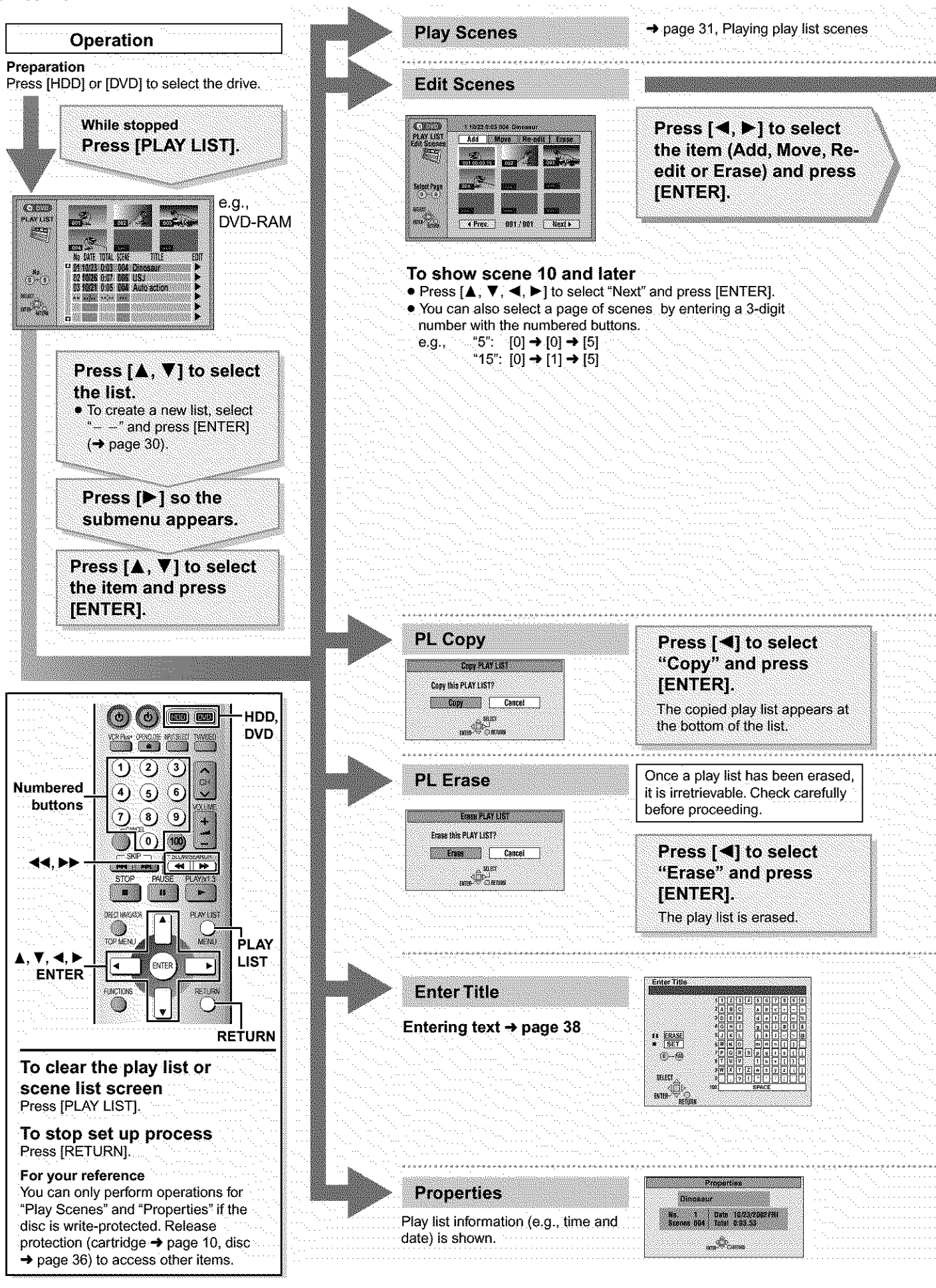

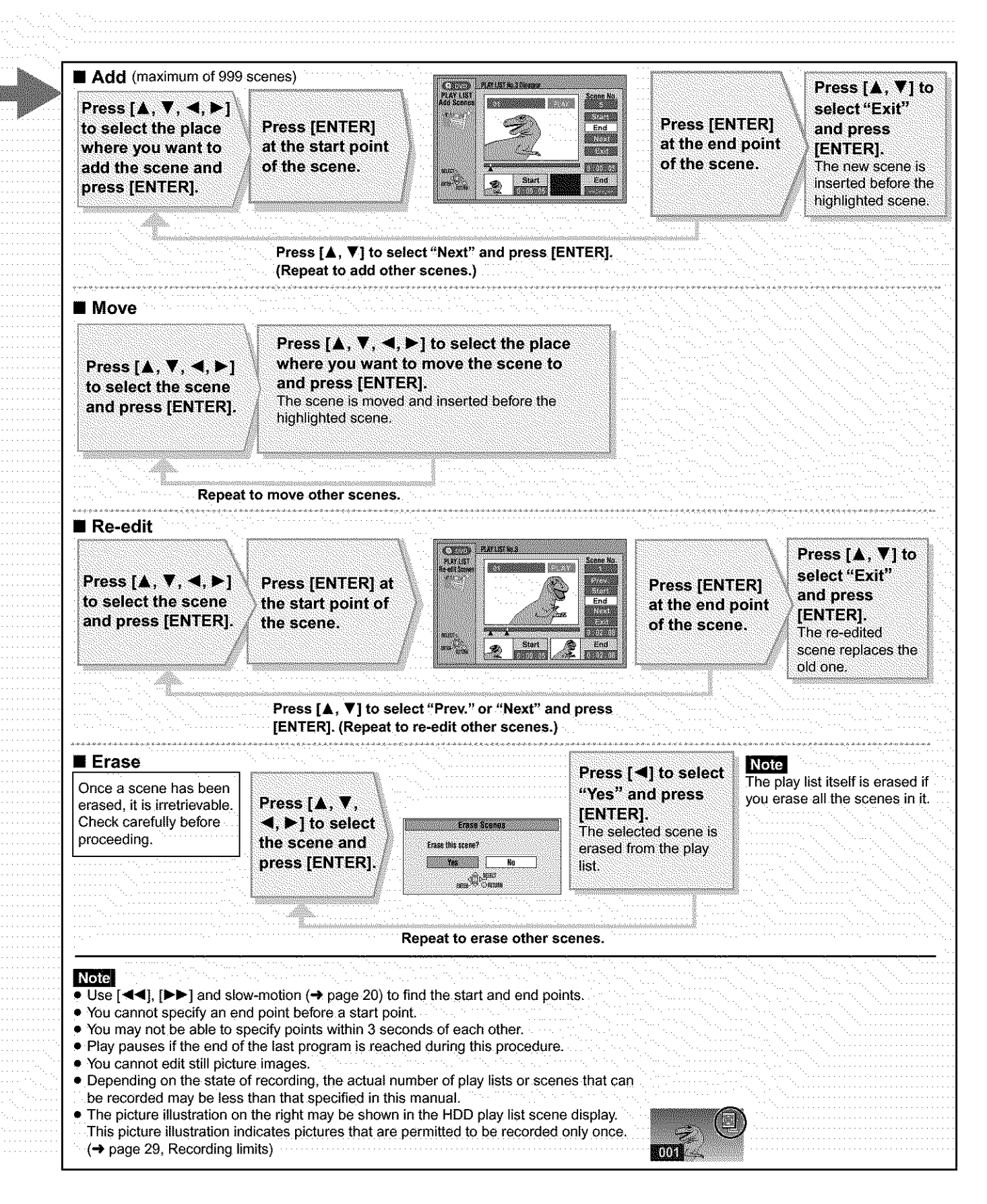

Editing

# **Editing programs**

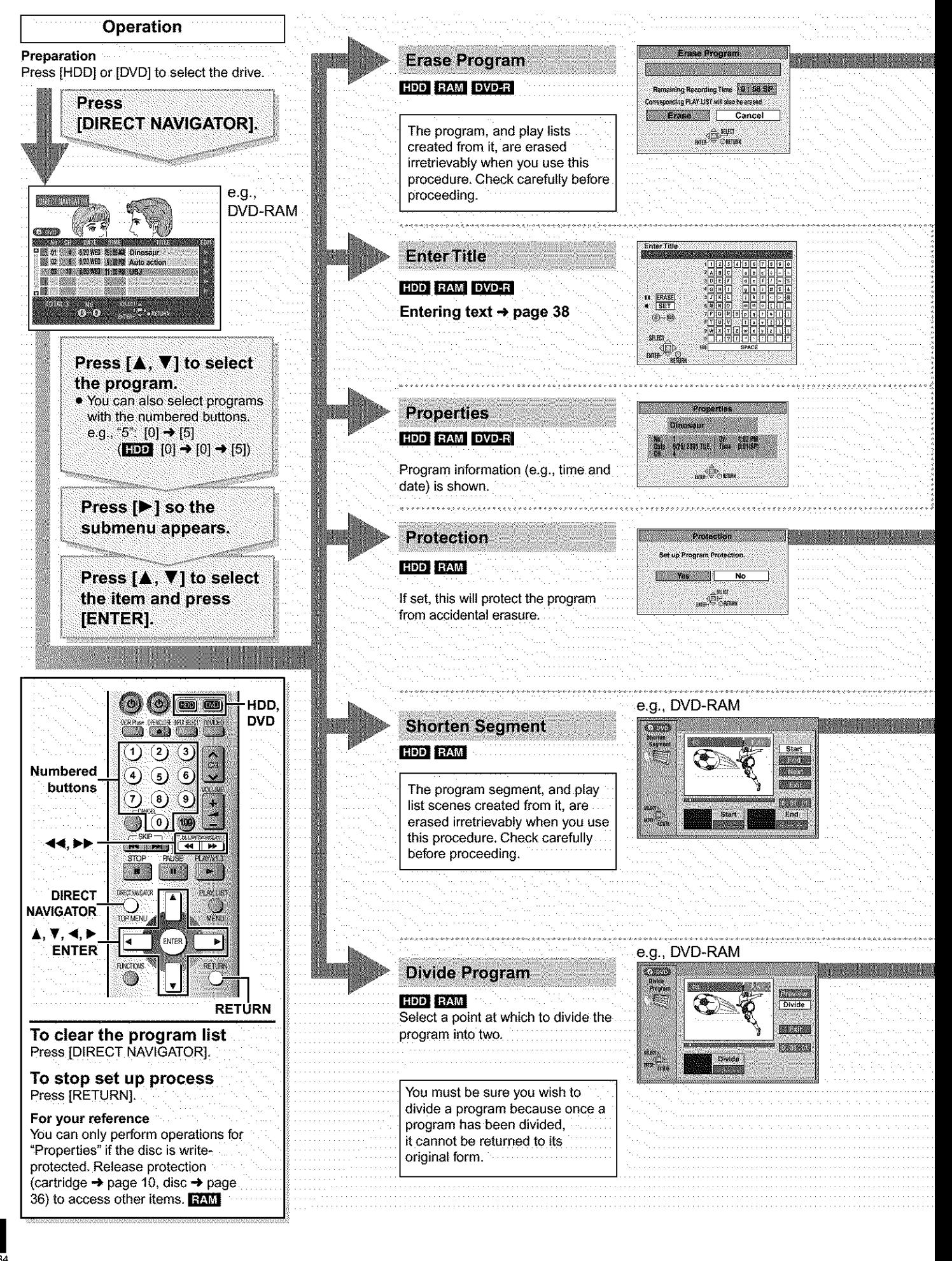

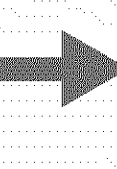

# **Press [<1] to, select "Erase" and press [ENTER]. The program is erased.**

you want to change.

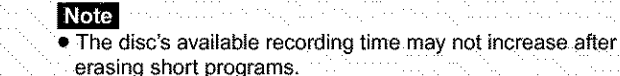

- **erasing** snort **programs,** · Computer data cannot be erased.
- The available recording time on DVD-R **does** not increase when you erase programs

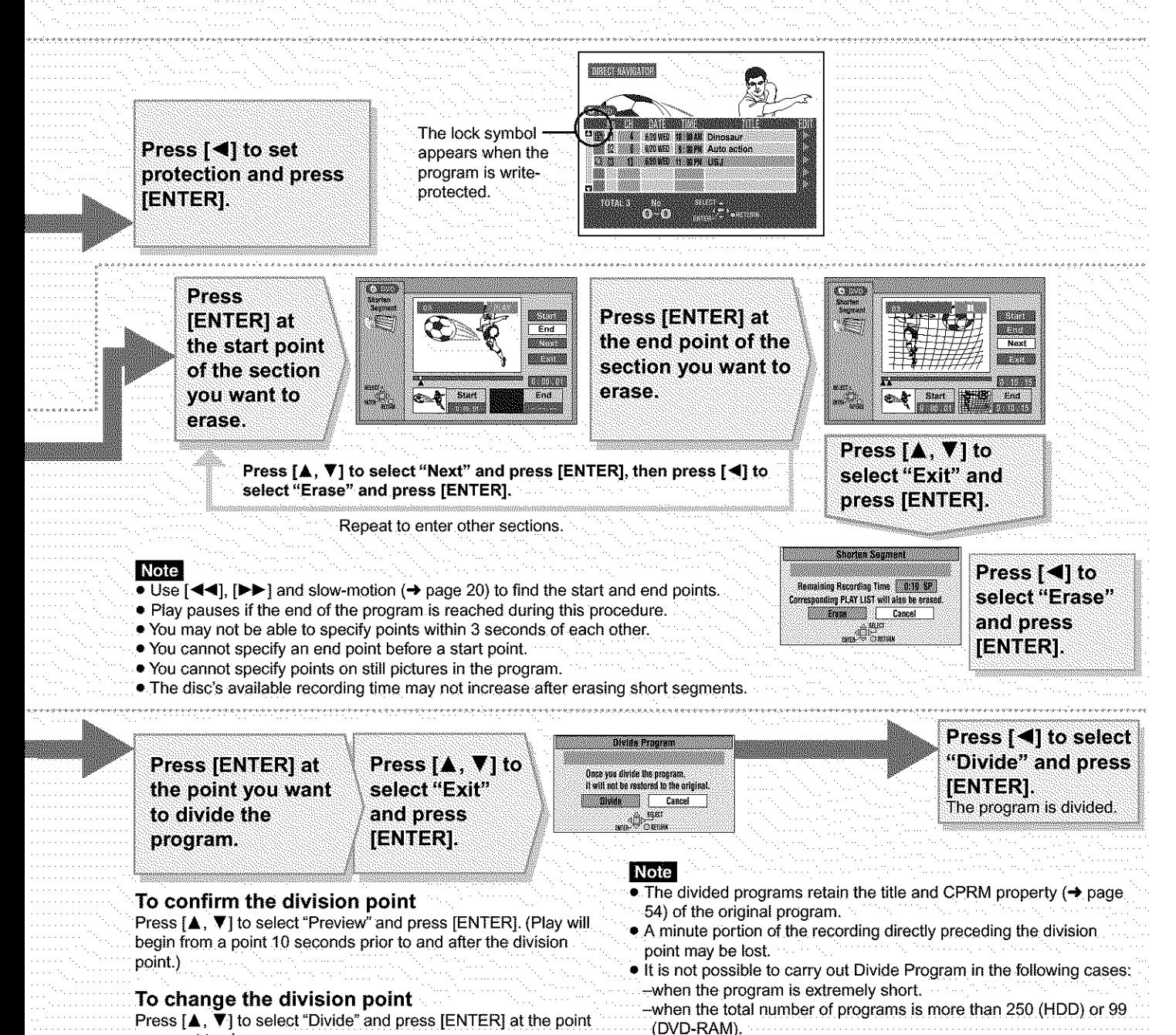

# **HDD, Disc setting**

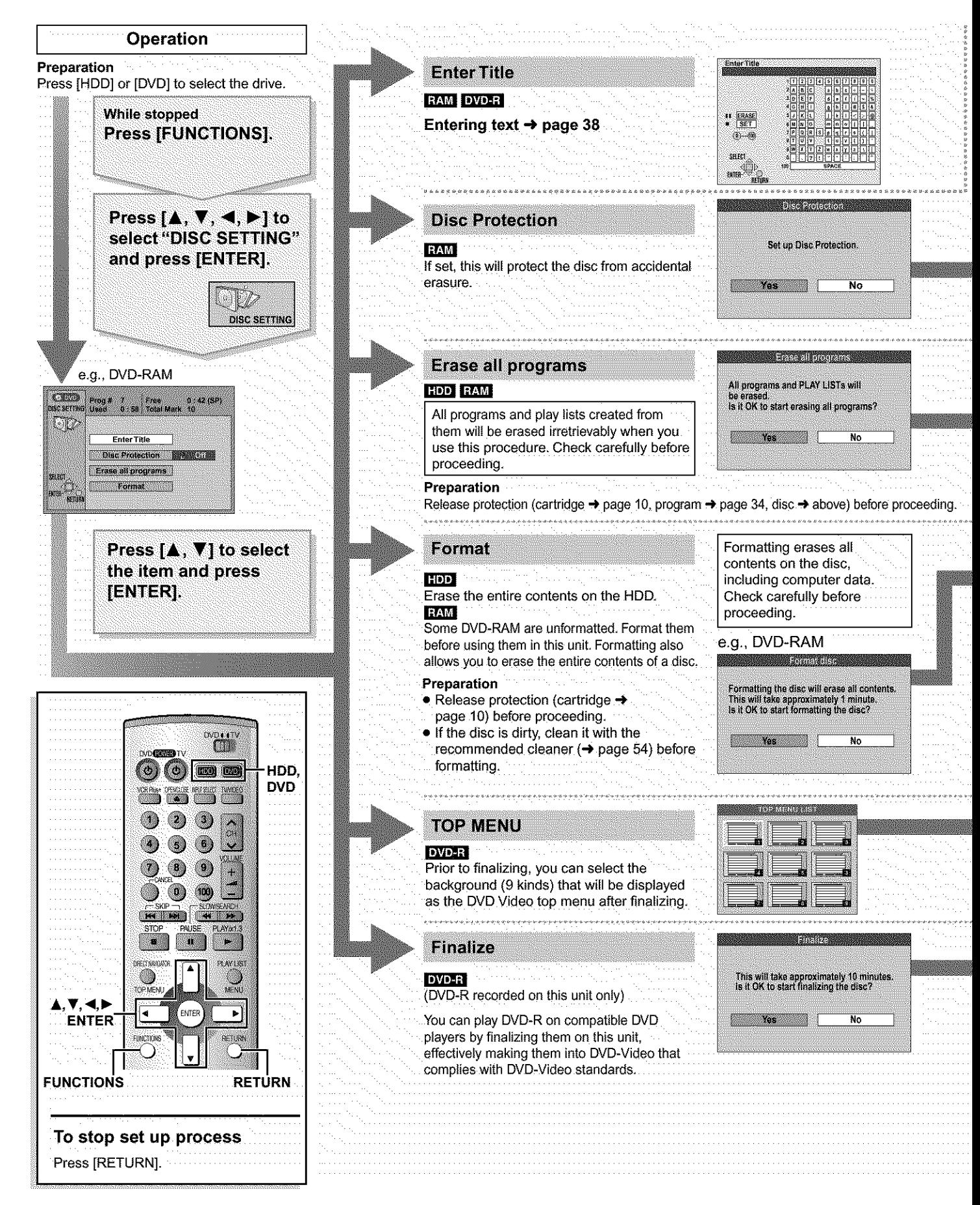

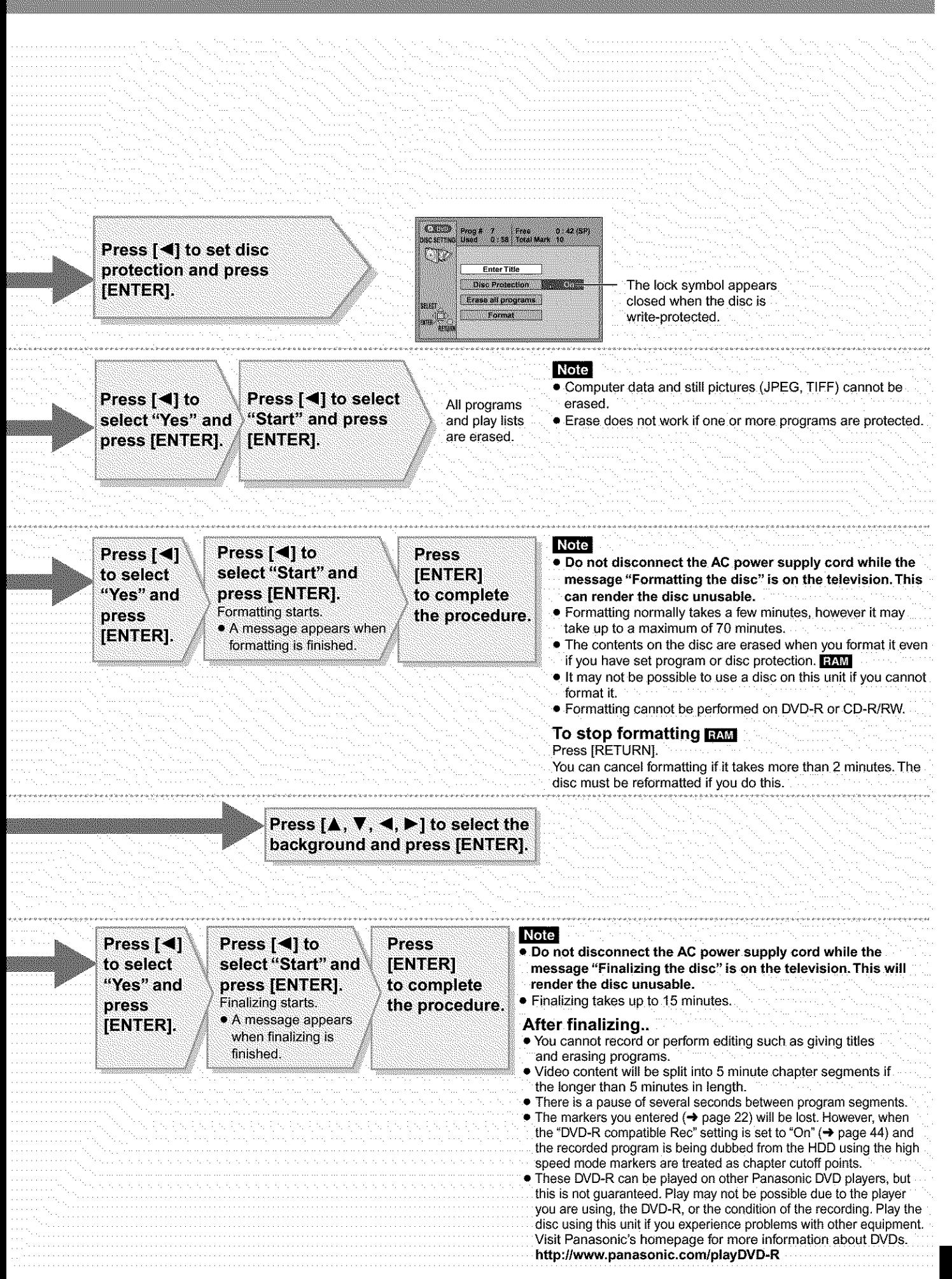

Editing

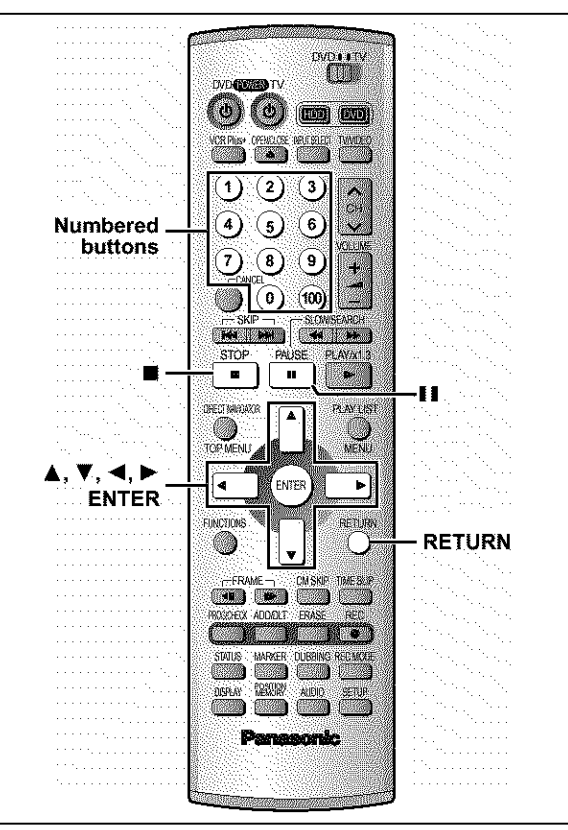

# **B**<br>
This page shows he<br>
This page shows he<br>
• Program titles for

This page shows how to enter text for:

- . Program titles for timer recording (→pages 24 and 25)
- Program titles (+page 34)
- Play list titles (+page 32)
- $\bullet$  Disc titles ( $\rightarrow$  page 36)

You can enter characters up to:

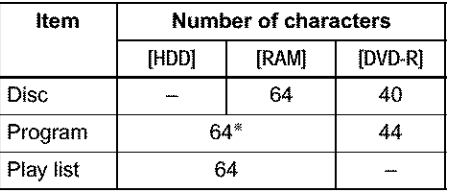

From the timer recording menu: 44

# **Preparation**

Release protection before proceeding.

Cartridge  $\rightarrow$  page 10, program  $\rightarrow$  page 34, disc  $\rightarrow$  page 36 [RAM]

1 **After the titling screen appears**

# **Press**  $[A, \nabla, \blacktriangleleft, \blacktriangleright]$  to select the **character and press [ENTER].**

**Title field: shows the text you have entered**

| <b>Enter Title</b>                   |                |   |   |   |   |              |   |   |    |     |   |
|--------------------------------------|----------------|---|---|---|---|--------------|---|---|----|-----|---|
|                                      |                |   |   |   |   |              |   |   |    |     |   |
|                                      |                |   |   | 3 |   | 5            | 6 |   | 8  | 9   | 0 |
|                                      | 2.             | A | в | C |   | a            | b | ¢ | ÷  | zan | 宋 |
| <b>ERASE</b><br>Ш<br><b>SET</b><br>۰ | 3              | Đ | Е | F |   | ₫            | ê |   |    | 盂   | ℁ |
|                                      | 4              | G | H |   |   | g            | ł |   | #  | \$  | 8 |
|                                      | $\mathfrak{h}$ | J | κ | ŧ |   |              | k |   | Ċ  |     | © |
|                                      | 6              | М | N | ó |   | m            | n | O |    | 1   |   |
| $-000$<br>Ð                          | 7              | ₽ | ٥ | R | s | p            | ą | ţ | Ś, |     |   |
| <b>SELECT</b>                        | 8.             |   | ε | ۷ |   |              | B | ۷ | j  | ١   |   |
|                                      | 91             | W | X |   |   | w            | x | ν | z  |     |   |
| <b>ENTER</b>                         | O              |   |   |   |   |              |   | ٠ |    |     | A |
| <b>RETURN</b>                        | 100            |   |   |   |   | <b>SPACE</b> |   |   |    |     |   |

Repeat step 1 to enter other characters.

### 2 **Press [11].**

The title is entered and the screen disappears.

• You can also finish entering the title by selecting "SET" and pressing [ENTER].

### To end input midway

Press [RETURN] (does not save any title information).

**Using the numbered buttons to enter characters** e.g,, entering the letter "R"

- O **Press [7] to** move **to the 7th row.**
- \_) **Press [7] twice to highlight -R-**
- **Press [ENTER].**

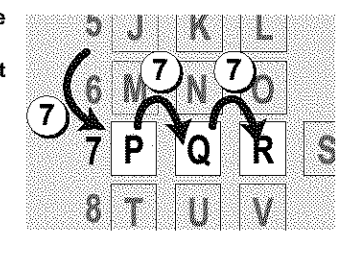

### **To erase a character**

- O **Press [A,** V, **<1, I\_] to select the character you** want **to erase in the title field.**
- <\_ **Press** [11]. You can also erase characters by selecting "ERASE" and pressing [ENTER].

[Note]

- The full title is shown in the Properties screen (+page 32 and 34), but if you enter a long title, only part of it is shown in the program list or play list screen.
- If you enter a long title, only part of it is shown in the menu screen after finalization. [DVD-R]

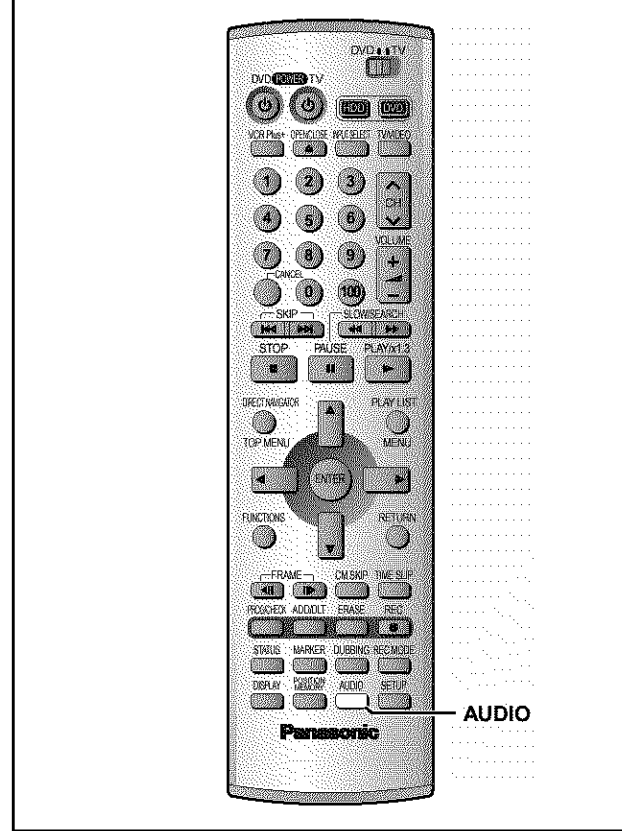

[HDD] [RAM] [DVD-A] [DVD-V] [VCD] You can change the audio being received or played.

# Press [AUDIO].

How the type changes depends on when you press the button.

# **M While receiving MTS audio** (Multi-channel **Television Sound Stereo)**

Stereo: Main audio (stereo)

**SAP:** Secondary audio program (SAP)

- **Mono:** Main audio (monaural)
- If the broadcast is "Mono + SAP", audio will be monaural even if you select Stereo mode.
- Select "Mono" if reception is poor during a stereo broadcast.

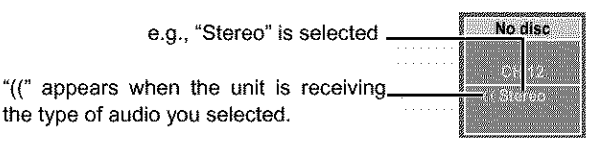

# [Note]

- If you change the sound setting while recording, the recorded sound will also change. [HDD][RAM]
- It will not be possible to alter the sound by pressing [AUDIO] in the following cases:
- -When the DVD drive is selected and a DVD-R is in the disc tray.
- -When recording mode is XP and "LPCM" has been selected in the Audio menu, "Audio Mode for XP Recording" (+page 45). - When "DVD-R compatible Rec" is set to "On" (→ page 44)
- Select "Main' or "SAP' from "Select MTS" in the Audio menu when recording SAP broadcasts based on the above conditions (→page 45, Audio-Select MTS).
- If recorded in SAP mode, main audio is also recorded.

# **M While playing HDD, DVD-RAM or Video CD**

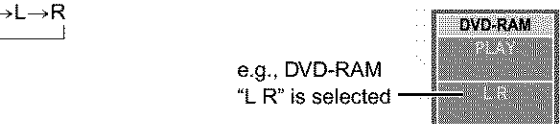

• If it is a recording of an SAP broadcast, each time you press [AUDIO]: [HDD] [RAM]  $MAIN \leftrightarrow SAP$ 

# **For your** reference

**LR\_L\_R**

 $\sim$ 

You can change the audio for the full images being played with simultaneous rec and play and Time Slip. [HDD] [RAM]

# **M While playing** DVD-Audio **or DVD-Video**

You can change the audio channel number each time you press the button. This allows you to change things like the soundtrack language.

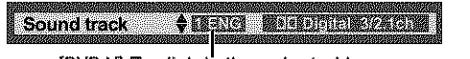

e.g., [DVD-V] English is the selected language.

# **[Note]** [HDD] [RAM]

You may be unable to change the audio when you have connected the unit to an AV receiver through the DIGITAL AUDIO OUT terminal and "Dolby Digital" is set to "Bitstream". If this occurs:

- -Change "Dolby Digital" to "PCM" (+page 45), or
- -Connect also with an audio cable  $(\rightarrow)$  page 51, [B]) and change the **input** on the receiver.

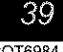

# **Using on-screen menus**

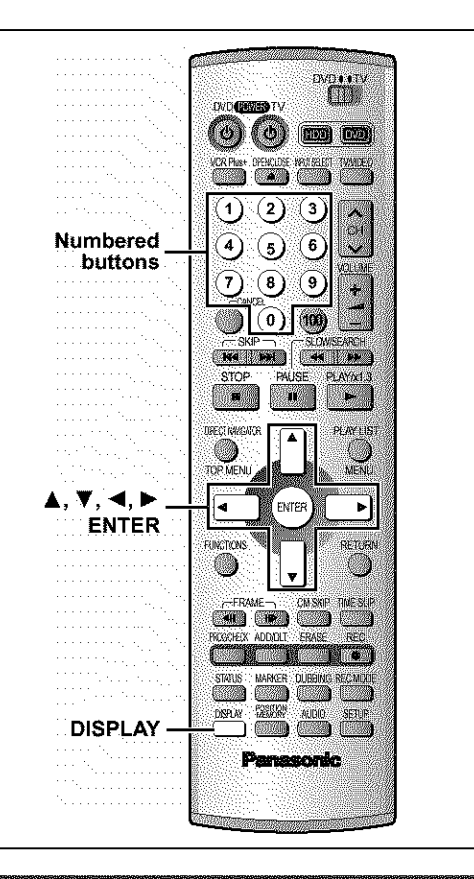

# **Common procedures**

### **1 Press [DISPLAY]. e.g., DVD-RAM Disc NEW PRODUCTION** Sound track din av Rota Subtitle **MENDA Audio channel STAC** Audio 4 4 **Mlenu Itlem Setting**

- **2 Press [&,** V] **to select the menu and** press  $[\blacktriangleright]$ .
- **3 Press [&,** V] **to select the item and press [1\_].**
- **4 Press [&,** T] **to select the setting.**

# **To clear the on-screen menus**

Press [DISPLAY].

# **For your reference**

- **•** Some items can be changed by **pressing** [ENTER).
- Some items can also be changed with the numbered buttons.
- The screens depend on the disc contents.
- Depending on the condition of the unit (playing, stopped, etc.) and disc contents, there are some items that you cannot select or change.

# **Disc menu**

Not available when playing CDs and MP3 discs. **e.g., DVD-RAM**

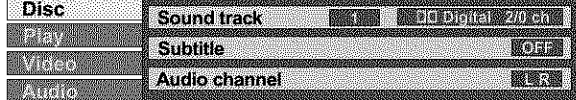

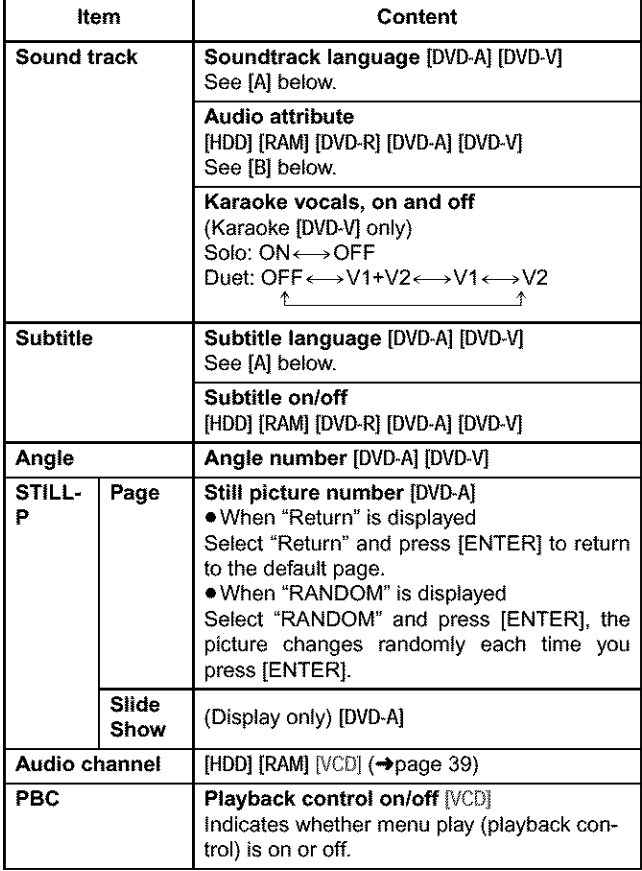

# [A] **Soundtrack/Subtitle language**

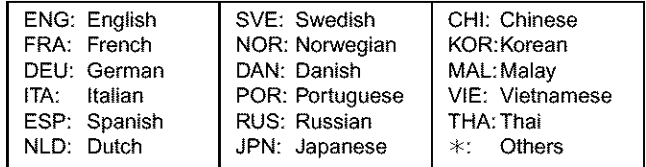

### [B] **Audio attributes**

LPCM/PPCM/DDDigital/DTS/MPEG: Signal type k (kHz): Sampling frequency

b (bit): Number of bits

ch (channel): Number of channels

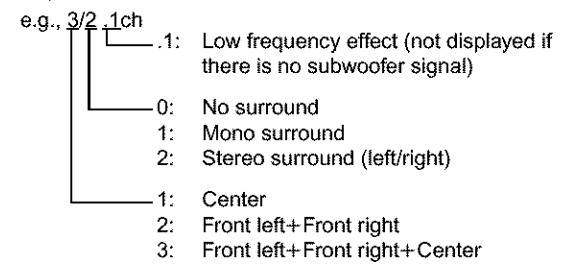

### **For your reference**

- When playing back recordings of SAP broadcasts,"1+1 ch°will be displayed. • You can only select subtitles, soundtracks, and angles if they are recorded on the disc.
- Some discs allow changes to soundtracks, subtitles, and angles only by using the disc's menus.
- If the subtitles overlap closed captions recorded on discs, turn the subtitles off.

40 RQT6984

# Playmenu

# **e.g., DVD-RAM**

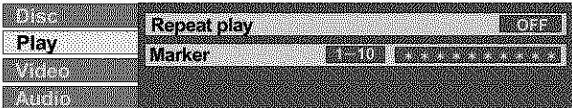

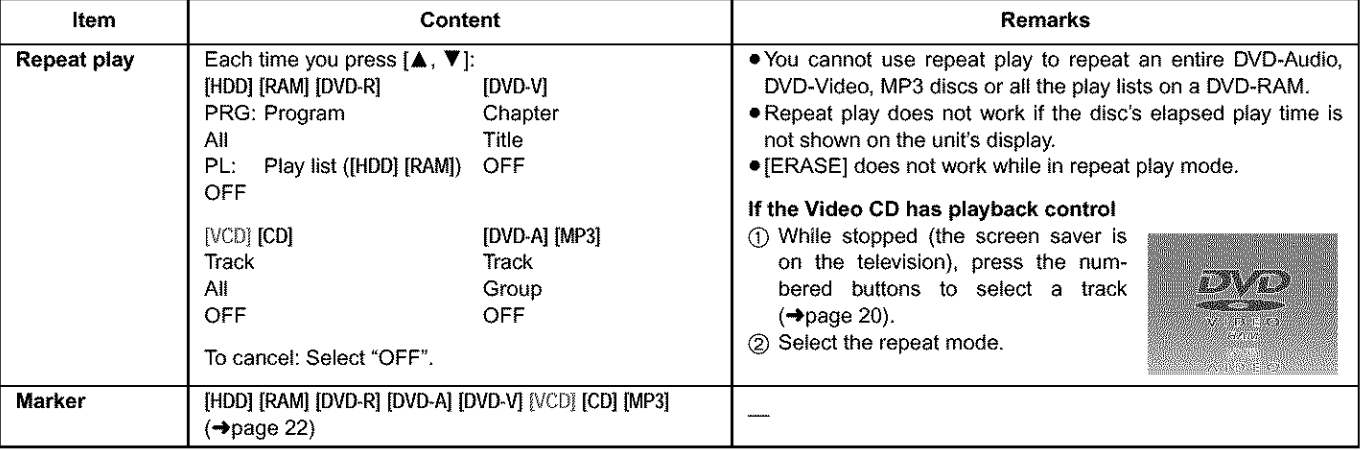

# **Audio menu**

Not available when playing Video CDs, CDs and MP3 discs.

# **e.g., DVD-Video**

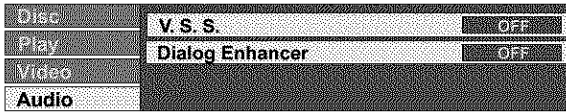

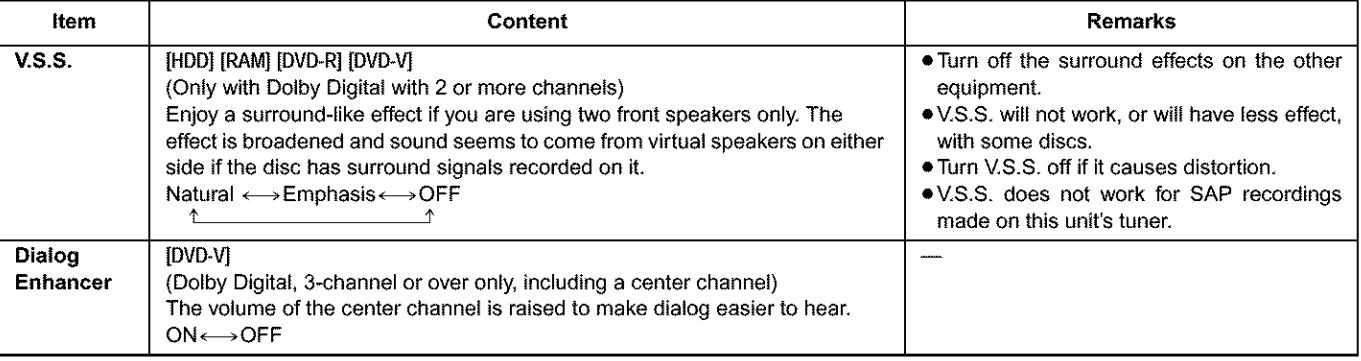

# Video menu

# Not available when playing CDs and MP3 discs.

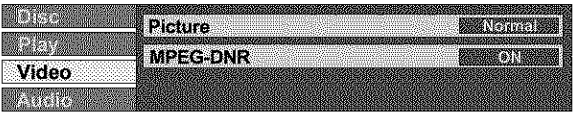

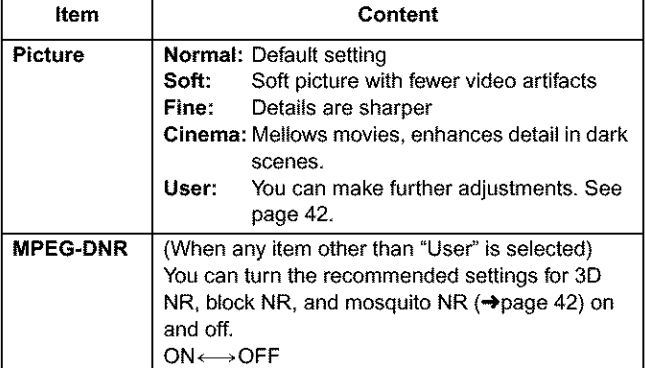

• **When you have set** "TV **Type" to** "Aspect **4:3 & 480P" or** "Aspect **16:9 & 480P" in SETUP** (->page **9)**

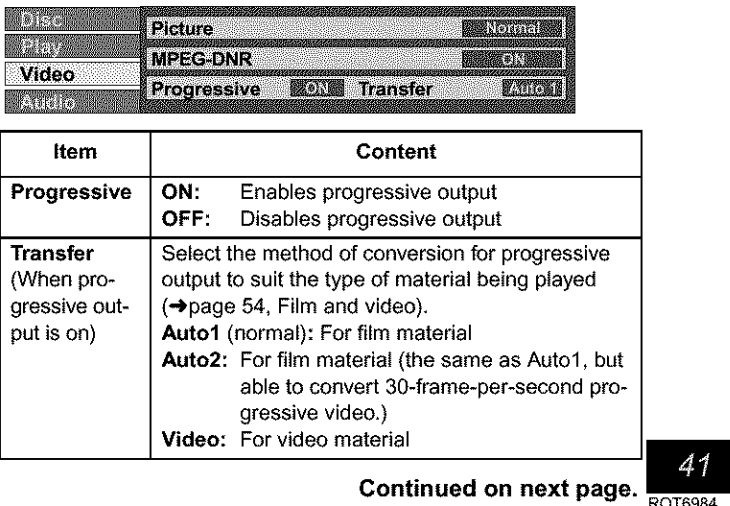

# **Video menu**

# • **When** "User" **is selected**

Select "Detail picture adjustment". ("User" → [**<1** → [**V**] → [ENTER]) A, V, <, >

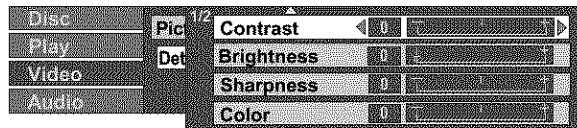

### **Page 1/2 of** "Detail **picture adjustment"**

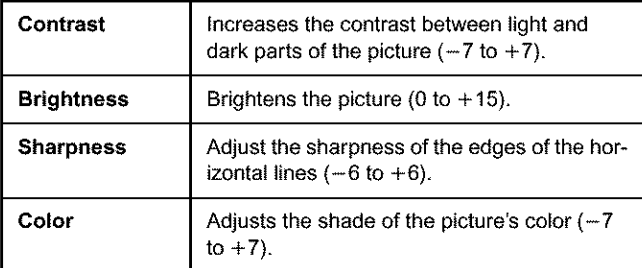

Press [ENTER] to enter the setting.

# Press [ $\blacktriangle$ ] or [ $\Psi$ ] until page 2/2 appears.

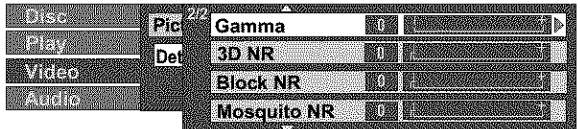

# **Page 2/2 of** "Detail **picture adjustment"**

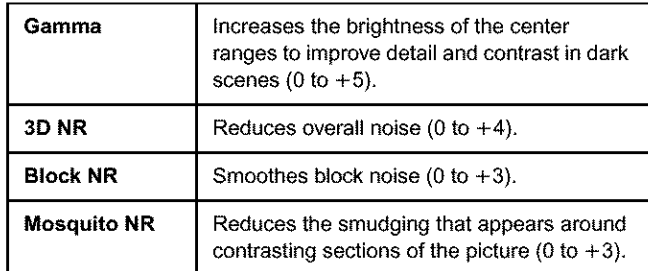

Press [ENTER] to enter the setting.

# **Using the FUNCTIONS window**

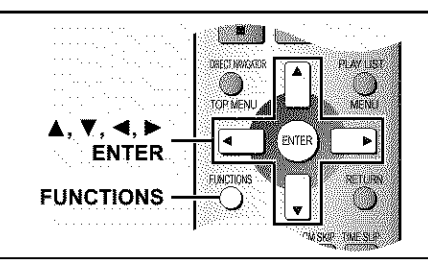

[HDD] [RAM] [DVD-R] [DVD-A] [DVD-V] [VCD] [CD] [MP3] By using the FUNCTIONS window you may access the main functions quickly and easily.

### 1 **While stopped Press [FUNCTIONS].**

**e.g., DVD-RAM**

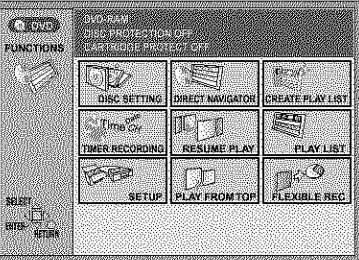

# **2 Press**  $[A, \nabla, \blacktriangleleft, \blacktriangleright]$  to select an item. Refer to the relevant **pages** for details.

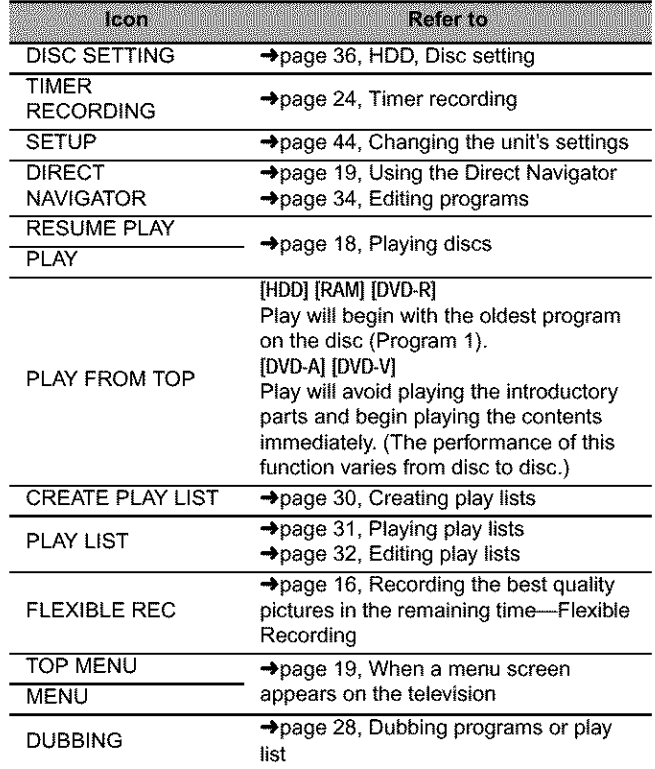

Functions displayed depend on the type of disc.

• Some items will be grayed out and cannot be selected if: - the disc is write protected/the disc is not formatted/there is nothing recorded on the disc.

# **3 Press [ENTER].**

Your selection is entered and the FUNCTIONS window disappears, if the operation requires further selections, another screen appears.

To **clear the FUNCTIONS window** Press [FUNCTIONS].

# **On-screen displays**

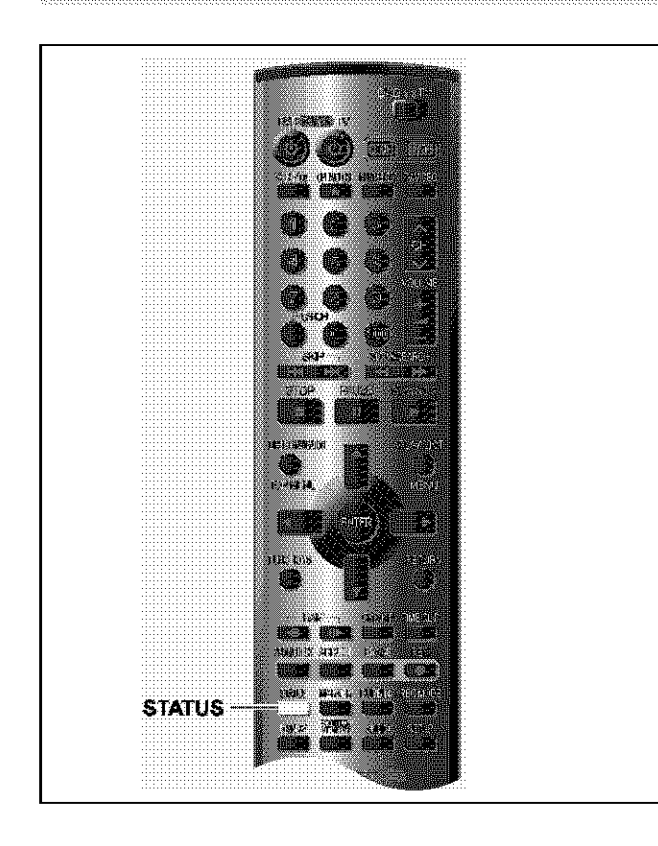

# **Display examples**

# o.g., HDD HNB (a) .c (d)

# @ HDD/Disc indication

- **(b)** Audio type (→page 39) Shows the selected audio type.
- \*During reception
- Stereo: Storco is solected
- Mono: Monaural is selected
- SAP. Secondary audio program is selected

("((" appears when the type you have selected is actually being received.) . During play

LR,  $R$ , L: a stereo program is recorded MAIN, SAP: an SAP program is recorded

Displays appear on the television when you operate the unit to let you know what operation was performed and what condition the unit is in.

. You can change the setting in the SETUP menu so the first display does not appear automatically (+page 45, Display-Status Messages).

**Changing the information displayed** 

# Press [STATUS].

The display changes each time you press the button.

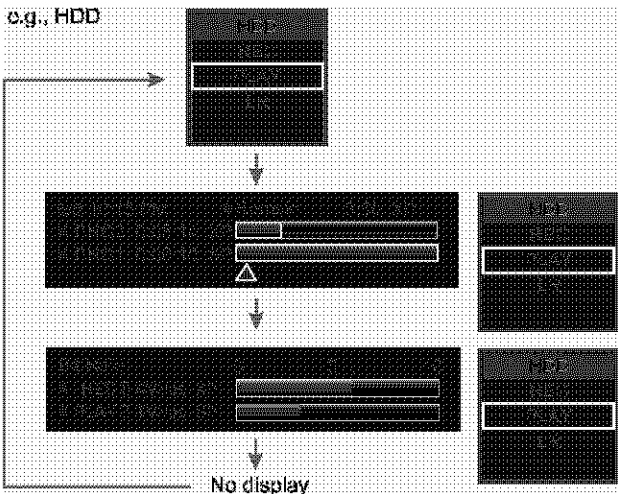

- © Current recording or play status/input channel and caption (if entered) REC: Recording PAUSE: Recording paused
	- PLAY: Playing
	- 441 Rewinding
	- 4Ė
		- Reverse slow-motion In:
- @ HDD recording/DVD recording:
	- the recording drive is indicated

11:

ьb

Tray open/closed: indicates the status of the disc tray when the HDD drive is selected

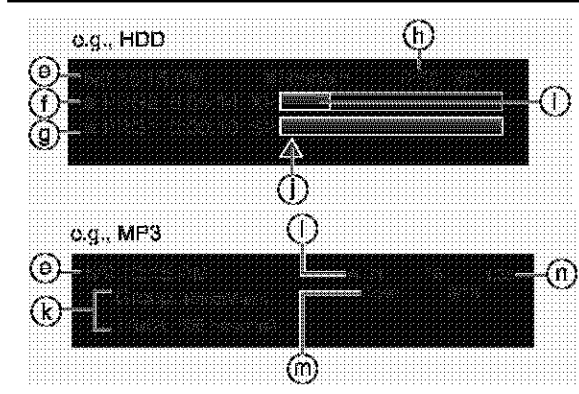

@ The current date and time

- (f) Elapsed recording time/recording
- mode @ Elapsed play time of a program play-
- ing/mode at the time of recording 6 Available recording time and
- recording mode
- **1** Approximate volume of recording
- 1) Play position in the volume of recording
- ⓒ Selected group and track name
- (i) Selected group and track number
- @ Selected track no. Total track no. in all groups
- 6 Elapsed play time of a track playing

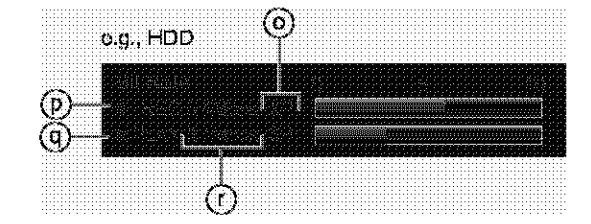

- @ Recording mode or I/P/B display when paused (→page 54)
- (b) Video bit-rate when recording

@ Video bit-rate when playing

- *C* Bit-rate display\* Show as Mbps (Mogabits por seconds) during play and recording, or kbit (kilobits) while paused.
- \* The method of calculating bit-rate for recording and playing is different so there may be differences in the figures displayed. (Values are approximate.)

Playing paused

: Fast forwarding

Slow-motion

# **Summary of settings**

This chart shows the initial settings for this unit. See page 46 for details on menu operation.<br>• Underlined items are the factory presets.

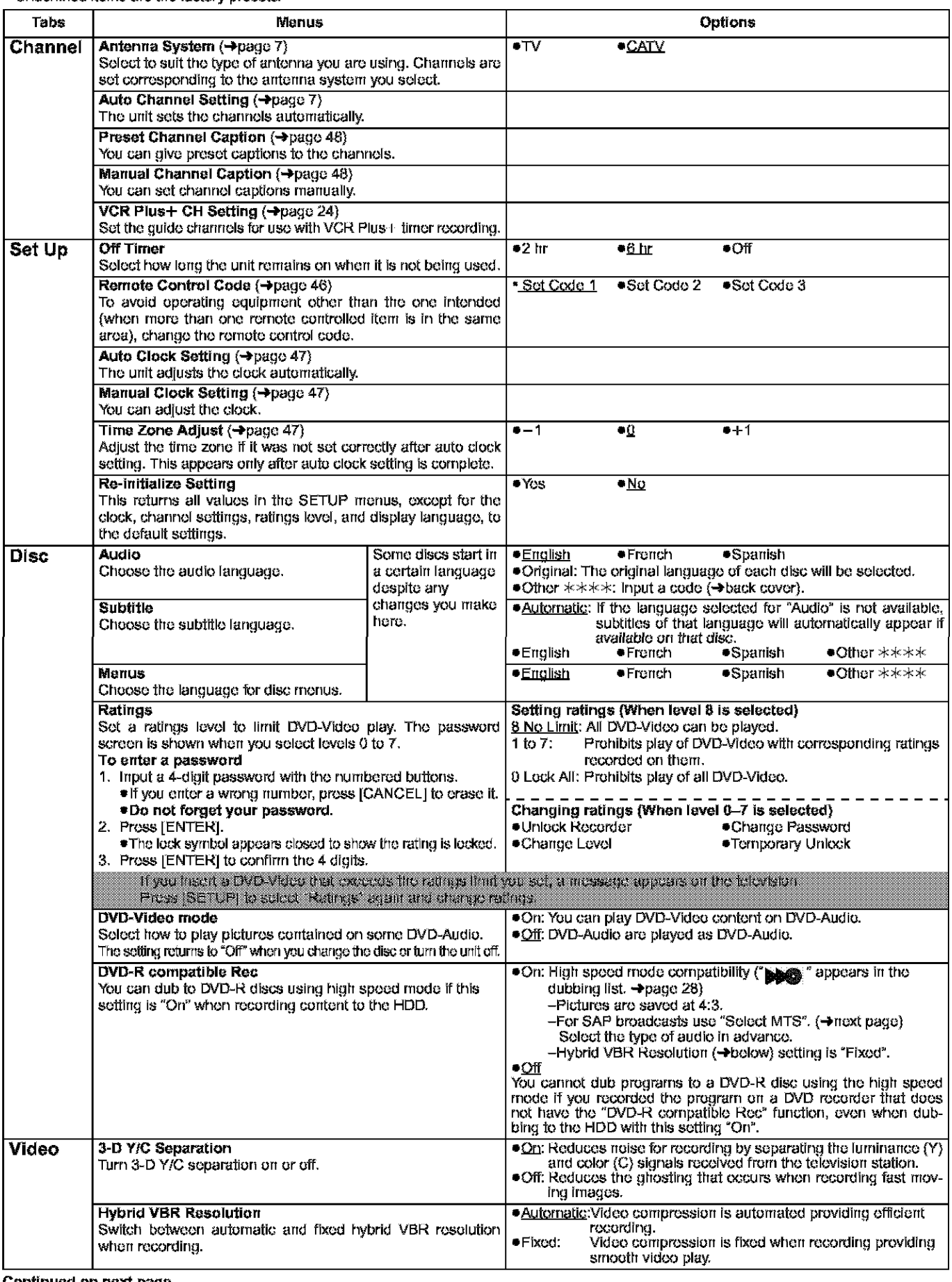

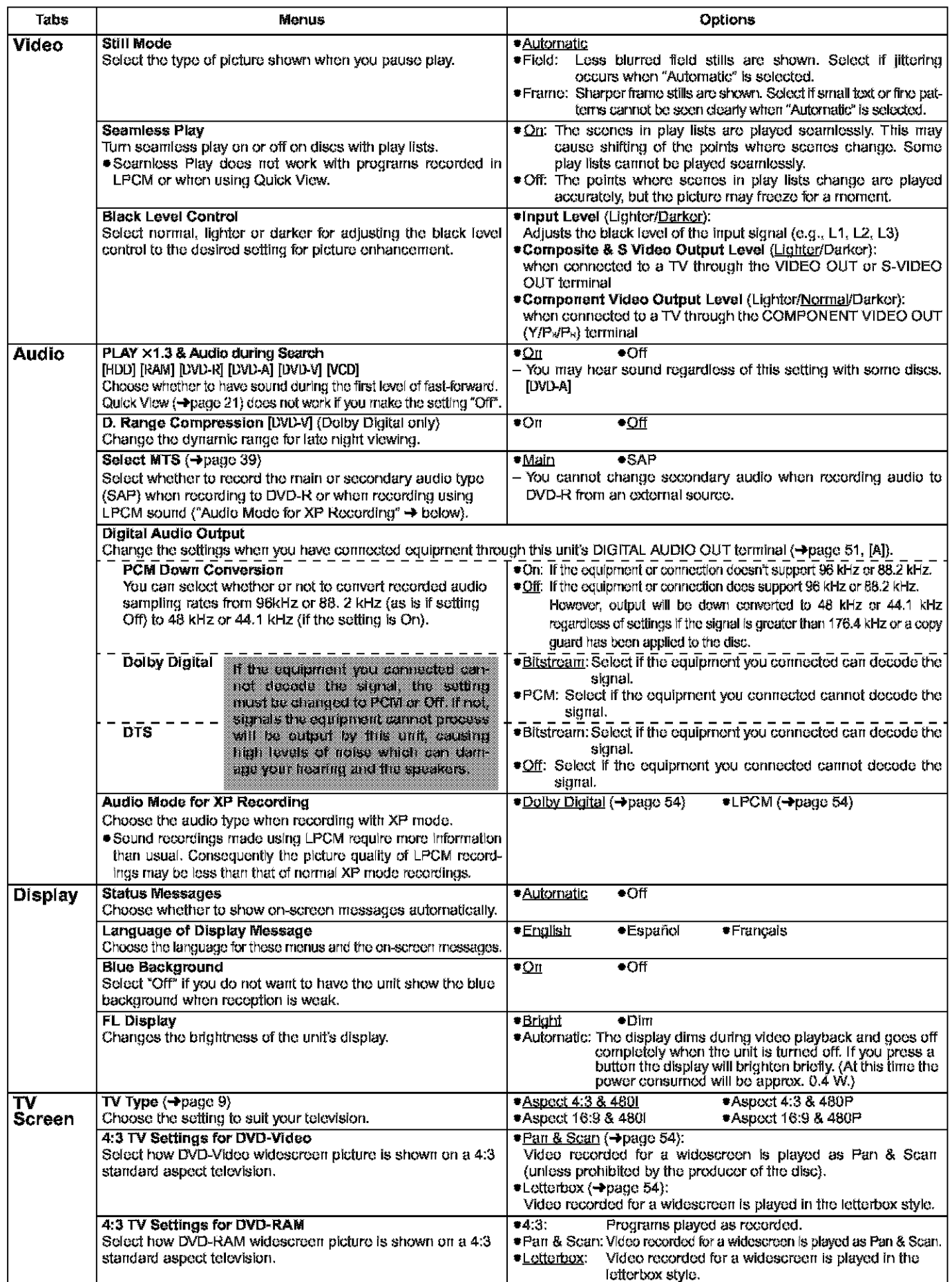

# Changing the unit's settings

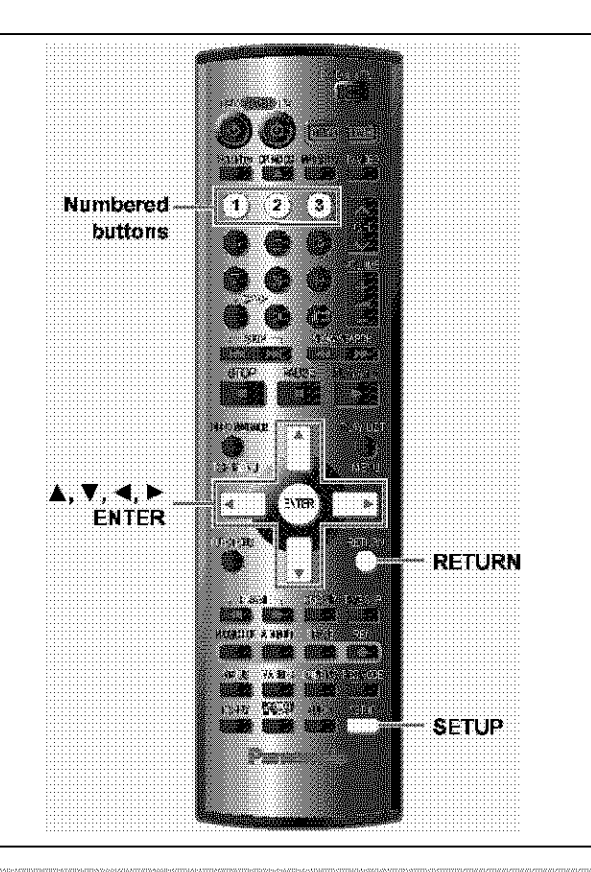

# **Common procedures**

See pages 44 and 45 for menu and option details.

1 **While stopped** Press [SETUP] to show the menus.

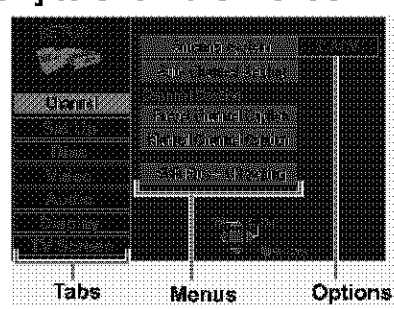

- $\mathbf{2}^-$ Press  $[A, \nabla]$  to select the menu's tab and press  $[D]$ .
- 3 Press  $[A, \nabla]$  to select the menu and press [ENTER].
- 4 Press  $[A, \nabla]$  to select the option and press [ENTER].

The screen now shows the menu again.

. Some items require different operations. Follow the on-screen instructions, or read the following explanations.

### To return to the previous screen Press [RETURN].

When you are finished Press [SETUP].

# **Changing the remote control code**

Pariasonic DVD players and recorders use the same remote control system so they may respond unintentionally to a command from this remote control. Change the code on this unit and its remote control (the two must match) if you place equipment close together. . Use "1", the factory set code, under normal circumstances.

# 1 While stopped Press [SETUP] to show the menus.

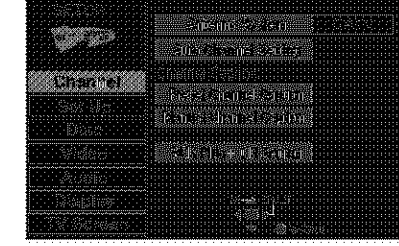

- 2 Press  $[A, \nabla]$  to select "Set Up" and press  $[\blacktriangleright]$ .
- 3. Press [Å, V] to select "Remote Control Code" and press [ENTER].
- 4 Press  $[A, \nabla]$  to select the code (1, 2, or 3) and press [ENTER].

The remote control code on the unit has been set.

- 5. While pressing [ENTER] on the remote control, press the numbered button  $([1], [2]$  or  $[3]$ ) corresponding to the code you selected in step 4. The remote control code on the remote control has been set.
- 6. Press [SETUP].

The following display appears when you use a remote control with a different code.

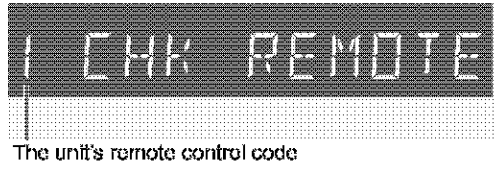

If you are trying to use this unit's remote control, change its code to match the unit's  $($  + step 5).

# **Clock settings**

# Preparation

If you connect the unit through a cable TV box or DSS receiver (+page 50), tune to your local PBS station before starting auto clock setting. Use manual clock setting if auto clock setting does not work or if there is no local PBS channel in your area.

### 1 Press [SETUP] to show the menus.

2 Press  $[\triangle, \blacktriangledown]$  to select "Set Up" and  $press$  [ $\blacktriangleright$ ].

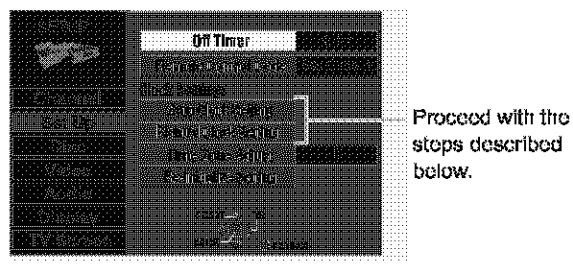

**Auto Clock Setting** 

3 Press [▲, ▼] to select "Auto Clock Setting" and press [ENTER].

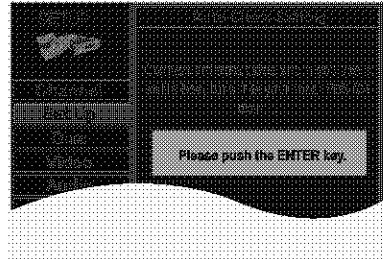

If you have not yet set channels, the "Auto Channel/Clock Setting" screen appears.

# Press [ENTER].

Auto setting starts. This can take some time, up to a few hours in some cases. (To stop auto cleck setting, press [RETURN].) The following screen appears when setting is complete. Press [ENTER].

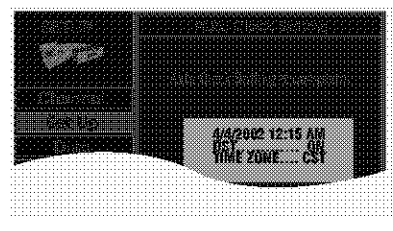

[Note]

- . If the time was not set correctly, use manual clock setting or time zono adjust.
- . DST, Daylight Saving Time, shows the summertime setting.
- . TIME ZONE shows the time difference from Greenwich meantime (GMT).
	- EST=GMT-5, CST=GMT-6, MST=GMT-7, PST=GMT-8, AST=GMT-9, HST=GMT-10, For other areas: xx hr

# **Manual Clock Setting**

3 Press [▲, ▼] to select "Manual Clock Setting" and press [ENTER].

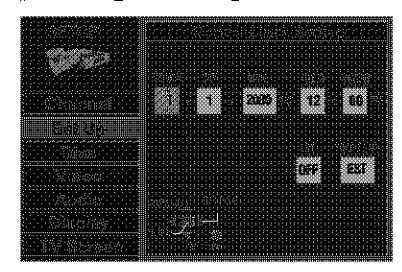

# 4 Press  $\left[\blacktriangleleft, \blacktriangleright\right]$  to select the item you want to change and press  $[A, \nabla]$  to change the setting.

MONTH<>>DAY<→YEAR<→HOUR (12-hour display) <sup>1</sup>→TIME ZONE←→DST←→MINUTE←

DST (Daylight Saving Time): ON or OFF

If you select "ON", the clock is advanced one hour starting at 2 a.m. on the first Sunday in April and ending at 2 a.m. on the last Sunday in October.

TIME ZONE:

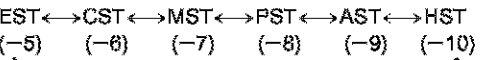

Press [ENTER].

The clock starts.

# [Note]

When you change the time zone, the recording times for programs recorded before the time zone was changed also change to correspond to the new time zone.

# **Time Zone Adjust**

Adjust the time zone  $(-1 \text{ or } +1)$  if it was not set correctly with auto clock setting.

You cannot change this setting if you set the clock manually.

3 Press  $[A, \nabla]$  to select "Time Zone Adjust" and press [ENTER].

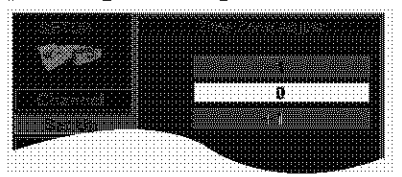

4 Press  $[A, \nabla]$  to select "-1", "0", or "+1" and press [ENTER].

The "Set Up" screen  $($  + step 2) reappears.

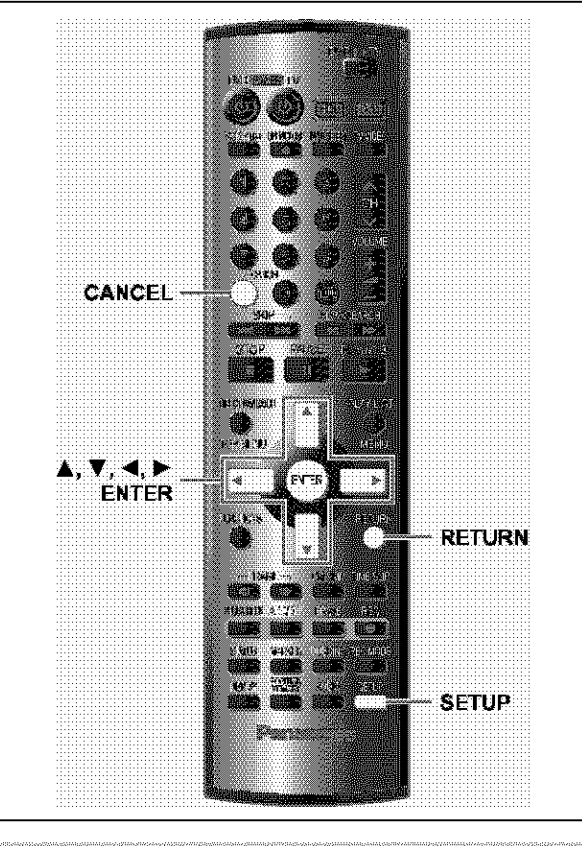

**Other channel settings** 

- Press [SETUP] to show the menus.
- $\mathbf{2}$ Press [▲, ▼] to select "Channel" and  $press$   $\blacktriangleright$  1.

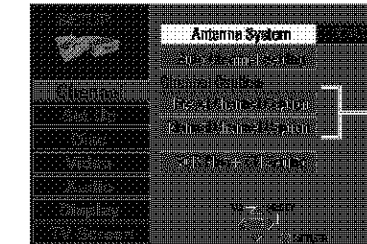

Proceed with the steps doscribed **bolow** 

**Preset Channel Caption** 

3. Press [Å, V] to select "Preset Channel Caption" and press [ENTER].

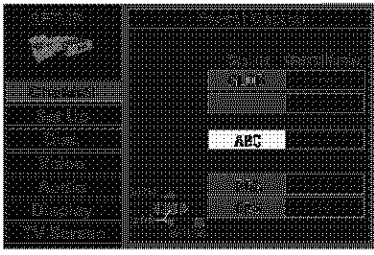

# 4 Press  $[\triangle, \nabla]$  to select the caption and then press  $[D]$ .

You can choose from the following captions. ABC, PBS, CBS, CNN, FOX, ESPN, NBC, HBO, A&E, AMC, FAM, MAX, MTV, SHOW, TBS, USA, TNT, CBC, UPN, CTV, WB, TSN, DSC, GLOB

. The screen scrolls a page at a time if you press and hold  $[A, \nabla]$ .

- 5 Press  $[A, \nabla]$  to select the channel corresponding to the caption and then press  $\lceil \blacktriangleleft \rceil$ .
	- . Channels are not displayed if they do not contain a station or if captions have been added manually.
	- . To delete the channel number, press [CANCEL].
	- · Repeat steps 4 and 5 as necessary.

### b Press [ENTER].

The "Channel" screen reappears.

**Manual Channel Caption** 

3 Press [▲, ▼] to select "Manual Channel Caption" and press [ENTER].

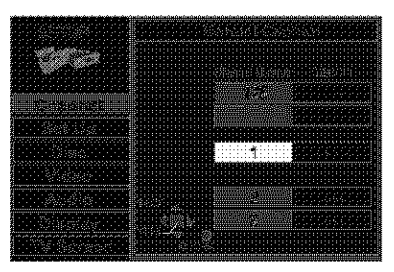

4 Press  $[A, \nabla]$  to select the channel and then press  $[D]$ .

. Channels are not displayed if they do not contain a station or if preset captions have been added.

5. Press  $[A, \nabla]$  to select the first character and then press  $[\blacktriangleright]$ .

. You can choose from the following characters: A-Z, 0-9, -, &, !, /, (space)

- . To delete the caption, press [CANCEL].
- . Repeat step 5 to enter the other characters.

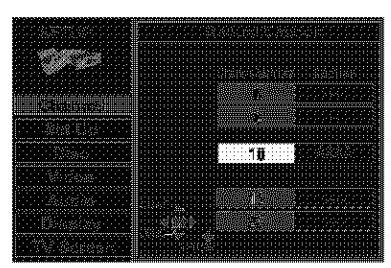

6 Press  $\left[\blacktriangleleft, \blacktriangleright\right]$  to return to the Channel Number column when **VOU** are finished.

Repeat steps 4, 5, and 6 as necessary.

7 Press [ENTER]. The "Channel" screen reappears. Refer to the relevant pages for details.

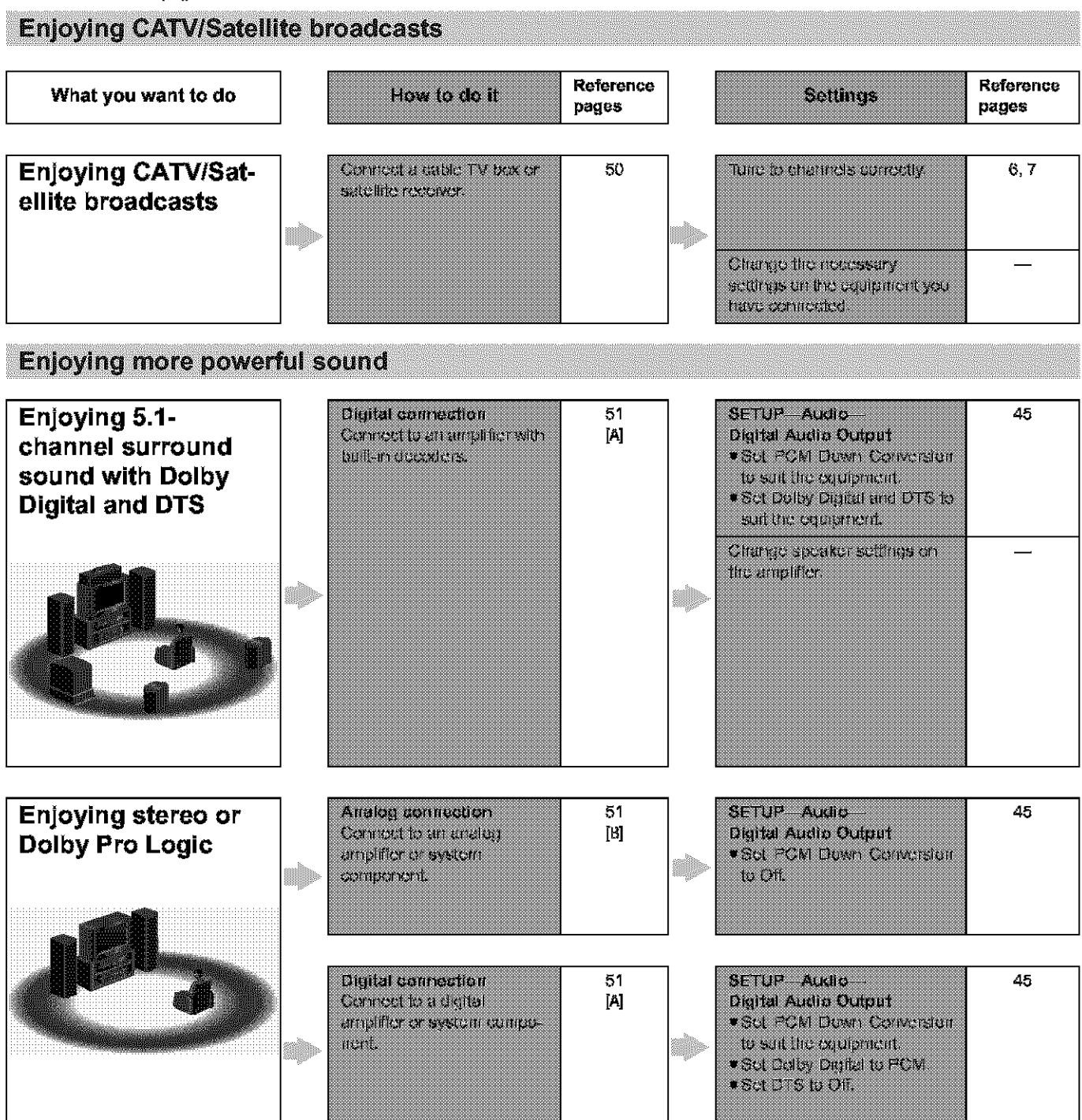

# **Other uses**

Record to digital recording equipment or cassette deck (+page 51). Record from a video cassette recorder (+page 52)

Manufactured under license from Dolby Laboratories. "Dolby" and the double-D symbol are trademarks of Dolby Laboratorios.

"DTS" and "DTS Digital Out" are trademarks of Digital Theater Systems, Inc.

- . The equipment connections described are examples.
- · Peripheral equipment and optional cables sold separately unless otherwise indicated.
- . Before connection, turn off all equipment and read the appropriate operating instructions.
- The signal from the cable TV box or satellite receiver passes through this unit to the television even when this unit is turned off.

# Connecting a cable TV box/satellite receiver

You need to subscribe to a cable TV or satellite TV service, to enjoy viewing their programming.

. Consult your service provider regarding appropriate cable box or satellite receiver.

. Solect the applicable input on your television to view the output from your cable box/satellite receiver through this unit.

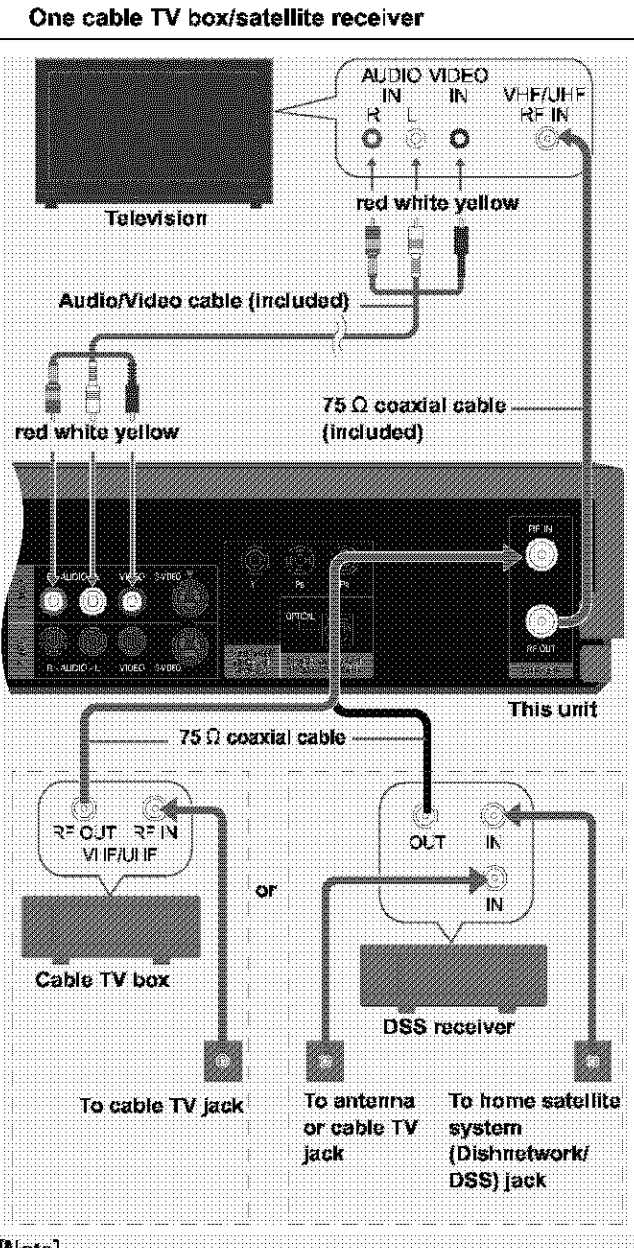

# [Note]

When a home satellite system (Dishnetwork/DSS) is connected, auto tuning and auto clock setting may not operate properly. Set the clock manually (->page 47).

- . Change the video input on the television when you want to watch another program while recording.
- . You cannot do a timer recording unless the channel is first selected on the cable TV box or DSS receiver.

### Two cable TV boxes

You can record and view both scrambled and unscrambled channels If connections are made as shown in the diagram below.

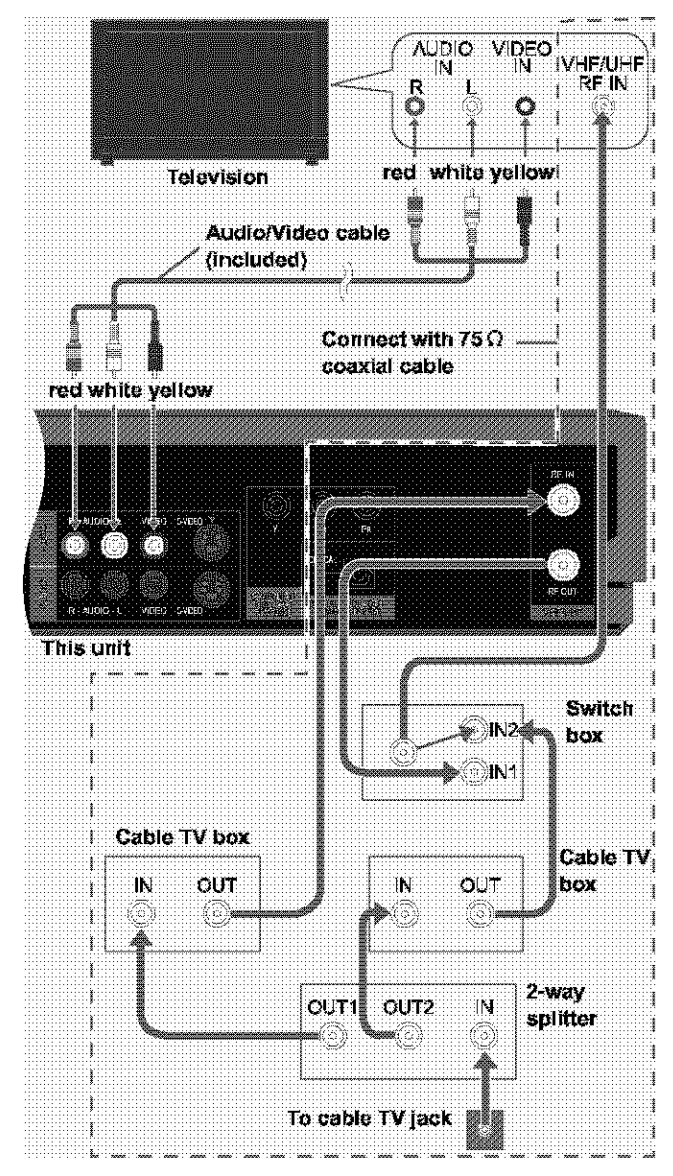

- . Change the video input on the television when you want to watch another program while recording.
- . You cannot do a timer recording unless the channel is first selected on the cable TV box.

# Connecting an amplifier or system component

This model can play Dolby Digital, but only in two channels. This model does not have a DTS decoder. You must connect a unit with a Dolby Digital or DTS decoder to enjoy surround sound.

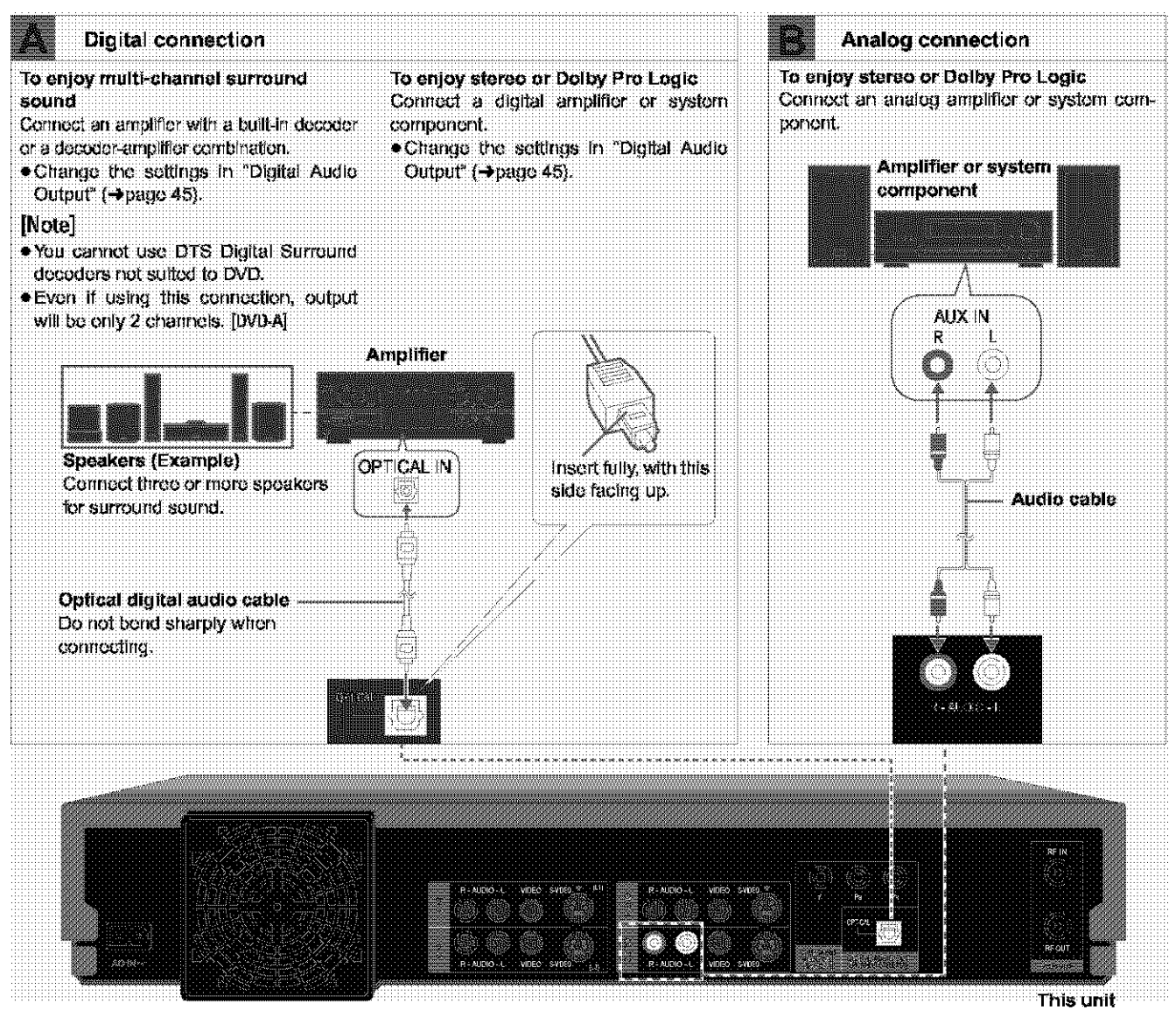

# Recording to digital recording equipment or cassette tapes

### **Digital recording**

You can record the digital signal directly to digital recording equipment (→ Connection [A] above).

### [Note]

- . With DVD, the following conditions must be met: (a) the disc doesn't have protection preventing digital recording, and (b) the recording equipment can handle signals with a sampling frequency of 48 kHz.
- You cannot record DTS signals.
- . You cannot record MP3.

When recording DVDs, make the following settings. V.S.S.: OFF  $(\rightarrow$  page 41) PCM Down Conversion: On (+page 45) Dolby Digital: PCM (→page 45) DTS: Off (→page 45)

### Analog recording

You can record to a cassette deck or other recording equipment (→ Connection [B] above).

There are no limitations on recording analog signals as there are with digital signals.

# **Connecting other video equipment**

**Connecting to the I-2 input terminals on the** front **of the unit**

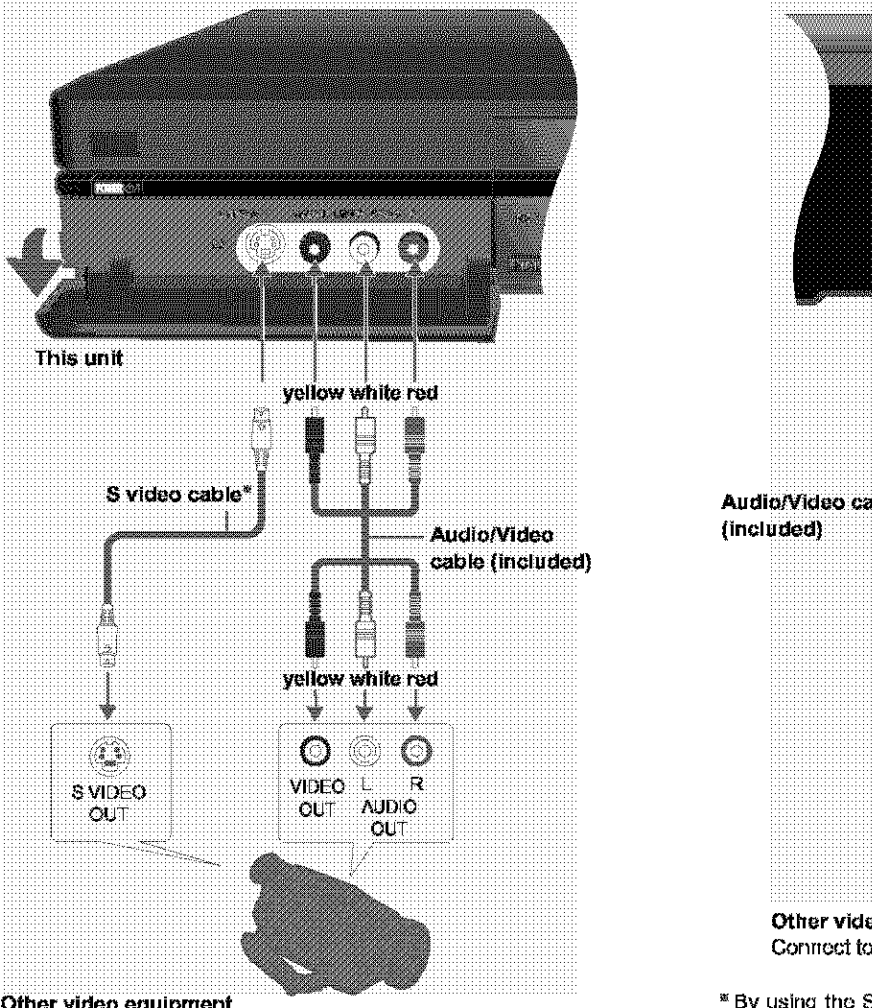

# Advanced operation

Other video equipment

Connect to the video and audio output terminals.

- " By using the S video cable instead of the yellow video cable you may make recordings of higher picture quality.
- **• If** tfre **audio** eutput of **the** other equipruer\_t is **rnonaut'al,** cormeot to **LiMONO.** (Beth loft and riqht **charrnele** are recordcd **wfterl connected** through LiMONO.}
- **eWhon** I\_,' equipmerlt is **(,'onrlouted, it** is riot possible **to** operate the unit from the other equipment.
- **e** The picture compression system of the DV equipment you have connected may differ from that used in this unit. In such cases, dubbing from this equipment will not be possible.

# **Connecting to the input terminals on the rear of the unit,** L1 **and** L3 **J**

**1**

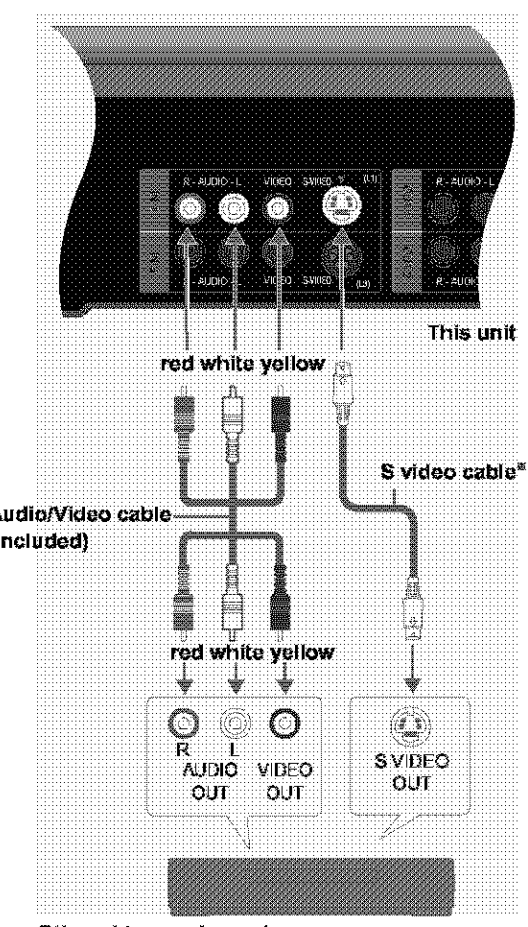

**Other video** equipment Connect **to** the **video** and **audio** output terminals.

\_'By u\_irLq the S video cable irletead of the **yellow** video **(;able** you may make recordings of higher picture quality.

# [Note]

If audio output on the other equipment is monaural, use a stereo $m$ onaural conversion cable (not included).

# Other antenna connection to the unit

Use one of the following connections to suit the antenna lead.

# A single twin lead

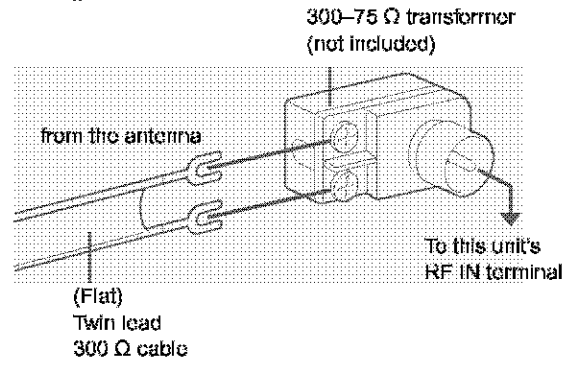

# ■ A twin lead and a coaxial cable

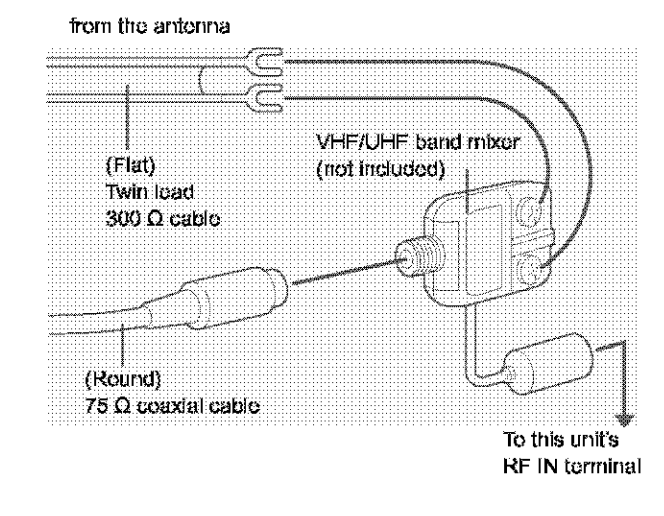

# Two twin leads

from the antenna

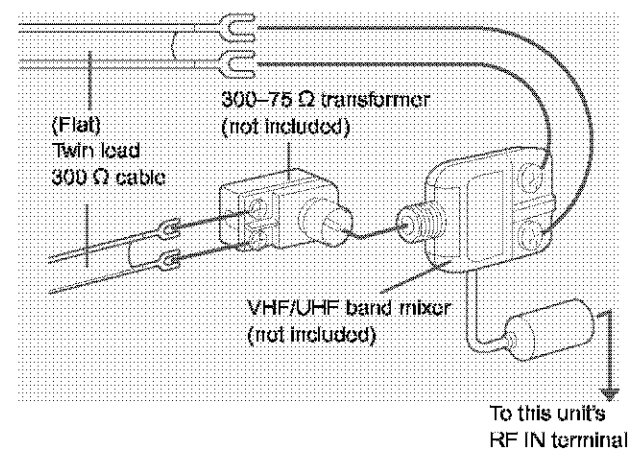

. If your television has both lead and coaxial VHF terminals, use the lead connection to minimize signal loss.

# Other antenna connection from the unit to the television

Use one of the following connections to suit the antenna terminals on your television. Refer to the television's operating instructions.

# A twin lead and coaxial plug terminal

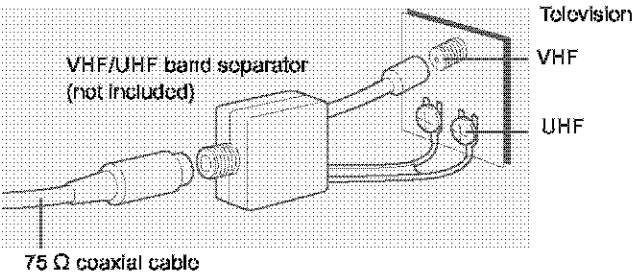

# ■ A twin lead terminal

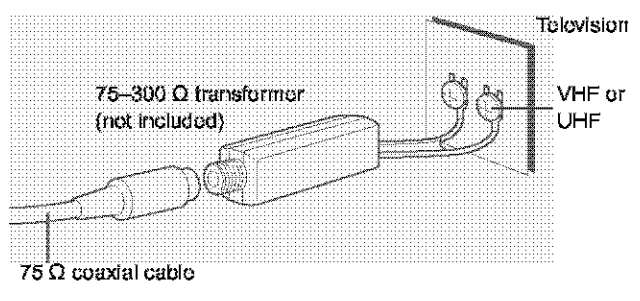

# Two twin lead terminals

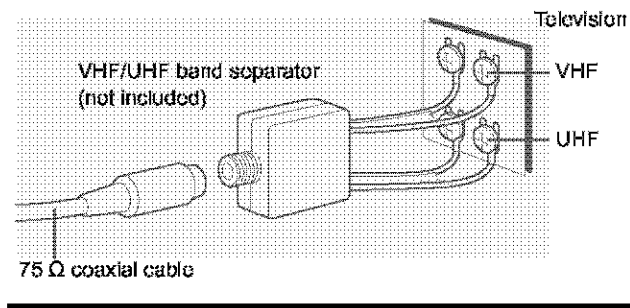

# Multiple antenna terminals

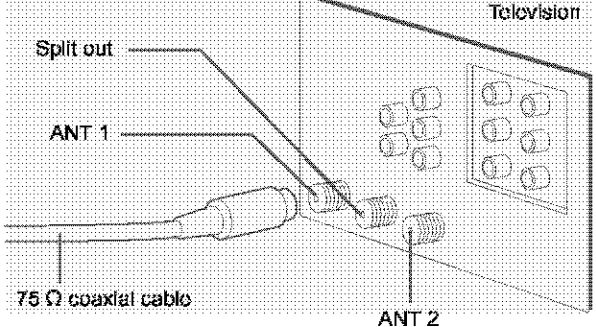

. Connect to one of the terminals, then change the television's setting as necessary.

### **Bitstream**

This is the digital form of multi-channel audio data (c.g., 5.1 chan**rtel)** before {t **is de\_x\_dadinto its** vadous channels.

### **CPRM (Content Protection** \_or **Reeordable Media)**

CPRM is the copyright protection technology that is used to protect broadcasts that are allowed to be recorded only once (e.g. some CATV broadcasts).

### **Decoder**

A decoder restores the coded audio signals on DVDs to normal. **This** is called deooding.

### **Oolby Digital**

This is a method of coding digital signals developed by Dolby Laboratories. Apart from stereo (2-channel) audio, these signals can also be multi-channel audio. A large amount of audio information can be recorded on one disc using this method.

This unit is set to record using Dolby Digital in all recording modes.

### **Dolby Pro Logic**

**A** surround system **where** e 4-charmal audio **trsck** is recorded as **2** channels and then **is** restated fo 4 channelsfor **play. The** surround channel is menaural and can reproduce up to 7 kHz.

### **Drive**

In the instance of this unit, this refers to the hard disk (HDD) and I\_/D. Thosc perform the reading and **writfflg** of data. Select them by pressing the drive select buttons ([HDD] or [DVD]).

### **DTS** (Digital Theater Systems)

**This** surround system **is** used in many mavia **theaters** around **the WOrld.There is good** separation bo\_vean the channels, so realistic sound effects are possible.

### **Film and video**

**DVD-Vidoos** are rocstdad **using** either film or **video. Usually,** film is recorded at 24 frames per second, the rate movies are filmed at, while video is recorded at 30 frames per second.

### **Frame** etill **and field** still

Frames are the still pictures that go together to make a moving picture. There are about 30 frames shown each second.

One frame is made up of two fields. A regular television shows these fields one **after** the other **to** croata \_mas.

**O A** still is shown **when** you pause **a** moving pleura. **A** frame still is made up of two alternating fields, so the picture may appear blurred, but everall quality is high.

A field still is not blurred, but it has only half the information of a frame still so pioture quality is lower.

### **Hard disk drive** (HDD)

This is a mass data storage device used in computers etc. A disk with a surface that has been treated with magnetic fluid is spun and a magnetic head is brought in close proximity to facilitate the reading and writing of large amounts of data at high speed.

### **Interlace and progressive output**

NTSC, **the video** signal standard, has 480 interlaced **(I)** scan lines, whereas progressive scanning uses twice the number of scan lines. This is called 480P. The video signals output from this unit's COM-**PONENT VIDEO OUT terminals (Y, PB, PR) allow you to enjoy higher** quality pictures than if the signals were output from the VIDEO OUT **terminal or** S-VIDEO OUT terminal.

### I/PfB

**MPEG** 2, the video compression standard adopted for use with DVD-Video. cedes frarncs using those **3** picture types.

- I: Intm coded **picture**
	- This picture has the best quality and is the best to use **when** adjusting the picture.
- P: Predictive coded picture
- This **pi\_:tureis** calculated basad **arl past** I- **or P-pictures,**
- **B:** Bidirectionally-predictive coded picture This picture is calculated by comparing past and future I- and P-pictures so it has the lowest volurne of information.

### **Linear PCM (pulse code** modulation)

**Thcse are** uncsmprossed digital signals. This urlit outputs linear **PCM** sound in **2** channels from **the DIGITAL** AUDIO OUT **terminal.** LPCM sound is available when recording in XP mode,

### **Playback control** (PBC)

If a Video CD **has playback** oontrol, you carlseloct scones **arid irlfof** ruation **wife** menus,

### **Pan&Scan/Lctterbox**

In general, DVD-Video are produced with the intention that they be viewed on a widescreen television with an aspect ratio of 18:9. This means you can view most material with the intended aspect ratio on a widescroon television.

Material with this ratfo **will** not fit **onto** a standard tolevisforl **with** an aspect ratio of 4:3. Two styles of picture, "Pan&Scan" and "Lotterbox", deal **with trlis** problem.

**Pan&Scan:The** sides are **Gut** eft so **the** picture fills the screen.

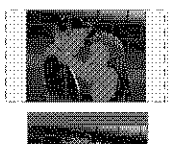

Lottorbax: Black bands appear **at** the tap **arid** bottom of the picture so the picture itself appears in **an** aspect ratio of **16:9.**

# **Disc handling**

Do not use **irregularly** shaped discs, such as heart-shaped. (These can damage the unit.)

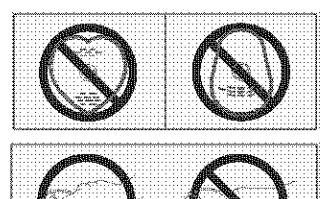

• **How to hold a disc** Do not touch the recorded surtaca,

# • **If there is dirt or condensation on the disc**

**Meistare**may **c\_ndensc**on discs after they **are** brought **inside**from the cold.

### **DVD-RAM** and **DVD\*R**

Clean **with** an optional **DVD-NAMiPD** disc cleaner (LF-K2OODCAI, **where** available).

Do not use cleaners or cloths for CDs to clean DVD-RAM and DVD-R.

**DVD-Audio,** DVD-Vidao, **Video CD, CD** Wipe **with** a damp **cloth** and **than**

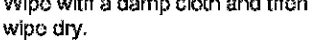

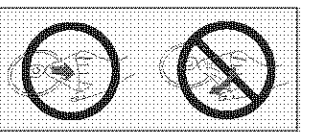

### • **Handling precautions**

- **•** De not **write On tha label** side **with** a ball-point pen or **ether writing** instrument.
- De not **usa** record cleaning spra\_, benzine, **thinrter,** \_ffatic electricity prevention liquids or any other solvent.
- De net attach labels or \_i\_kers **to discs.** (Do net **usa discs with** exposed adhesive from tape or left over pealed-off stickers.)
- = De net **usa** scratch-proof profocte\_ or cavors.
- $\bullet$  Do not use discs printed with label printers available on the mar**ket.**
- De net usa discs **that** are badly warped or cr\_cked.

# **On the television Page**

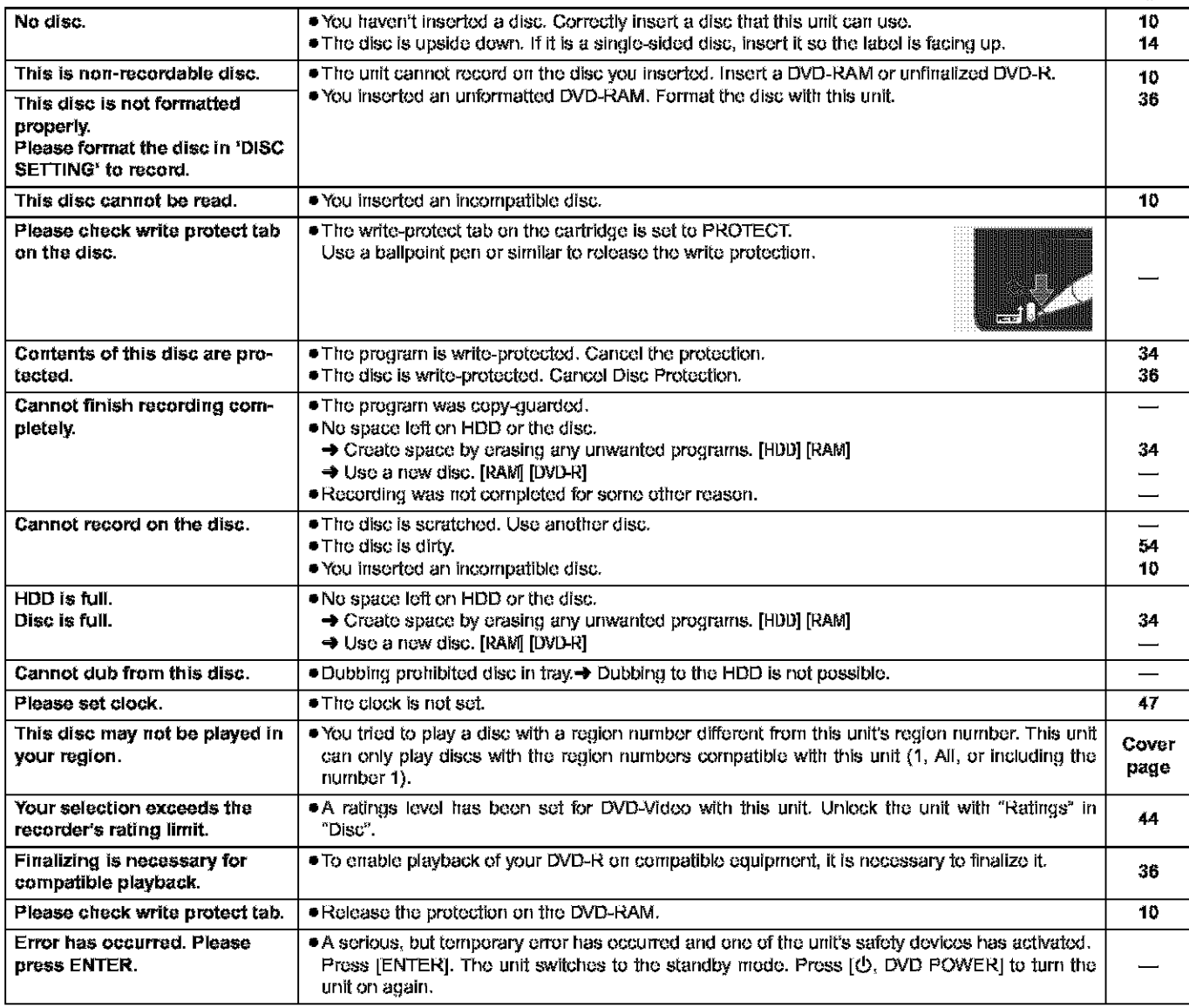

# **On the unit's display**

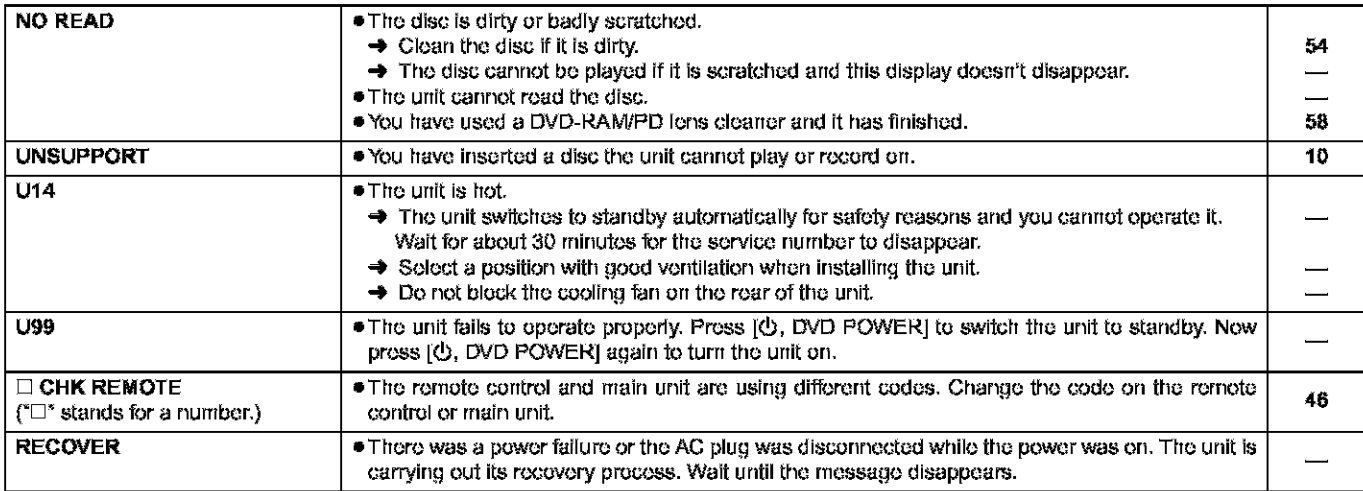

# **Troubleshooting guide**

Before requesting service, make the below checks. If you are in doubt about some of the check points, or if the remedies indicated in the chart do not solve the problem:

In the U.S.A., contact the Panasonic Customer Call Center at 1-800-211-7262, or e-mail consumerproducts@panasonic.com, or the website (http://www.panasonic.com).

In Canada, contact the Panasonic Canada Inc. Customer Care Centre at 1-800-561-5505, or visit the website (www.panasonic.ca), or an authorized Servicentre closest to you.

### Power

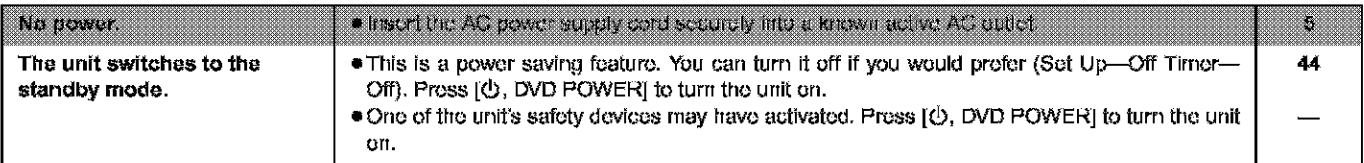

Page

# Operation

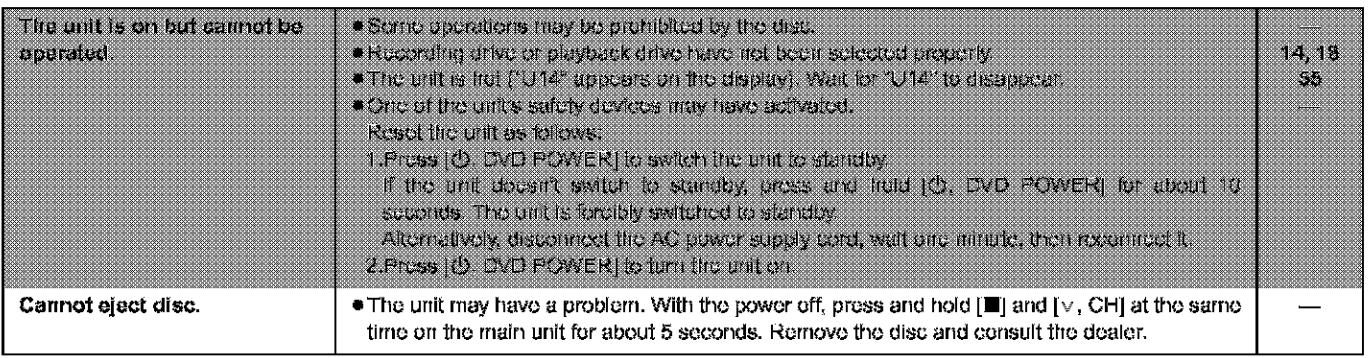

# Picture

. When progressive output is on, refer also to "Progressive video" below.

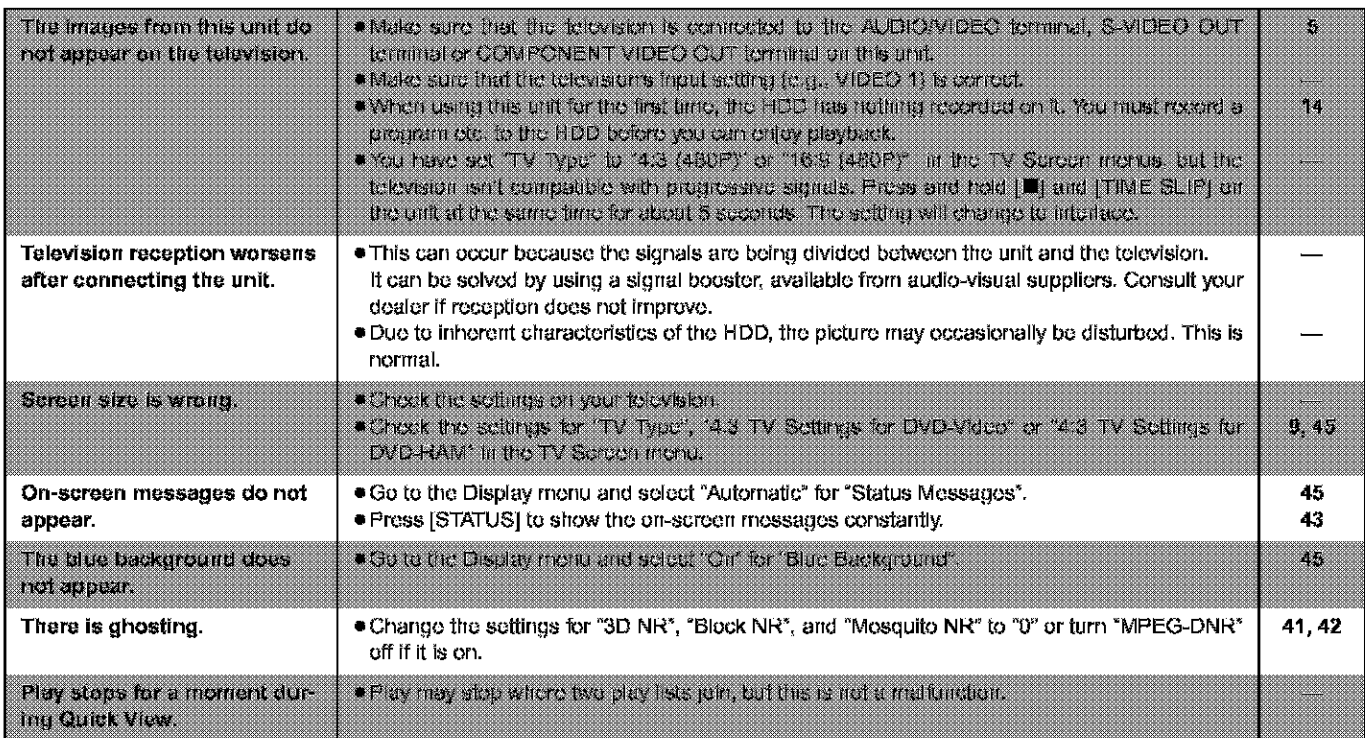

# Progressive video

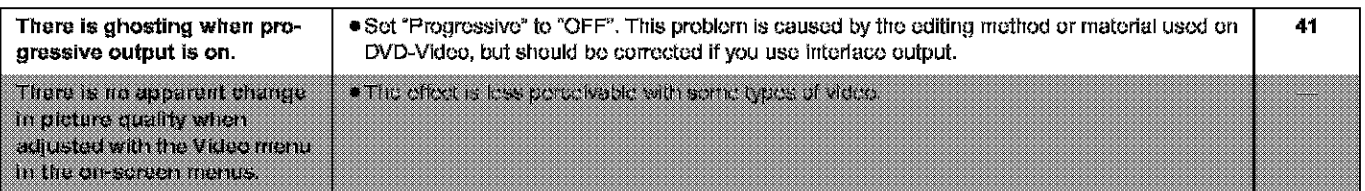

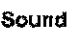

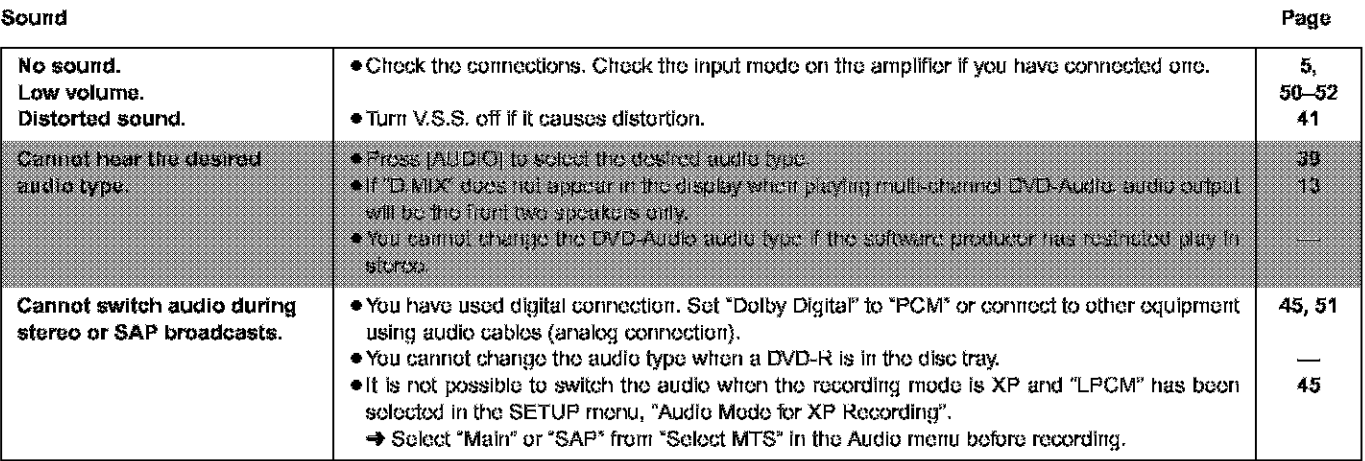

# Play

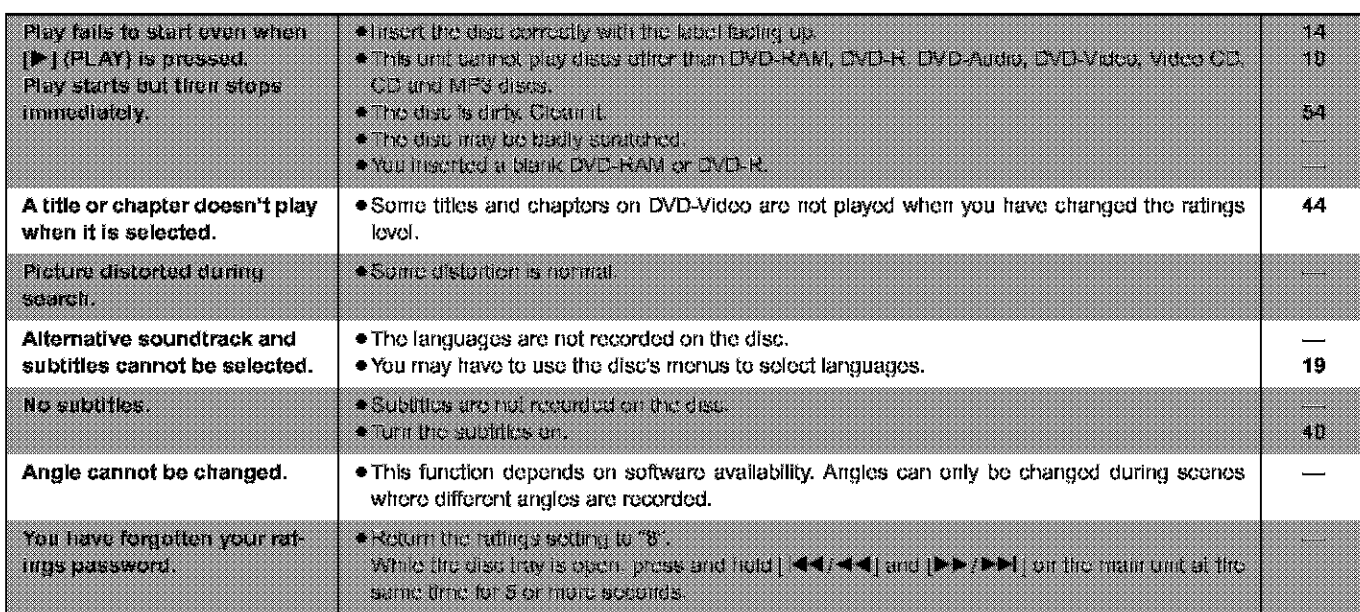

# **Displays**

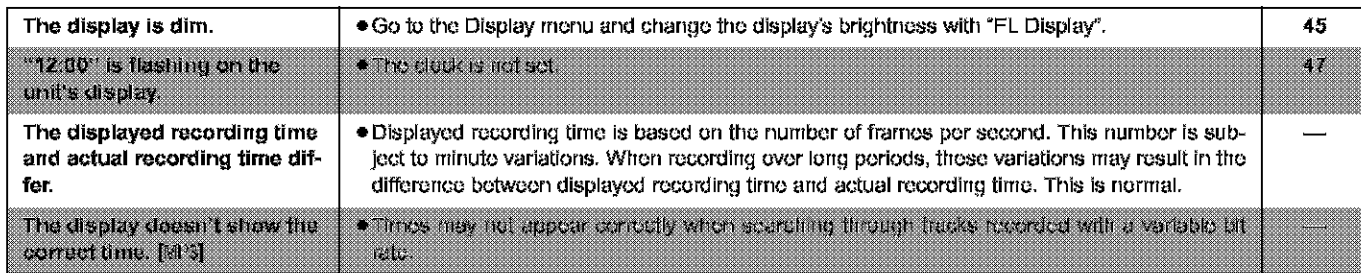

# Remote control

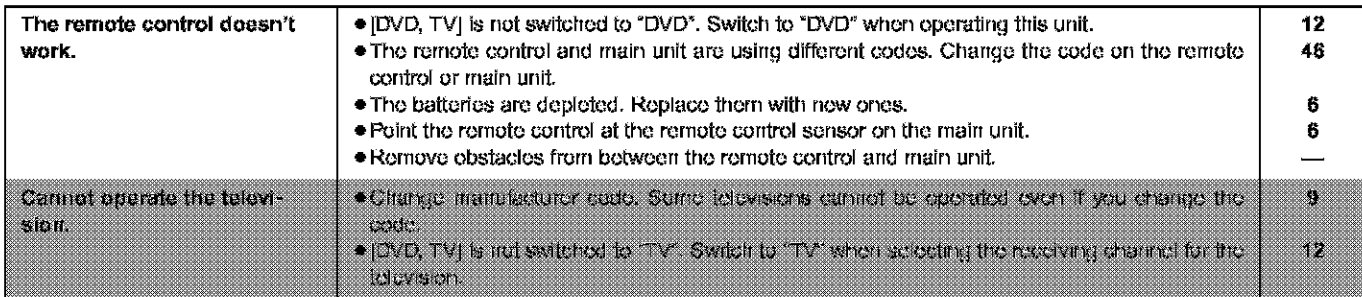

### Recording and timer recording

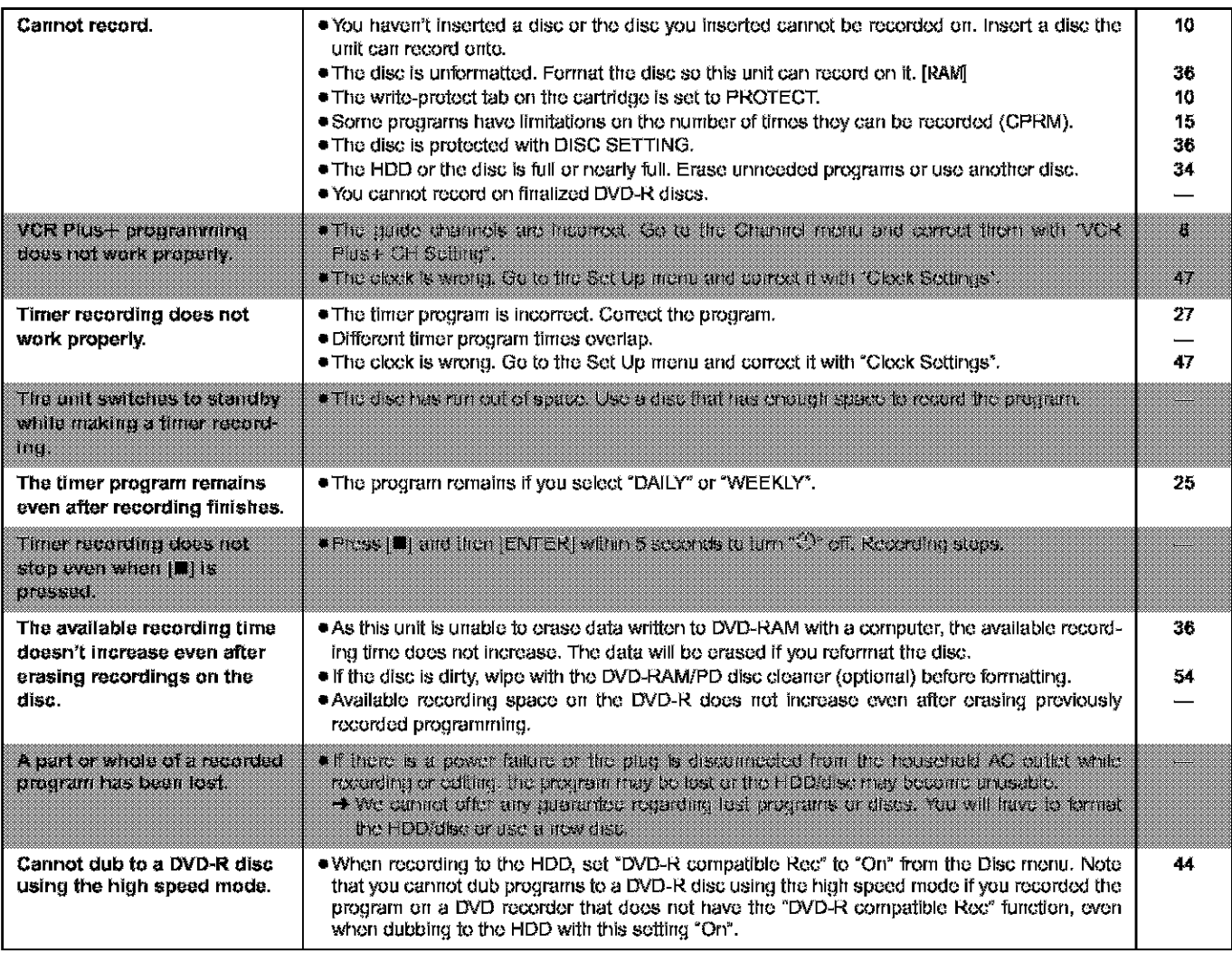

Discs make sounds as they rotate. This does not indicate a malfunction.

# **Maintenance**

The precision parts in this unit are readily affected by the environment, especially temperature, humidity, and dust. Cigarette smoke also can cause malfunction or breakdown.

To clean this unit, wipe with a soft, dry cloth.

- . Never use alcohol, paint thinner or benzine to clean this unit.
- . Before using chemically treated cloth, read the instructions that came with the cloth carefully.

Observe the following points to ensure continued listening and viewing pleasure.

Dust and dirt may adhere to the unit's lens over time, making it impossible to record or play discs.

Use the DVD-RAM/PD lens cleaner (LF-K123LCA1) about once every year, depending on frequency of use and the operating environment. Read the lens cleaner's instructions carefully before use.

Reference

# **Specifications**

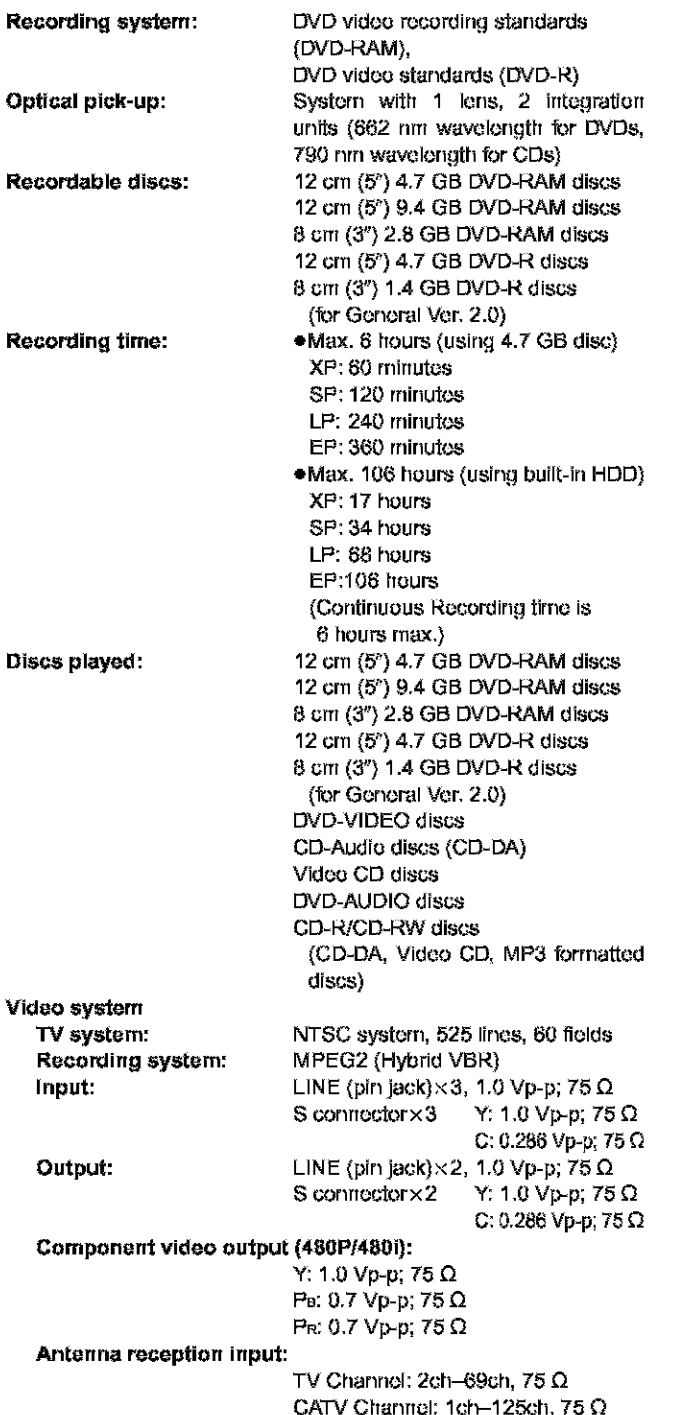

# **Product Service**

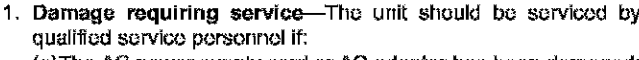

**(a)The** AC pewor supply **cord** or AC adaptor has bcco **damaged;** or

- **(b)Obiouts** or liquids have gotten into **the** unit; or
- **(c)The** unit has bcon exposed to rain; or
- **(d)The** unit **dccs** riot operate **rrorrrlally** or cxtlibits u marked **change irrperforrnanco;** or
- (c) The unit has been dropped or the cabinet damaged.

2. Servicing-Do not attempt to service the unit beyond that described in these operating instructions. Refer all other servicing to authorized servicing personnel.

**Audio system Recording system: Dalby Digital** (XPfSPtLP/EP) **LINEAR PCM** (XP mode only) **Input:** LINE (pin jack) × 3 **Rofcrorl\_.,** input: **309 rnVrrrls** FS: 2 Vrrrts **(1** kHz, g dB) Input irnpodarrco: 47 k\_ **Output:** LINE (pin jack)×2 Reference output: 309 mVrrns FS: 2 Vrrrts **(1** kHz, g dB) Output finpcdanco: I kO (Load **irrtpcdan\_,,:** 10 **kQ) Number of channels: Recording:** 2 **churtncls** Playback: 2 channels **Other** input/output connectors: **Digital audio optical output connecter** (PCM, **Dalby Digital, DTS) Operating temperature range:** 5 **0C-40** \_C **(41** \_F-104 **°F) Operating humidity** range: 10 **%-80 %** RH (rio corldonsaticrl) **Clock unit: Quartz-controlled** 12-hour digital dis**play LASER Specification Class I** LASER **Product Wave Length:** 775-815 nm 855-666 nm Laser Power: No hazardous radiation is emitted with the safety protection **Power** supply: **Power consumption: Dimensions:** Mass: AC 120 V, 60 Hz **35** W Approx. 430 **(W)x79** (H)X3gO (D) **rrtrn**  $[Approx.16^{16} / \frac{e''}{W} \times 3^{1}/\frac{e''}{H} \times 11^{13} / \frac{e''}{E}$ (cxcluding **protrusiccs)** Approx. 4.5 kg (9.92 lbs)

Power consumption in standby mode: approx. 3.3 W

### [Note]

Specifications are subject to change without notice. **Mass and dimensions are approximate.** 

- 3. Replacement parts-When parts need replacing ensure the servicer **uses parts** specified by **the** munuf'acturor or **parts that** have the same characteristics as the original parts. Unauthorized substitutes may result in fire, electric shock, or other hazards,
- 4. Safety check-After repairs or service, ask the servicer to perform safety cheeks to confirm **that the unit is** fil **proper** working condition,

# L **Product information I**

**For** product irrforrnation or essistarrco **with** product operstiarr:

In **the U.SJ4., contact the Panosenic Customer Call Center at 1-800-211-7262, ore-mail** censumsrproduets@panasonic.eum, **or** the website **(http:flwww.punosenic.com}.** In **Canada, contact the Panusonie** Canada Inc. **Customer Care Centre at 1-800-561-5505, or visit the wubsita**

{www.panasenic.cs), **or** an **authorized Sutv\_csntra** closest to **you.**

Panasonic Consumer Electronics Company, Division of Matsushita Electric Corporation of America One Panasonic Way Secaucus, New Jersey 07094

### Panasonic Sales Company, Division of Matsushita Electric of Puerto Rico, inc., Ave, 65 de Infanteria, Km, 9.5 San Gabriel Industrial Park, Carolina, Puerto Rico 00985

# **Panasonic DVD Recorder Limited Warranty**

### **Limited Warranty Coverage**

If your product does not work properly because of a defect in materials or workmanship, Panasonic Consumer Electronics Company or Panasonic Sales Company (collective referred to as "the warrantor") will, for the length of the period indicated on the chart below which starts with the date of original purchase ("warranty period"), at its option either (a) repair your product with new or refurbished parts, or (b) replace it with a new or a refurbished product. The decision to repair or replace will be made by the warrantor.

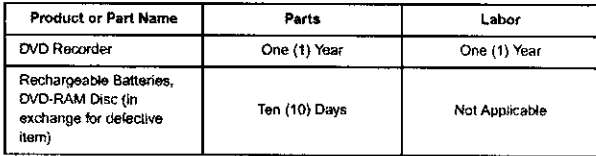

During the "Labor" warranty period there will be no charge for labor. During the "Parts" warranty period, there will be no charge for parts. You must carry-in or mail-in your product during the warranty period. If non-rechargeable batteries are included, they are not warranted. This warranty only applies to products purchased and serviced in the United States or Puerto Rico. This warranty is extended only to the original purchaser of a net product which was not sold "as is". A purchase receipt or other proof of the original purchase date is required for warranty service.

### Carry-In or Mail-In Service

For Carry-In or Mail-In Service in the United States call 1-800-211-PANA (7262) or visit Panasonic Web Site: http://www.panasonic.com

For assistance in Puerto Rico call Panasonic Sales Company (787)-750-4300 or fax (787)-768-2910

### **Limited Warranty Limits And Exclusions**

This warranty ONLY COVERS failures due to defects in materials or workmanship, and DOES NOT COVER normal wear and tear or cosmetic damage. The warranty ALSO DOES NOT COVER damages which occurred in shipment, or failures which are caused by products not supplied by the warrantor, or failures which result from accidents, misuse, abuse, neglect, mishandling, misapplication, alteration, faulty installation, set-up adjustments, misadiustment of consumer controls, improper maintenance, power line surge, lightning damage, modification, or commercial use (such as in a hotel, office, restaurant, or other business), rental use of the product, service by anyone other than a Factory Servicenter or other Authorized Servicer, or damage that is attributable to acts of God.

THERE ARE NO EXPRESS WARRANTIES EXCEPT AS LISTED UNDER "LIMITED WARRANTY COVERAGE". THE WARRANTOR IS NOT LIABLE<br>FOR INCIDENTAL OR CONSEQUENTIAL DAMAGES RESULTING FROM THE USE OF THIS PRODUCT, OR ARISING OUT OF ANY BREACH OF THIS WARRANTY. (As examples, this excludes damages for lost time, travel to and from the servicer, loss of media or images, data or other recorded content. The items listed are not exclusive, but are for illustration only.) ALL EXPRESS AND IMPLIED WARRANTIES, INCLUDING THE WARRANTY OF MERCHANTABILITY, ARE LIMITED TO THE PERIOD OF THE LIMITED **WARRANTY** 

Some states do not allow the exclusion or limitation of incidental or consequential damages, or limitations on how long an implied warranty lasts, so the exclusions may not apply to you.

This warranty gives you specific legal rights and you may also have other rights which vary from state to state. If a problem with this product develops during or after the warranty period, you may contact your dealer or Servicenter. If the problem is not handled to your satisfaction, then write to the warrantor's Consumer Affairs Department at the addresses listed for the warrantor.

PARTS AND SERVICE WHICH ARE NOT COVERED BY THIS LIMITED WARRANTY ARE YOUR RESPONSIBILITY.

### **Customer Services Directory**

For Product Information, Operating Assistance, Literature Request, Dealer Locations, and Customer Service inquiries please visit Web Site: http://www.panasonic.com You can purchase parts, accessories, locate your nearest servicenter and more by visiting our Web Site or E-mail us via web: http://www.panasonic.com/consumer\_electronics/support/customerfeedback.asp Contact: 1-800-211-PANA (7262), Monday-Friday 9 am-9 pm; Saturday-Sunday 10 am-7 pm, EST.

### **Accessory Purchases**

1-800-332-5368 (Customer Orders Only) 1-800-237-9080 (Fax Only) (Monday-Friday 9 am to 8 pm, EST.) Panasonic Services Company 20421 84th Avenue South, Kent, WA 98032 (Accepts Visa, MasterCard, Discover Card, American Express, and Personal Check)

For hearing or speech impaired TTY users TTY: 1-877-833-8855

For hearing or speech impaired TTY users, TTY: 1-866-605-1277

### Service in Puerto Rico

Matsushita Electric of Puerto Rico, Inc. Panasonic Sales Company/Factory Servicenter:<br>Ave. 65 de Infanteria, Km. 9.5, San Gabriel Industrial Park, Carolina, Puerto Rico 00985 Phone (787) 750-4300 Fax (787) 768-2910

F0602NV

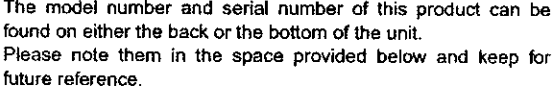

DMR-E80H MODEL NUMBER

SERIAL NUMBER

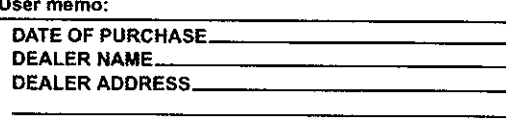

**TELEPHONE NUMBER** 

Reference

# Panasonic Canada Inc.

5770 Ambler Drive, Mississauga, Ontario L4W 2T3

# **PANASONIC/TECHNICS PRODUCT-LIMITED WARRANTY**

Panasonic Canada Inc. warrants this product to be free from defects in material and workmanship and agrees to remedy any such defect for a period as stated below from the date of original purchase.

# Panasonic DVD Recorder One (1) year, parts and labour

# **LIMITATIONS AND EXCLUSIONS**

This warranty does not apply to products purchased outside Canada or to any product which has been improperly installed, subjected to usage for which the product was not designed, misused or abused, damaged during shipping, or which has been altered or repaired in any way that affects the reliability or detracts from the performance, nor does it cover any product which is used commercially. Dry cell batteries are also excluded from coverage under this warranty.

This warranty is extended to the original end user purchaser only. A purchase receipt or other preof of date of original purchase is required before warranty service is performed.

THIS EXPRESS, LIMITED WARRANTY IS IN LIEU OF ALL OTHER WARRANTIES, EXPRESS OR IMPLIED, EXCLUDING ANY IMPLIED WARRANTIES OF MERCHANTABILITY OR FITNESS FOR A PARTICULAR PURPOSE.

### IN NO EVENT WILL PANASONIC CANADA INC. BE LIABLE FOR ANY SPECIAL, INDIRECT OR CONSEQUENTIAL DAMAGES.

In certain instances, some jurisdictions do not allow the exclusion or limitation of incidental or consequential damages, or the exclusion of implied warranties, so the above limitations and exclusions may not be applicable.

### **WARRANTY SERVICE**

For product operation and information assistance, please contact your Dealer or our Customer Care Centre at: Telephone #: (905) 624-5505 Fax #: (905) 238-2360 Web: www.panasonic.ca

### For product repairs, please contact one of the following:

- . Your Dealer who will inform you of an authorized Servicentre nearest you.
- · Our Customer Care Centre at (905) 624-5505 or www.panasonic.ca
- . A Panasonic Factory Servicentre listed below:

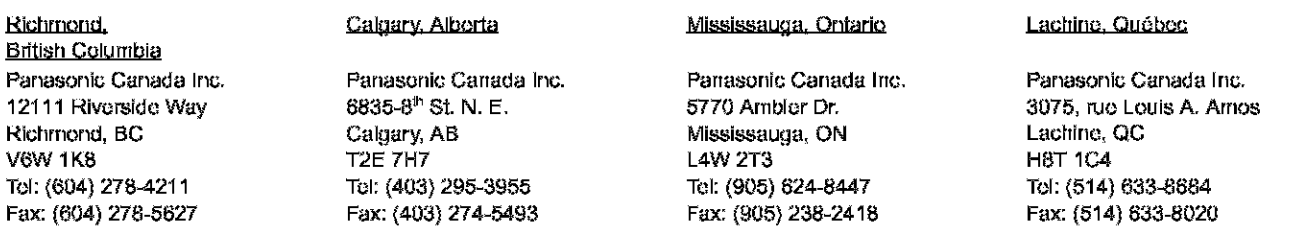

# IF YOU SHIP THE PRODUCT TO A SERVICENTRE

Carefully pack and send prepaid, adequately insured and preferably in the original carton. Include details of the defect claimed, and proof of date of original purchase.

# Conexiones del televisor y de la antena

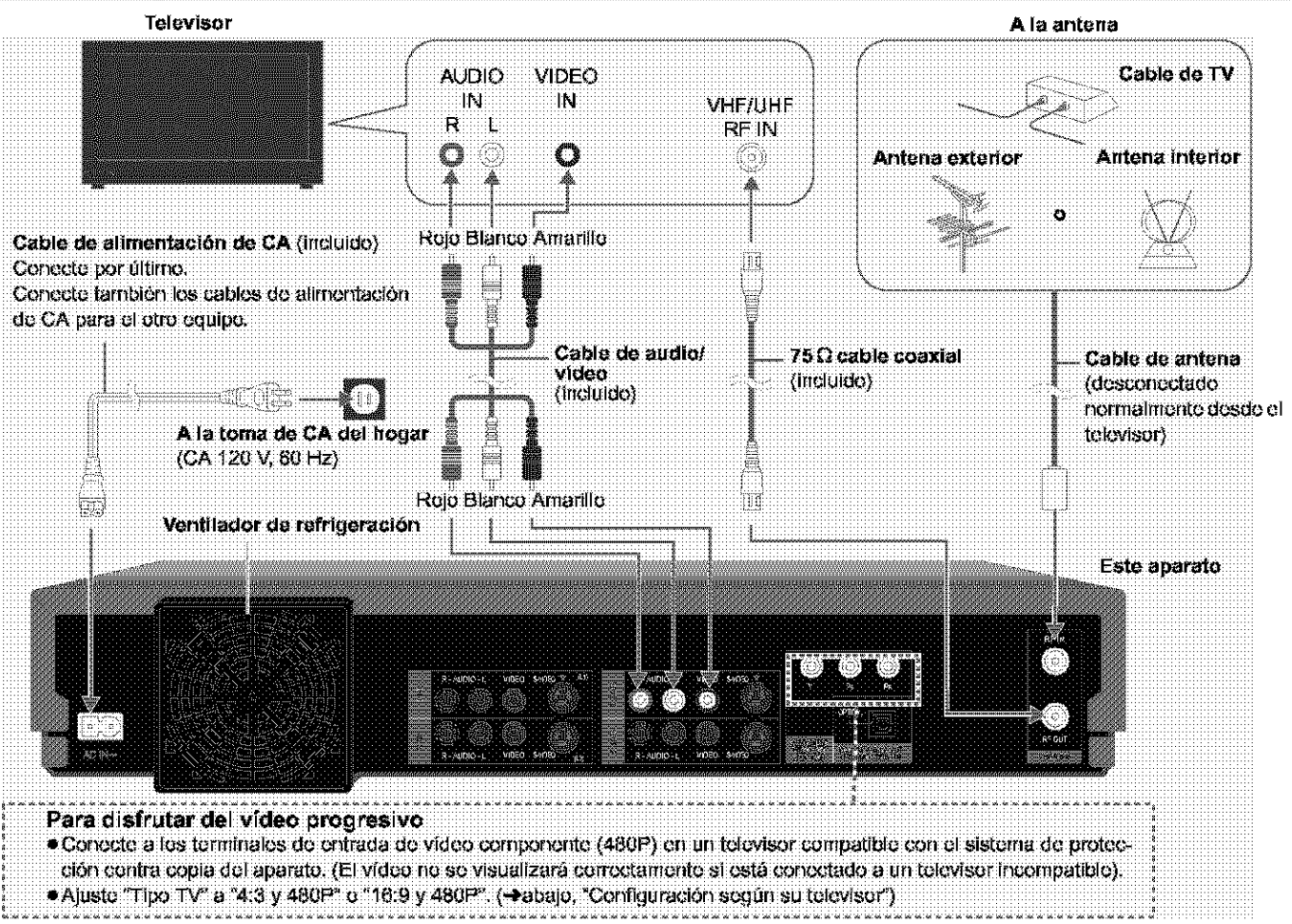

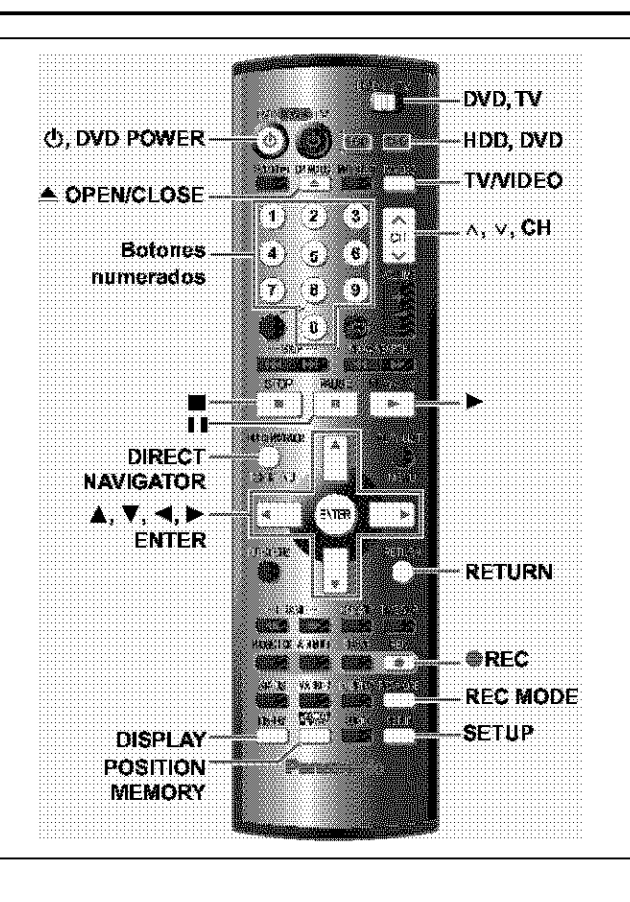

# Preparación

- · Confirme que la antena esté conectada correctamente. · Encienda el televisor y seleccione la entrada de vídeo apropiada
- según las conexiones hechas al aparato.

# Sintonización automática al enchufar

- Pulse [①, DVD POWER] para encender el aparato. 1
- 2 Pulse [▲, ▼] para seleccionar "Español" y pulse [ENTER].

# 3 Pulse [ENTER].

La sintonización automática al enchufar empleza y el aparato transforma las emisoras que puede recibir en canales.

El aparato pasa luego a la configuración automática del reloj. Cuando termina se visualiza la hora.

# Cuando la visualización muestra la hora correcta

4 Pulse [ENTER] para completar la sintonización automática al enchufar.

# Configuración según su televisor

# Cambie la configuración si su televisor es:

- · Progresiva (Lea las instrucciones de funcionamiento de su televisor para conocer detailes.)
- · Pantalla panorámica (relación de aspecto 16:9)
- 1 Pulse [SETUP] para mostrar los menús.
- 2 Pulse [A, V] para seleccionar "Pantalla TV" y pulse [D].
- 3 Pulse [▲, ▼] para seleccionar "Tipo TV" y pulse [ENTER].
- 4 Pulse [▲, ▼] para seleccionar el elemento y pulse [ENTER].

Para volver a la pantalla anterior Pulso [RETURN].

Cuando termine Pulso [SETUP].

■ Si selecciona el elemento para salida progresiva (480P) Seleccione Video en el menú en pantalla y ajuste "Transferencia" de acuerdo con el tipo de material en reproducción durante la reproducción.

Durante la reproducción

- 1. Pulse [DISPLAY].
- 2. Pulse  $[\triangle, \nabla]$  para seleccionar "Vídeo" y pulse  $[\triangleright]$ .<br>3. Pulse  $[\triangle, \nabla]$  para seleccionar "Progresiva" y pulse  $[\triangleright]$  dos veces.
- 4. Pulse [▲, ▼] para seleccionar "Transferencia" de acuerdo con el tipo de material en reproducción.

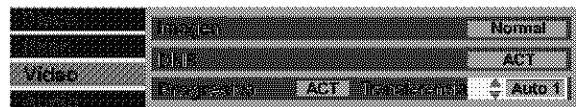

# Auto1 (normal): Para material cinematográfico

Auto2: Para material cinematográfico (igual que Auto1, capaz de convertir vídeo progresivo de 30 cuadres por segundo).

Vídeo: Para material de vídeo

Grabación de programas de televisión

[HDD] [RAM] [DVD-R]

1 [O, **DVD Pulse POWERT** para encender el aparato.

# Pulse [HDD] o [DVD] para seleccionar la unidad de grabación.

El botón HDD o DVD se enciende en la unidad. · No es posible grabar simultáneamente en la unidad HDD

(unidad de disco duro) y en la unidad DVD.

# Si seleccionó la unidad DVD Pulse [▲ OPEN/CLOSE] para abrir la bandeja e introduzca un disco.

· Vuelva a pulsar el botón para cerrar la bandeja.

· En un disco de doble cara, no es posible grabar de manera continua desde una cara a la otra. Será necesario expulsar el disco y darle la vuelta.

- 4 Asegúrese de que [DVD, TV] se encuentre en la posición "DVD" y pulse  $[\wedge, \vee,$  CH] para seleccionar el canal.
- 5 Pulse [REC MODE] para seleccionar el modo de grabación. . Seleccione "XP", "SP", "LP" o "EP".

6 Pulse [●, REC] para iniciar la grabación. La luz de grabación de las unidades HDD y DVD se enciende en la unidad principal.

# Para detener la grabación Pulso [II].

Para hacer una pausa en la grabación

Pulse |I II|. Pulse de nuevo para continuar grabando. (El programa no se divíde en un programa separado.)

# ■ Visualización del televisor durante la grabación [HDD] [RAM] [DVD-R]

Las imágenes siendo grabadas no se ven afectadas.

Interruptor [DVD, TV] a "TV".

- 1 Pulse [TV/VIDEO] para cambiar el modo de entrada del televisor a "TV".
- 2 Pulse [A, v, CH] para cambiar canales.
- Reproducción desde el inicio del programa que está grabando-Reproducción encadenada [HJJ] [RAM] Pulse [▶] (PLAY).

La reproducción se inicia desde el principio del programa que se está grabando. (Se enciendo el indicador Time Slip).

**Salis de Salis de Contrador de Salis de Salis de Salis de Salis de Salis de Salis de Salis de Salis de Salis d** Puede reproducir un programa grabado previamente durante la grabación.

- 1 Pulse [DIRECT NAVIGATOR].
- Se enciende el indicador Time Slip.
- 2 Pulse [▲, ▼] para seleccionar un programa y pulse [ENTER].

# Para detener la reproducción y la grabación

1) Pulse [■]. (La reproducción se detiene).

- Espere 2 segundos.
- 2 Pulse [II]. (La grabación se detiene). ·Para detener la grabación con temporizador, pulse [I], después [ENTER] en un transcurso de 5 segundos.

# Reproducción de discos

[HDD] [RAM] [DVD-R] [DVD-A] [DVD-V] [VCD] [CD] [MP3]

1 ſO, **POWERI Pulse DVD** para encender el aparato.

### 2 Pulse [HDD] o [DVD] para seleccionar la unidad de reproducción.

El botón HDD o DVD se enciende en la unidad.

· No es posible reproducir simultáneamente en la unidad HDD (unidad de disco duro) y en la unidad DVD.

3 Si seleccionó la unidad DVD

# Pulse [▲ OPEN/CLOSE] para abrir la bandeja e introducir un disco.

· Vuelva a pulsar el botón para cerrar la bandeja.

· En un disco de doble cara, no es posible reproducir de manera continua desde una cara a la otra. Será necesario expulsar el disco y darlo la vuelta.

### 4 Pulse  $[\blacktriangleright]$  (PLAY).

(Cuando aparece una pantalla de menús en el televisor → abajo)

# Para detener la reproducción

# Pulse [■].

· Cuando "PLAY" parpadea en la visualización, se está activando la función de reanudación. Pulse [>] (PLAY) para iniciar la reproducción desde la posición en que la detuvo.

Para cancelar la función, pulse [III] hasta que se apaque "PLAY" (también se cancela la posición al apagar el aparato o abrir la bandeja del disco).

# Para hacer una pausa en la reproducción

Pulse [III]. (Vuelva a pulsar para reanudar la reproducción). ■ Cuando aparece una pantalla de menús en el televisor

### [VCD] Interruptor (DVD, TV) a "DVD" y

Pulse los botones numerados  $(0, 1-9)$  para seleccionar un elemento.

por ejemplo., "5":  $|0| \rightarrow |5|$ "15":  $[1] \rightarrow [5]$ [UVU-A] [UVU-V]

# Pulse  $[\triangle, \blacktriangledown, \blacktriangleleft, \blacktriangleright]$  para seleccionar un elemento y pulse [ENTER].

· Puede que también sea posible utilizar los botones numerados (0, 1-9) para seleccionar un elemento.

# Memoria de posición

[HDD] [RAM] [DVD-R] [DVD-A] [DVD-V] [VCD] [CD] [MP3]

Después de apagar el aparato, puede iniciar la reproducción desde una posición memorizada.

(Cuando se muestra el tiempo de reproducción transcurrido)

### Durante la reproducción 1 Pulse [POSITION MEMORY].

El mensaje "Posicion Memorizada" aparece en el televisor.

2 Después de pasar el aparato a la posición de modo en espera y de volver a ponerlo en funcionamiento Pulse [De] (PLAY).

La reproducción se inicia desde la posición memorizada. (La posición se cancela).

# [Nota]

[DVD-R] [DVD-A] [DVD-V] [VCD] [CD] [MP3]

· La posición se cancela al abrir la bandeja del disco.

**TRAM** 

- · Las posiciones siguen estando memorizadas incluso tras haber abierto la bandeja del disco.
- · Si el disco está protegido contra escritura, no se pueden marcar posiciones.

# **Index**

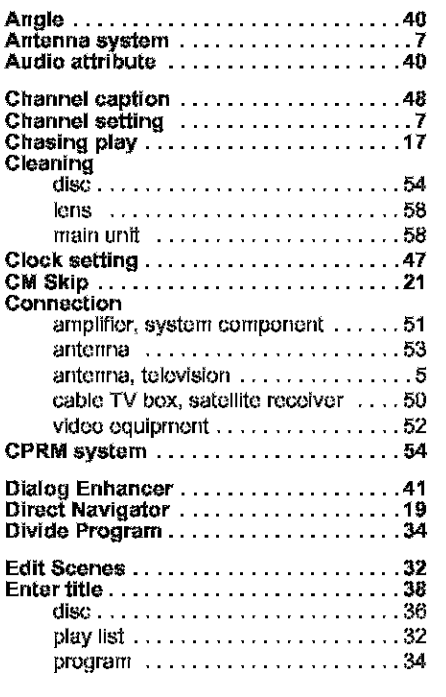

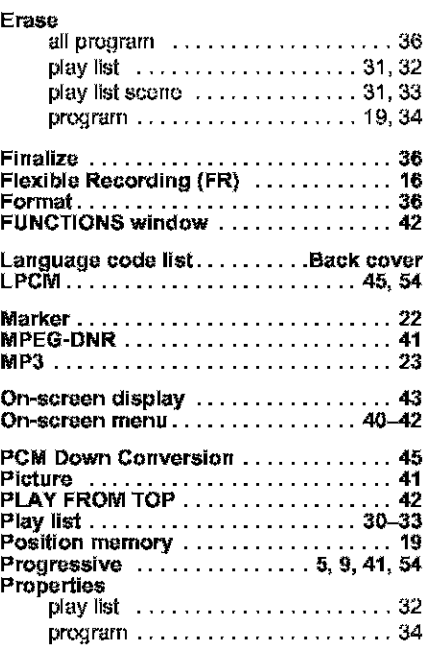

# **Protection**

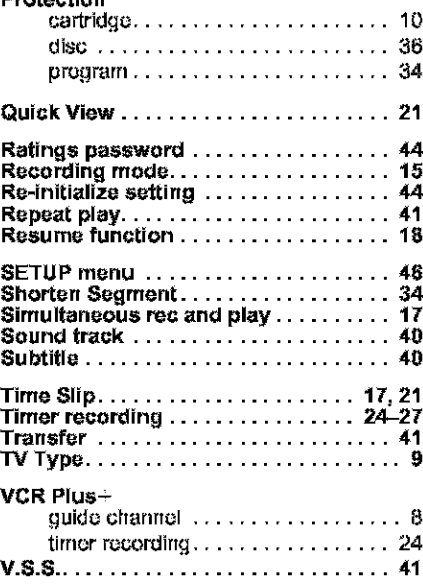

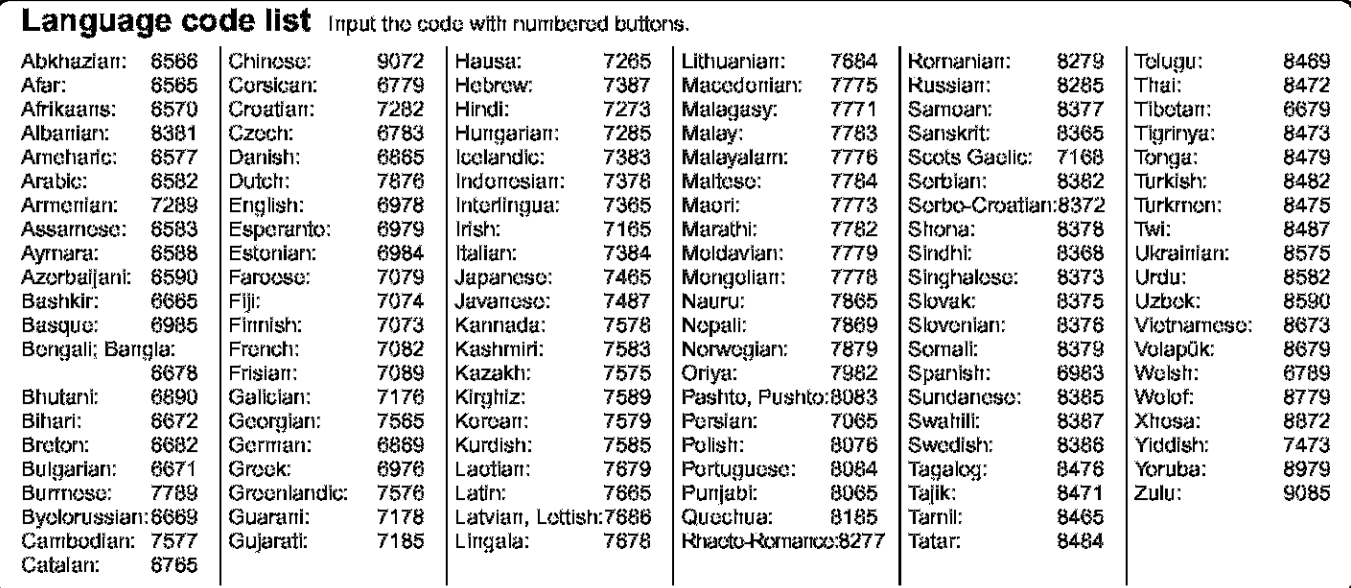

**U.S.** patent **Nos.** 4,531,608, 4,577,215, 4,519,095, arid 4,907,093.

This product incorporates copyright protection technology that is protected by U.S. patents and ether intellectual property rights. Use of this uoayright pretection **technology** ruust **be** authorized **by** Macrovisien, and **is intended** for home and other **lirnitdd** consurner **uses** only **urtless** otherwise authorized by Macrovision. Reverse engineering or disassembly is prohibited.

# **Panasonic Consumer Electronics Company, Division of Matsushita Electric Corporation of America One Panasonic Way Secaucus, Now Jersey** 07994 **htip:fhNww.penasonic.cem**

(\_ 2003 Matsushitd Eloutfic **Industrial** Co., Ltd. Printed in Japan

# **Panasonic** Sales **Company, Division of Matsushita Electric of Puerto Rico, Inc, ("PSC")** Ave, 65 do InParrterie,Kru, **9,5** San Gabriel Industrial Park, Carolina, Puerto Rico 00985

**Panasonic Canada Inc.**<br>5770 Ambler Drive Mississauga, Ontario L4W 2T8 www.panasonic.ca

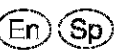

**RQT6984-P** F0503FM1063